obcomref.book 1 ページ 2000年2月16日 水曜日 午後5時35分⊕

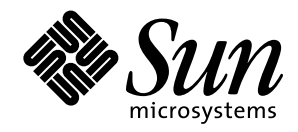

OpenBoot™ 2.x コマンド・ リファレンスマニュアル

Sun Microsystems, Inc. 901 San Antonio Road Palo Alto, CA 94303-4900 U.S.A

> Part No. 806-2966-10 2000 年 2 月 Revision A

#### Copyright 2000 Sun Microsystems, Inc., 901 San Antonio Road, Palo Alto, California 94303-4900 U.S.A. All rights reserved.

本製品およびそれに関連する文書は著作権法により保護されており、その使用、複製、頒布および逆コンパイルを制限するライセンスのも とにおいて頒布されます。サン・マイクロシステムズ株式会社の書面による事前の許可なく、本製品および関連する文書のいかなる部分 も、いかなる方法によっても複製することが禁じられます。

本製品の一部は、カリフォルニア大学からライセンスされている Berkeley BSD システムに基づいていることがあります。UNIXは、X/Open Company Limitedが独占的にライセンスしている米国ならびに他の国における登録商標です。本製品のフォント技術を含む第三者のソフト ウェアは、著作権法により保護されており、提供者からライセンスを受けているものです。

RESTRICTED RIGHTS: Use, duplication, or disclosure by the U.S. Government is subject to restrictions of FAR 52.227-14(g)(2)(6/87) and FAR 52.227-19(6/87), or DFAR 252.227-7015(b)(6/95) and DFAR 227.7202-3(a).

本製品は、株式会社モリサワからライセンス供与されたリュウミンL-KL (Ryumin-Light)および中ゴシックBBB (GothicBBB-Medium)のフォント・ データを含んでいます。

本製品に含まれるHG明朝LとHGゴシックBは、株式会社リコーがリョービイマジクス株式会社からライセンス供与されたタイプフェース マスタをもとに作成されたものです。平成明朝体W3は、株式会社リコーが財団法人日本規格協会文字フォント開発・普及センターからラ イセンス供与されたタイプフェースマスタをもとに作成されたものです。また、HG明朝LとHGゴシックBの補助漢字部分は、平成明朝体 W3の補助漢字を使用しています。なお、フォントとして無断複製することは禁止されています。

Sun、Sun Microsystems、AnswerBook2、OpenBootは、米国およびその他の国における米国Sun Microsystems, Inc. (以下、米国Sun Microsystems社とし ます)の商標もしくは登録商標です。

サンのロゴマークおよびSolarisは、米国Sun Microsystems社の登録商標です。

すべてのSPARC商標は、米国SPARC International, Inc.のライセンスを受けて使用している同社の米国およびその他の国における商標または登録 商標です。SPARC商標が付いた製品は、米国Sun Microsystems社が開発したアーキテクチャーに基づくものです。

Javaおよびその他のJavaを含む商標は、米国Sun Microsystems社の商標であり、同社のJavaブランドの技術を使用した製品を指します。

OPENLOOK、OpenBoot、JLEは、サン・マイクロシステムズ株式会社の登録商標です。

ATOKは、株式会社ジャストシステムの登録商標です。ATOK8は、株式会社ジャストシステムの著作物であり、ATOK8にかかる著作権その他 の権利は、すべて株式会社ジャストシステムに帰属します。ATOK Server/ATOK12は、株式会社ジャストシステムの著作物であり、 ATOK Server/ATOK12にかかる著作権その他の権利は、株式会社ジャストシステムおよび各権利者に帰属します。

Netscape、Navigatorは、米国Netscape Communications Corporationの商標です。Netscape Communicatorについては、以下をご覧ください。 Copyright 1995 Netscape Communications Corporation. All rights reserved.

本書で参照されている製品やサービスに関しては、該当する会社または組織に直接お問い合わせください。

OPEN LOOKおよび Sun Graphical User Interface は、米国 Sun Microsystems 社が自社のユーザーおよびライセンス実施権者向けに開発しました。米 国Sun Microsystems社は、コンピュータ産業用のビジュアルまたはグラフィカル・ユーザーインタフェースの概念の研究開発における米国 Xerox社の先駆者としての成果を認めるものです。米国Sun Microsystems社は米国Xerox社からXerox Graphical User Interfaceの非独占的ライセンス を取得しており、このライセンスは米国Sun Microsystems社のライセンス実施権者にも適用されます。

本書は、「現状のまま」をベースとして提供され、商品性、特定目的への適合性または第三者の権利の非侵害の黙示の保証を含みそれに限 定されない、明示的であるか黙示的であるかを問わない、なんらの保証も行われないものとします。

本書には、技術的な誤りまたは誤植のある可能性があります。また、本書に記載された情報には、定期的に変更が行われ、かかる変更は本 書の最新版に反映されます。さらに、米国サンまたは日本サンは、本書に記載された製品またはプログラムを、予告なく改良または変更す ることがあります。

本製品が、外国為替および外国貿易管理法(外為法)に定められる戦略物資等(貨物または役務)に該当する場合、本製品を輸出または日本国 外へ持ち出す際には、サン・マイクロシステムズ株式会社の事前の書面による承諾を得ることのほか、外為法および関連法規に基づく輸出 手続き、また場合によっては、米国商務省または米国所轄官庁の許可を得ることが必要です。

原典 OpenBoot 2.x Command Reference Manual Part No: 806-1376-10 Revision A

© 2000 by Sun Microsystems, Inc. 901 SAN ANTONIO ROAD, PALO ALTO CA 94303-4900. All rights reserved.

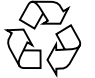

Please Recycle

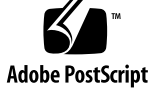

# 目次

- はじめに ix 対象読者 ix このマニュアルの内容 ix お読みになる前に x このマニュアルの構成 x 関連マニュアル xi 書体と記号について xii
- 1. 概要 1

OpenBoot の特長 1 ユーザーインタフェース 2 制限付きモニター 3 Forth モニター 4 デフォルトモード 4 デバイスツリー 5 デバイスのパス名、アドレス、引数 5 デバイスの別名 7 デバイスツリーの表示 8 ヘルプの表示 11

iii

obcomref.book iv ページ 2000年2月16日 水曜日 午後5時35分

一部の OpenBoot コマンドの使用上の注意 12

2. システムの起動とテスト 13

システムの起動 13

診断の実行 16

SCSI バスのテスト 18

- インストールされているデバイスのテスト 18
- フロッピーディスクドライブのテスト 19
- メモリーのテスト 20

Ethernet コントローラのテスト 20

クロックのテスト 21

ネットワークの監視 21

システム情報の表示 22

システムのリセット 23

3. システム変数の設定 25

変数設定の表示と変更 29 セキュリティー変数の設定 31 コマンドセキュリティー 32 フルセキュリティー 34 電源投入時バナーの変更 34 入出力の制御 36 入出力デバイスオプションの選択 37 シリアルポート特性の設定 38 起動オプションの選択 39 電源投入時の自己診断テストの制御 39

### NVRAMRC の使用方法 40

NVRAMRC 内容の編集 42

NVRAMRC ファイルの起動 43

4. Forth ツールの使用方法 45 Forth コマンド 45 数値の用法 47 スタック 48 スタックの内容の表示 48 スタックダイアグラム 49 スタックの操作 52 カスタム定義の作成 54 演算機能の使用方法 56 メモリーのアクセス 58 SBus デバイスのマップ 65 ワード定義の使用方法 66 辞書の検索 69 データを辞書へコンパイルする 70 数値の表示 72 基数の変更 72 テキスト入出力の制御 73 入出力先の変更 77 コマンド行エディタ 79 条件フラグ 82 制御コマンド 83 if-else-then 構造 83 case 文 85 begin ループ 86 do ループ 88 その他の制御コマンド 91

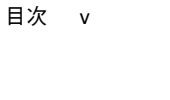

obcomref.book vi ページ 2000年2月16日 水曜日 午後5時35分

5. プログラムの読み込みと実行 93

dload を使って Ethernet から読み込む 94

Forth プログラム 95

FCode プログラム 95

実行可能バイナリ 95

bootを使ってディスク、フロッピーディスク、または Ethernet から読み込む 96 Forth プログラム 97 FCode プログラム 97 実行可能バイナリプログラム 97 dlを使ってシリアルポートから Forth を読み込む 98

dlbin を使ってシリアルポートから FCode またはバイナリを読み込む 98

6. デバッグ 101

逆アセンブラの使用方法 101 レジスタの表示 102 ブレークポイント 104 Forth ソースレベルデバッガ 106 ftrace の使用方法 108

A. 端末エミュレータを使うテスト 109

tip に関する一般的問題 111

B. 起動可能なフロッピーディスクの作成 113

2.0 より前の Solaris オペレーティング環境の手順 113 Solaris 2.0 または 2.1 オペレーティング環境の手順 114

C. サポートされていないコマンド 117

obcomref.book vii ページ 2000年2月16日 水曜日 午後5時35分

D. 障害追跡ガイド 121

電源投入時の初期設定処理 121

緊急の手順 123

システムクラッシュ後のデータの保存 123

一般的な障害 124

画面がブランクになる - 出力を表示できない 124

システムが誤ったデバイスから起動される 125

システムが Ethernet から起動しない 126

システムがディスクから起動しない 127

SCSI の問題 128

コンソールを特定のモニターに設定する 128

E. Forth ワードリファレンス 131

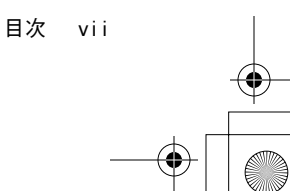

**◆ obcomref.book viii ページ 2000年2月16日 水曜日 午後5時35分** 

♦

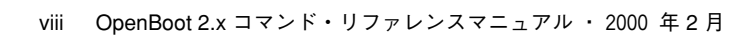

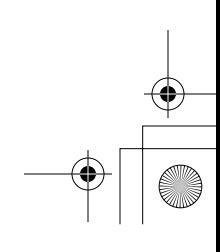

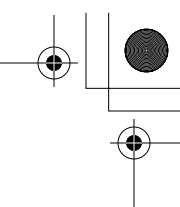

obcomref.book ix ページ 2000年2月16日 水曜日 午後5時35分

# はじめに

『OpenBoot™ 2.x コマンド・リファレンスマニュアル』では、Sun™ システムの起動 PROM の一部である OpenBoot 2.x ファームウェアについて説明します。

## 対象読者

OpenBoot ファームウェアの機能は、システム管理者や開発者だけでなく、エンド ユーザーも使用できます。このマニュアルは、OpenBoot 2.x ファームウェアを使用し てシステムを構成したりデバッグするすべてのユーザーを対象にしています。

## このマニュアルの内容

このマニュアルでは、OpenBoot ファームウェアを使用して次の作業を行う方法につ いて説明します。

はじめに ix

- オペレーティングシステムの起動
- 診断の実行
- システムを起動するためのシステム変数の変更
- プログラムの読み込みと実行
- 障害追跡

Forth プログラムを作成したり、このファームウェアの (デバッグ機能などの) より高 度な機能を使用する読者のために、このマニュアルではさらに OpenBoot の Forth イ ンタプリタのコマンドについても説明します。

## お読みになる前に

このマニュアルでは、読者がバージョン 2.*x* の OpenBoot PROM を搭載する SPARC® システムを使用しているものとしています。このマニュアルで説明するツールや機能 には、2.*x* より前の SPARC システムの PROM にはないものがあります。 SPARCstation™ 1、SPARCstation IPC™ または、2. *x* より前のバージョンの PROM を使用しているシステムの場合、このマニュアルの前のバージョンである『Open Boot PROM Toolkit User's Guide』を参照してください。なお、このマニュアルの付 録 Cには、サポートされていないコマンドの一覧が載せてあります。

### このマニュアルの構成

このマニュアルの構成は次のとおりです。

第 1 章「概要」では、OpenBoot ファームウェアのユーザーインタフェースなど、主 要な機能について説明します。

第 2 章「システムの起動とテスト」では、OpenBoot ファームウェアを使用する最も 一般的な作業を説明します。

第 3 章「システム変数の設定」では、NVRAM 変数を使ってどのようにシステム管理 作業を実行するかについて、詳細に説明します。

第 4 章「Forth ツールの使用方法」では、OpenBoot の Forth 言語の基本、および高度 な機能について説明します。

第 5 章「プログラムの読み込みと実行」では、(Ethernet、ディスク、シリアルポート などの) 様々なソースからプログラムを読み込み実行する方法について説明します。

第 6 章「デバッグ」では、逆アセンブラ、Forth のソースレベルデバッガ、ブレーク ポイントを含む OpenBoot ファームウェアのデバッグ機能について説明します。

x OpenBoot 2.x コマンド・リファレンスマニュアル ・ 2000 年 2 月

付録 A「端末エミュレータを使うテスト」では、どのようにシリアルポートを使用し てシステムを別のサン システムに接続するかについて説明します。

付録 B「起動可能なフロッピーディスクの作成」では、プログラムやファイルを読み 込める起動可能なフロッピーディスクを作成する方法について説明します。

付録 C「サポートされていないコマンド」では、以前の OpenBoot システムでは利用 できなかったコマンド、それらコマンドの機能を実現するための対処方法の一覧を示 します。

付録 D「障害追跡ガイド」では、オペレーティングシステムを起動できない代表的な 状況に対する解決方法について検討します。

付録 E「Forth ワードリファレンス」には、現在サポートされているすべての OpenBoot の Forth コマンドを示します。

## 関連マニュアル

このマニュアルと関連するマニュアル:

■ 『OpenBoot 2.x の手引き』

この手引きは、よく使用される OpenBoot Forth コマンドの要約一覧です。

FCode、つまり SBus カードを使用するための OpenBoot 2.x ファームウェアに実装さ れた Forth についての詳細は、次のサンマニュアルを参照してください。

■ 『Writing FCode 2.x Programs』

Forth 言語についての詳細は、次の刊行書をお読みください。

- FANSI X3.215-1994, American National Standard for Information Systems-Programming Languages-FORTH」
- 『Starting FORTH』 原書 (初版および第2版)
- Leo Brody. FORTH, Inc., second edition, 1987. Prentice-Hall Software Series Eaglewood Cliffs, New Jersey 07632
- 『FORTH 入門』- 翻語版 (初版のみ) レオ・ブロディ著 原道宏訳 工学社出版

はじめに xi

『Starting Forth』の第 2 版 (未訳) では、現在の Forth の標準仕様である Forth 83 につ いて説明しています。

注 **–** 上記の刊行書で説明している Forth のバージョンと、このマニュアルで説明して いるバージョンにはいくつかの相違があります。特に起動 PROM Forth モニ ター は、16 ビットでなく、32 ビット版を使用しています。さらに、この刊行書 で説明しているテキストエディタは、Forth モニターのエディタと異なります。

## 書体と記号について

このマニュアルで使用する書体と記号について説明します。

表 P-1 このマニュアルで使用している書体と記号

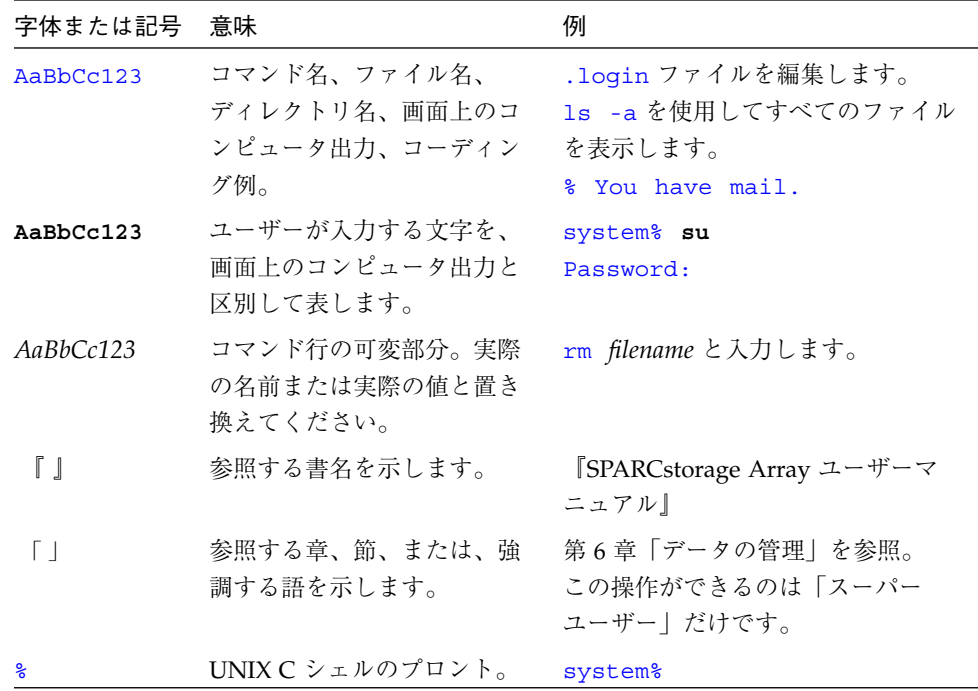

| 字体または記号 意味 |                                                               | 例                                                                   |
|------------|---------------------------------------------------------------|---------------------------------------------------------------------|
| \$         | IJNIX の Bourne シェルと<br>Korn シェルのプロンプト。                        | system\$                                                            |
| #          | スーパーユーザーのプロンプ<br>ト(シェルの種類を問わな<br>$V^3$ <sub>0</sub>           | system#                                                             |
|            | 枠で囲まれたコーディング例<br>で、テキストがページ行幅を<br>こえる場合、バックスラッ<br>シュは継続を示します。 | qrep $\lambda$ <sup>+</sup> #define $\lambda$<br>XV VERSION STRING' |

表 P-1 このマニュアルで使用している書体と記号(続き)

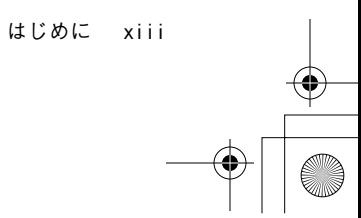

**◆ obcomref.book xiv ページ 2000年2月16日 水曜日 午後5時35分** 

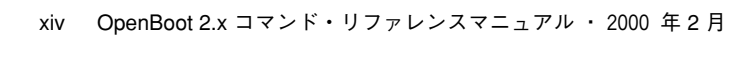

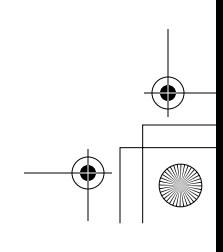

 $\begin{array}{c|c|c|c} \multicolumn{3}{c|}{\theta} & \multicolumn{3}{c|}{\theta} & \multicolumn{3}{c|}{\theta} & \multicolumn{3}{c|}{\theta} & \multicolumn{3}{c|}{\theta} & \multicolumn{3}{c|}{\theta} & \multicolumn{3}{c|}{\theta} & \multicolumn{3}{c|}{\theta} & \multicolumn{3}{c|}{\theta} & \multicolumn{3}{c|}{\theta} & \multicolumn{3}{c|}{\theta} & \multicolumn{3}{c|}{\theta} & \multicolumn{3}{c|}{\theta} & \multicolumn{3}{c|}{\theta} & \multicolumn{3}{c|}{\$ 

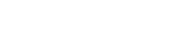

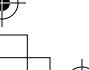

 $\hat{\mathbf{\bm{\mathrm{\Phi}}}$ 

## 第1章

## 概要

この章では、サンシステムの標準ファームウェアである OpenBoot ファームウェアを 紹介します。

OpenBoot バージョン 1 は、サンの SPARCstation 1 で導入したファームウェアで、 SPARCstation 1+、SPARCstation IPC、SPARCstation SLC™ の各システムでも使用さ れています。このマニュアルでは、バージョン 2 ファームウェアについて説明しま す。 このファームウェアは、SPARCstation 2 システムから導入されています。

OpenBoot ファームウェアは、システムの起動 PROM (プログラマブル読み取り専用 メモリー) に格納されているため、システムの電源を入れるとただちに実行されま す。OpenBoot ファームウェアの最初の動作は、大容量記憶装置またはネットワーク からオペレーティングシステムを起動することです。このファームウェアは、その他 にハードウェアとソフトウェアを対話的にテストするための豊富な機能も備えていま す。

## OpenBoot の特長

OpenBoot のアーキテクチャーは、以前のサンシステムでの起動 PROM よりも、大き く拡張された機能を提供します。このアーキテクチャーは、SPARC システムで、はじ めて導入したものですが、その設計はプロセッサに依存しません。次に、OpenBoot ファームウェアの主な機能をいくつか示します。

■ 差し込み式デバイスのドライバ – 差し込み式デバイスのドライバは、通常、SBus カードなどの差し込み式デバイスから読み込まれます。差し込み式デバイスのドラ イバを使用して、そのデバイスからオペレーティングシステムを起動したり、オペ

1

obcomref.book 2 ページ 2000年2月16日 水曜日 午後5時35分

レーティングシステムがそれ自身のドライバを起動する前にそのデバイスにテキス トを表示できます。この機能によって、システム PROM を変更しないで、特定の システムがサポートする入出力デバイスの機能を拡張できます。

- FCode インタプリタ 追加ドライバは、FCode というマシンに依存しないインタ プリタ言語で書かれています。各 OpenBoot システム PROM には FCode インタプ リタが含まれています。したがって、異なる CPU 命令セットを使用しているマシ ンに対して、同じデバイスとドライバを使用できます。
- デバイスツリー ― デバイスツリーは、システムに接続されている(常時インストー ルされている差し込み式の) デバイスを記述する、OpenBoot のデータ構造です。 ユーザーもオペレーティングシステムも、デバイスツリーを調べることによりシス テムの構成を知ることができます。
- プログラマブルユーザーインタフェース OpenBoot のユーザーインタフェース は、対話型プログラミング言語である *Forth* をベースにしています。ユーザーコマ ンドの処理を組み合わせて完全なプログラムを作り上げることができます。その結 果、ハードウェアとソフトウェアのデバッグを行う強力な機能を提供します。

## ユーザーインタフェース

次の方法で OpenBoot 環境に入ります。

- オペレーティングシステムを停止します。
- キーボードから Stop-A キー処理を使用します。(この方法では、オペレーティン グシステムの実行がただちに停止するので、使用には注意が必要です。)
- システムに電源を再投入(パワーサイクル)します。(システムが自動的に起動する ようになっている場合は、ディスプレイコンソールバナーが表示された後、システ ムがオペレーティングシステムの起動を開始しないうちに Stop-A を押して OpenBoot 環境にしてください。自動起動するようになっていない場合は、システ ムはオペレーティングシステムを起動しないで、自動的に OpenBoot 環境になりま す。)
- システムのハードウェアが回復不可能なエラーを検出したとき。(これはウォッチ ドッグリセットとして知られています。)

2 OpenBoot 2.x コマンド・リファレンスマニュアル ・ 2000 年 2 月

OpenBoot ファームウェアには、次の 3 つの外部インタフェースがあります。

- オペレーティングシステムまたはその他のスタンドアロンプログラム用のインタ フェース
- 拡張バス差し込み式ボード (たとえば SBus) 用のインタフェース
- システムコンソールから使用するユーザー用のコマンド行インタフェース

このマニュアルでは 3 つ目のインタフェースである、システムコンソールから使用す るコマンド行インタフェースについて説明します。

コマンド行インタフェースには次の 2 つのモードがあります。

- 制限付きモニター
- Forth モニター

### 制限付きモニター

制限付きモニターでは、簡単なコマンドセットを使用して、システムの起動開始、シ ステムの実行再開、または、Forth モニターに入ることができます。また、制限付き モニターはシステムのセキュリティーを設定するためにも使用します。(システムセ キュリティーについては、第 3 章「システム変数の設定」を参照してください。)

制限付きモニターのプロンプトは > です。 制限付きモニターに入ると次の画面が表示 されます。

Type b (boot), c (continue), or n (new command mode) >

制限付きモニターのコマンドの例を次の表に示します。

#### 表 1-1 制限付きモニターコマンド

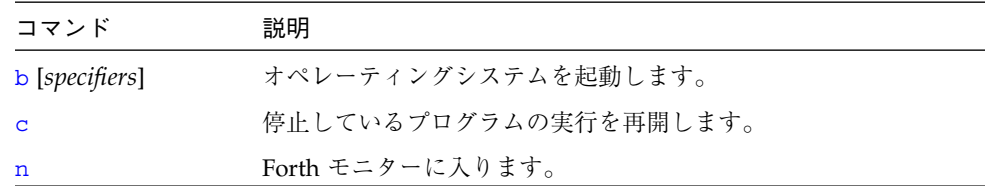

第1章 概要

### Forth モニター

制限付きモニターの機能 b (システムの起動) と c (停止しているプログラムの実行再 開)は、Forth モニターではそれぞれ boot (第 2 章「システムの起動とテスト」を参 照) と go (第5章「プログラムの読み込みと実行」を参照) コマンドとして提供されて います。

Forth モニターは対話型コマンドインタプリタで、これによりハードウェアおよびソ フトウェア開発、障害の切り分け、デバッグ用の広範な機能にアクセスできます。エ ンドユーザーから、システム管理者、システム開発者にいたるまで、さまざまなシス テムユーザーがこれらの機能を利用できます。

Forth モニターのプロンプトは ok です。Forth モニターに入ると次のメッセージが表 示されます。

```
Type help for more information
ok
```
### デフォルトモード

初期の OpenBoot システムでは、デフォルトモードは制限付きモニターでした。これ は、OpenBoot より前のシステムに近いデフォルトのルック & フィールを提供するの が主な目的でした。

SPARCserver™ 690 システムは、Forth モニターをデフォルトモードとして備える最 初のシステムでした。それ以降に発表されたシステムはすべて、デフォルトでこの モードになります。これらのシステムにおいては、制限付きモニターの実用的な機能 はシステムセキュリテイのサポートだけです。(システムセキュリティーについては、 第 3 章「システム変数の設定」で説明します。)

Forth モニターを終了して制限付きモニターに入るには、次のように入力します。

ok **old-mode**

OpenBoot 2.x コマンド・リファレンスマニュアル · 2000 年 2 月

obcomref.book 5 ページ 2000年2月16日 水曜日 午後5時35分

## デバイスツリー

デバイスは、相互に接続されたバス上で SPARC ベースのシステムに接続されていま す。OpenBoot ファームウェアは、接続されたバスとそれらのバスに接続されたデバ イスをノードのツリーという形で表します。そのようなツリーをデバイスツリーと呼 びます。マシン全体を表すノードが、ツリーのルートノードになります。

各デバイスノードには次があります。

- 特性 ノードとそれに関連付けられているデバイスを記述するデータ構造
- 方法 デバイスにアクセスするためのソフトウェア手続き
- 子 あるノードに「接続され」ていて、デバイスツリーにおいてそのノードのす ぐ下にある他のデバイスノード
- 親 デバイスツリーにおいて、あるノードのすぐ上にあるノード

子があるノードは通常、複数のバスと、それらのバスに接続されているコントローラ を表します。そのようなノードはそれぞれ、それらに接続されているデバイス相互間 を区別する物理的なアドレス空間を定義します。そのノードの子には、親のアドレス 空間内の物理アドレスがそれぞれ割り当てられます。

物理アドレスは、一般に (デバイスがインストールされているバスアドレスまたはス ロット番号などの) デバイス固有の物理的性質を表します。これにより、他のデバイ スをシステムにインストールしたときに、デバイスアドレスの変更を避けることがで きます。

### デバイスのパス名、アドレス、引数

OpenBoot ファームウェアはシステム内のハードウェアデバイスを直接取り扱いま す。各デバイスには、デバイスの種類、システムアドレス構造内のそのデバイスの位 置を表す固有の名前があります。次の例でデバイスのフルパス名を示します。

#### /sbus@1,f8000000/esp@0,40000/sd@3,0:a

デバイスのフルパス名は、スラッシュ (/)で区切られた一連のノード名です。ツリー のルートは明示的には示されない、先頭のスラッシュ (/) で示されるマシンノードで す。各ノード名は次の形式になっています。

第1章 概要

#### *name@address*:*arguments*

以下の表でこれらの変数を説明します。

#### 表 1-2 デバイスパス名の変数

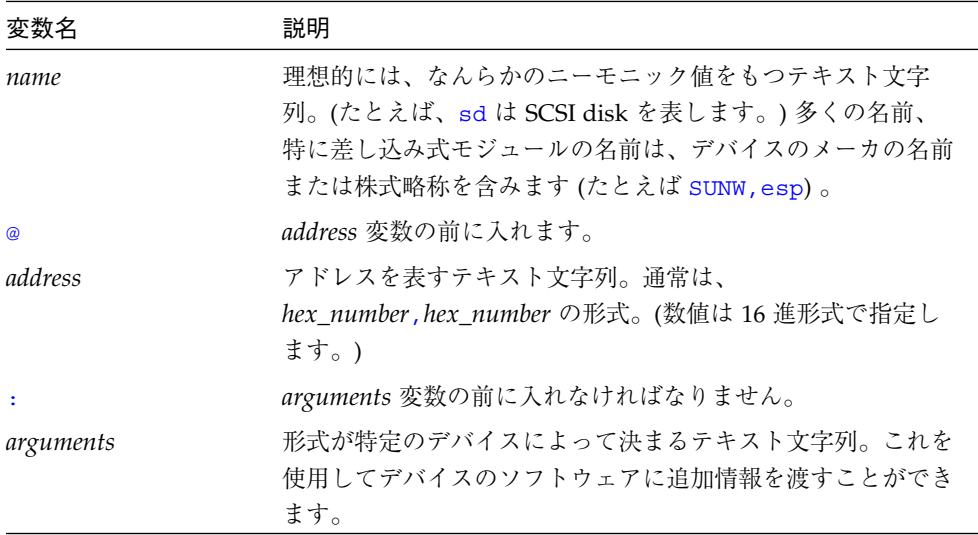

フルデバイスパス名は、システムが使用するハードウェアアドレス指定をまねて、異 なるデバイスを区別します。したがって、特定のデバイスをあいまいさなしに指定で きます。

一般的に、ノード名の *address* 部分はその親のアドレス空間内の 1 つのアドレスを表 します。特定のアドレスの正確な意味は、そのアドレスのデバイスが接続されている バスによって決まります。同じ例をもう一度示します。

/sbus@1,f8000000/esp@0,40000/sd@3,0:a

- SBus インタフェースはメインシステムバスに直接接続されているので、 1,f8000000 はメインシステムバス上のアドレスを表します。
- esp デバイスは SBus のスロット 0、オフセット 40000にあるので、0,40000 は SBus のスロット番号 (0) とそのスロット内のオフセット (40000) です。(明確にわか る名前ではありませんが、この例では、デバイスは SCSI のホストアダプタです。)
- sd デバイスは SCSI バスのターゲット 3、論理ユニット 0 に接続されているので、 3,0 は SCSI のターゲットと論理ユニット番号です。

obcomref.book 7 ページ 2000年2月16日 水曜日 午後5時35分

パス名を指定するときは、ノード名の *@address* または *name* 部分は省略できます。 省略すると、ファームウェアは指定した名前に最もよく一致するデバイスを選択しよ うとします。同じ程度に一致するデバイスが複数存在すると、ファームウェアはそれ らから選択します (ユーザーが希望するものと異なることもあります)。

たとえば、 /sbus/esp@0,40000/sd@3,0 を使用するとすると、そのシステムには メインシステムバス上の SBus インタフェースが1つあるものとし、sbus を sbus@1,f8000000 と表すのと同じように明確にします。しかし同じシステムでも、 /sbus/esp/sd@3,0 と表すと、あいまいな場合と、そうでない場合があります。 SBus には差し込み式カードが装着できるので、同じ SBus 上に esp だけを使用した のではどのデバイスかを指定できず、ファームウェアはユーザーが意図する esp デ バイスを選択しないことがあります。

もう 1 つの例として、/sbus/@0,40000/sd@3,0 は通常指定できるのに対して、 /sbus/esp@0,40000/@3,0 は通常では指定できません。それは、SCSI ディスクデ バイスドライバ (sd) と SCSI テープデバイスドライバ (st) の両方に SCSI のターゲッ ト、論理ユニットアドレス 3,0 を使用できるためです。

ノード名の *:arguments* 部分も省略できます。同じ例を示します。

/sbus@1,f8000000/esp@0,40000/sd@3,0:a

sd デバイスの引数は文字列 a です。sd のソフトウェアドライバはその引数をディス クパーティションとして解釈するため、デバイスパス名はそのディスク上のパーティ ション a を参照します。

### デバイスの別名

デバイスの名前には次の 2 種類があります。

- デバイスのフルパス名 (前節で説明): /sbus@1,f8000000/esp@0,40000/sd@3,0:a
- デバイスの別名: disk

デバイスの別名、あるいは、単に別名 (alias) とは、デバイスのパス名を表す方法の 1 つです。別名はデバイスのパス名の構成要素ではなく、デバイスのパス名全体を表しま す。たとえば、disk という別名は次のようにデバイスのパス名を表します。

/sbus@1,f8000000/esp@0,40000/sd@3,0:a

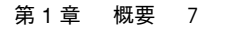

システムは、よく使用されるデバイスのほとんどに対して、デバイスの別名をあらか じめ定義しているので、デバイスのパス名を全部入力する必要はほとんどありませ ん。

次の表で、別名の確認、作成、変更を行う devalias コマンドを説明します。

表 1-3 デバイス別名の確認と作成

| コマンド                       | 説明                                                            |
|----------------------------|---------------------------------------------------------------|
| devalias                   | 現在のすべてのデバイス別名を表示します。                                          |
| devalias <i>alias</i>      | alias に対応するデバイスパス名を表示します。                                     |
| devalias alias device-path | device path を表す別名を定義します。同じ名前の<br>別名がすでに存在すると、新しい名前に更新しま<br>す。 |

ユーザーが定義する別名は、システムのリセット後、または電源の再投入後に失われ ます。永続的な別名を作成するには、devalias コマンドの出力を NVRAMRC と呼 ばれる不揮発性 RAM (NVRAM) の一部に手作業で格納するか、nvalias コマンドお よび nvunalias コマンドを使用します。(詳細は、第 3 章「システム変数の設定」を 参照してください。)

### デバイスツリーの表示

デバイスツリーを表示し、ブラウズして、個々のデバイスツリーノードを調べ、変更 することができます。デバイスツリーの表示用コマンドは、UNIX® ディレクトリツ リーで作業ディレクトリを変更する UNIX コマンドと同じです。デバイスノードを選 択すると、それが現在のノードになります。

デバイスツリーは表 1-4に示すコマンドを使用して調べます。

表 1-4 デバイスツリー表示コマンド

| コマンド           | 説明                                                  |
|----------------|-----------------------------------------------------|
| attributes     | 現在のノードの特性の名前と値を表示します。                               |
| cd device-path | 指定されたデバイスノードを選択し、それを現在のノー<br>ドにします。                 |
| cd node-name   | 指定されたノード名を現在のノードの下のサブツリーで<br>検索し、最初に見つかったノードを選択します。 |

8 OpenBoot 2.x コマンド・リファレンスマニュアル ・ 2000 年 2 月

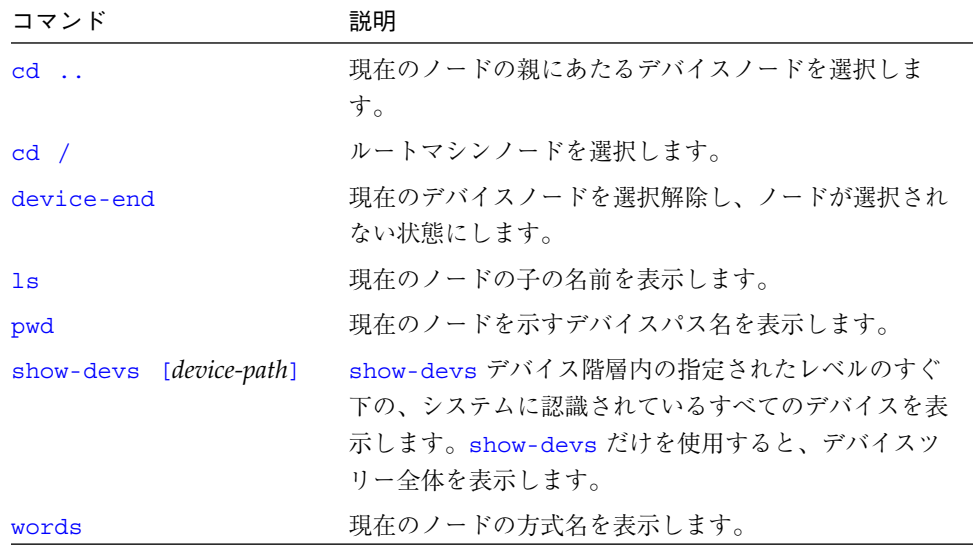

表 1-4 デバイスツリー表示コマンド (続き)

デバイスツリーを表示していて、システムをリセットする場合は、次のように入力し ます。

ok **device-end** ok **reset**

次の例で .attributes の使用例を示します。

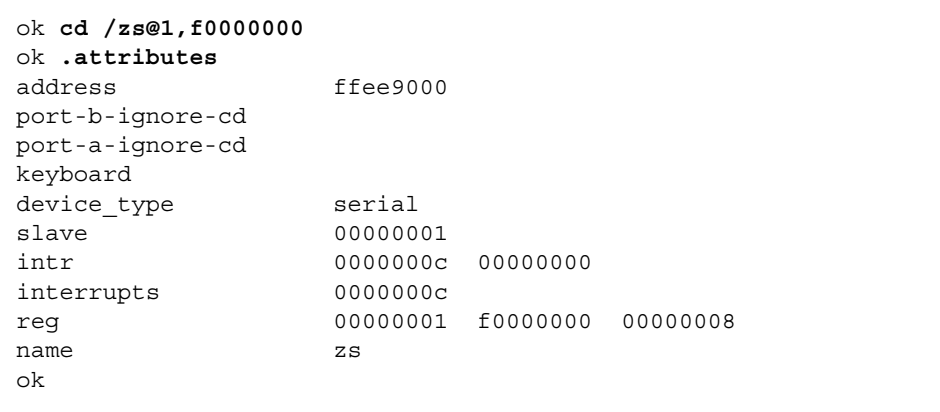

第1章 概要 9

show-devs は次の例で示すように、OpenBoot デバイスツリー上のすべてのデバイス のリストを表示します。

#### ok **show-devs** /fd@1,f7200000 /virtual-memory@0,0 /memory@0,0 /sbus@1,f8000000 /auxiliary-io@1,f7400003 /interrupt-enable@1,f5000000 /memory-error@1,f4000000 /counter-timer@1,f3000000 /eeprom@1,f2000000 /audio@1,f7201000 /zs@1,f0000000 /zs@1,f1000000 /openprom /aliases /options /packages /sbus@1,f8000000/cgsix@3,0 /sbus@1,f8000000/le@0,c00000 /sbus@1,f8000000/esp@0,800000 ok

次に words の使用例を示します。

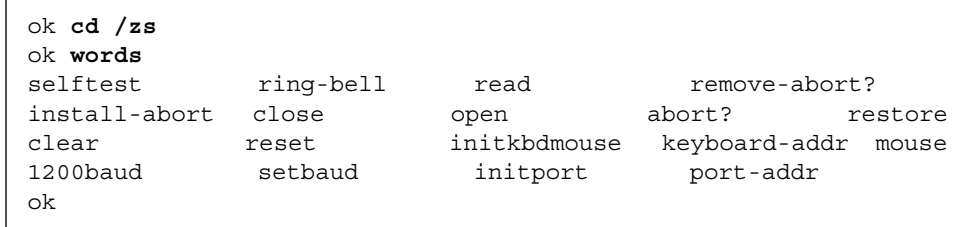

10 OpenBoot 2.x コマンド・リファレンスマニュアル ・ 2000 年 2 月

obcomref.book 11 ページ 2000年2月16日 水曜日 午後5時35分

## ヘルプの表示

ディスプレイ上に ok が表示されているときは、以下に示すヘルプコマンドを入力し て、ヘルプを表示できます。

表 1-5 ヘルプコマンド

| コマンド                 | 説明                                              |
|----------------------|-------------------------------------------------|
| help                 | ヘルプの主なカテゴリを表示します。                               |
| help <i>category</i> | カテゴリ内の全コマンドのヘルプを表示します。カテゴリ<br>記述の最初の単語だけを使用します。 |
| help command         | 各コマンドのヘルプを表示します(ただし、ヘルプが提供<br>されている場合)。         |

help のみを入力すると、ヘルプシステムの使用方法についての説明と、提供されて いるヘルプのカテゴリが表示されます。コマンドの数は非常に多いため、ヘルプはよ く使用されるコマンドだけに用意されています。

選択したカテゴリ内のすべてのコマンドのヘルプメッセージ、あるいは、サブカテゴ リのリストを表示するには、次のように入力します。

ok **help** *category*

特定のコマンドのヘルプが必要な場合は、次のように入力します。

ok **help** *command*

たとえば、dump コマンドのヘルプは次のように表示されます。

```
ok help dump
Category: Memory access
dump ( addr length -- ) display memory at addr for length bytes
ok
```
上記のヘルプメッセージは、まず、dump が Memory access のコマンドであること を示し、さらに dump コマンドの構文も示します。

第1章 概要 11

注 **–** 一部の新しいシステムでは、help コマンドでマシン固有の追加コマンドの説明 を表示できます。

## 一部の OpenBoot コマンドの使用上の注意

オペレーティングシステムを起動し、Stop-A または halt コマンドでオペレーティ ングシステムを終了してから、特定の OpenBoot コマンドを使用した場合、それらの コマンドは期待どおりに動作しないことがあります。

たとえば、オペレーティングシステムを起動し、Stop-A で終了し、次に probe-scsi コマンドを実行したものとします。probe-scsi の実行が失敗し、オペ レーティングシステムの実行が再開できないことがあります。このような場合、次の コマンドを入力します。

```
ok sync
ok boot
```
オペレーティングシステムが停止したために正常に実行できなかった OpenBoot コマ ンドを実行し直すには、次のようにシステムをリセットしてから、そのコマンドを起 動します。

ok **reset** ok **probe-scsi** ok

obcomref.book 13 ページ 2000年2月16日 水曜日 午後5時35分

第2章

## システムの起動とテスト

この章では、OpenBoot ファームウェアを使用して行う最も一般的な作業について説 明します。次のような作業があります。

- システムの起動
- 診断の実行
- システム情報の表示
- システムのリセット

## システムの起動

OpenBoot ファームウェアの最も重要な機能はシステムを起動することです。起動と は、オペレーティングシステムなどのスタンドアロンプログラムをロードし、実行す るプロセスのことです。通常、システムは、電源を入れるとユーザーの操作なしに自 動的に起動します。必要な場合、ユーザーは OpenBoot コマンドインタプリタから明 示的に起動処理を開始できます。自動起動では、不揮発性 RAM (NVRAM) で指定さ れるデフォルトの起動デバイスが使用されます。ユーザーが開始する起動では、デ フォルトの起動デバイスか、ユーザーが指定する起動デバイスが使用されます。

システムをデフォルト起動デバイスから起動するには、Forth モニターのプロンプト で次のコマンドを入力します。

ok **boot**

13

制限付きモニターのプロンプトでシステムを起動するには、次のように入力します。

> **b**

boot コマンドの構文は次のとおりです。

**boot** [*device-specifier*] [*filename*] [*options*]

boot コマンドのオプションの変数を以下の表で説明します。

表 2-1 boot コマンドの 一般的オプション

| 変数名                | 説明                                                                                                    |
|--------------------|----------------------------------------------------------------------------------------------------|
| [device-specifier] | 起動デバイス名 (フルパス名または別名)。例を示します。<br>cdrom (CD-ROM ドライブ)<br>disk (ハードディスク)<br>floppy (3.5 インチフロッピーディスクドライブ)<br>net (Ethernet)<br>tape (SCSI $\bar{\tau} - \bar{\tau}$ ) |
| [filename]         | 起動するプログラムの名前 (たとえば stand/diag)。filename は選<br>択するデバイスとパーティションのルートからのパス名とします。<br>filename を指定しないと、起動プログラムは boot-file NVRAM<br>変数の値 (を参照) を使用します。                    |
| [options]          | <u>-a - デバイスと起動ファイル名を聞いてきます。</u><br>-h - プログラムを読み込み後、停止します。<br>(これらは OS に固有のオプションで、システムによって異なりま<br>す。)                                                             |

注 **–** デバイス名の指定を必要とする (boot や test などの) 多くのコマンドには、 フルデバイスパス名、デバイスの別名のどちらを指定してもかまいません。この マニュアルでは、どちらの場合に対しても、*device-specifier* という表記を使用し ます。

明示的に内部ディスクから起動するには (ディスクフルシステムの場合)、次のように 入力します。

ok **boot disk**

14 OpenBoot 2.x コマンド・リファレンスマニュアル ・ 2000 年 2 月

明示的に Ethernet から起動するには、次のように入力します。

ok **boot net**

制限付きモニタープロンプトで起動デバイスを指定するには、次の例に示すように、 起動デバイスの名前を指定して b コマンドを使用します。

> **b disk** (ディスクフルシステム用の内部ディスクから明示的に起動する場合) > **b net** (*Ethernet* から明示的に起動する場合)

デバイスの別名定義はシステムによって異なります。システムの別名の定義を知るに は、第 1 章「概要」で説明した devalias コマンドを使用します。以下の表は、デバ イスの別名と、SPARCstation 2 および SPARCstation IPX システムでのデバイス別名 の定義の例です。見出しの「旧パス」は、対応する SBus デバイスに対する OpenBoot バージョン 1.*x* での指定形式を示します。

表 2-2 代表的デバイスの別名

| 別名     | 起動パス                                    | 旧パス         | 説明                 |
|--------|-----------------------------------------|-------------|--------------------|
| disk   | $s$ bus/esp/sd@3,0                      | sd(0,0,0)   | デフォルトディスク          |
|        |                                         |             | (第1内部ディスク)         |
| disk0  | $s$ bus/esp/sd@3,0                      | sd(0,0,0)   | 第1内部ディスク sdo       |
| disk1  | /sbus/esp/sd@1,0                        | sd(0,1,0)   | 第2内部ディスク sd1       |
| disk2  | $s$ bus/esp/sd@2,0                      | sd(0, 2, 0) | 外部ディスク sd2         |
| disk3  | $s$ bus/esp/sd@0,0                      | sd(0,3,0)   | 外部ディスク sd3         |
| tape   | $s$ bus/esp/st@4,0                      | st(0,0,0)   | 第1テープドライブ st0      |
| tape0  | /sbus/esp/st@4,0                        | st(0,0,0)   | 第1テープドライブ st0      |
| tape1  | $s$ bus/esp/st@5,0                      | st(0,1,0)   | 第2テープドライブ st1      |
| cdrom  | $s_{\text{bus}}/ \text{esp/sd@6}$ , 0:c | sd(0, 6, 2) | CD-ROM パーティション $c$ |
| cdroma | $s$ bus/esp/sd@6,0:a                    | sd(0, 6, 0) | CD-ROM パーティション a   |
| net    | $s$ bus/le                              | le(0,0,0)   | Ethernet           |
| floppy | /fd                                     | fd(0,0,0)   | フロッピードライブ          |

第2章 システムの起動とテスト 15

この表の sd0、sd1 などは、これらのデバイスを記述するために Solaris® 1.*x* オペ レーティング環境で使用されていた用語です。Solaris 2.*x* では、以下の表に示すよう に異なっています。

表 2-3 Solaris オペレーティング環境の別名

| 別名                 | Solaris 1.x での名前 | Solaris 2.x での名前 |
|--------------------|------------------|------------------|
| $disk \nmid disk0$ | sd0              | c0t3d0s0         |
| disk1              | sd1              | c0t1d0s0         |
| disk2              | sd2              | c0t2d0s0         |
| disk3              | sd3              | c0t0d0s0         |

## 診断の実行

いくつかの診断ルーチンが診断ルーチン Forth モニターで使用できます。これらのオ ンボードテストでは、ネットワークコントローラ、フロッピーディスクシステム、メ モリー、装着されている SBus カード、SCSI デバイス、システムクロックなどのデバ イスの機能を確認できます。ユーザーがインストールするデバイスは、そのファーム ウェアに自己診断機能があればテストできます。

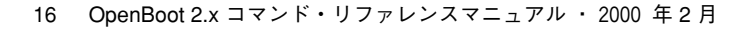

obcomref.book 17 ページ 2000年2月16日 水曜日 午後5時35分 $\langle \blacklozenge \rangle$ 

> 以下の表に診断テスト用コマンドの一覧を示します。*device-specifier* は、デバイスパス 名またはデバイスの別名を意味します。

#### 表 2-4 診断テストコマンド

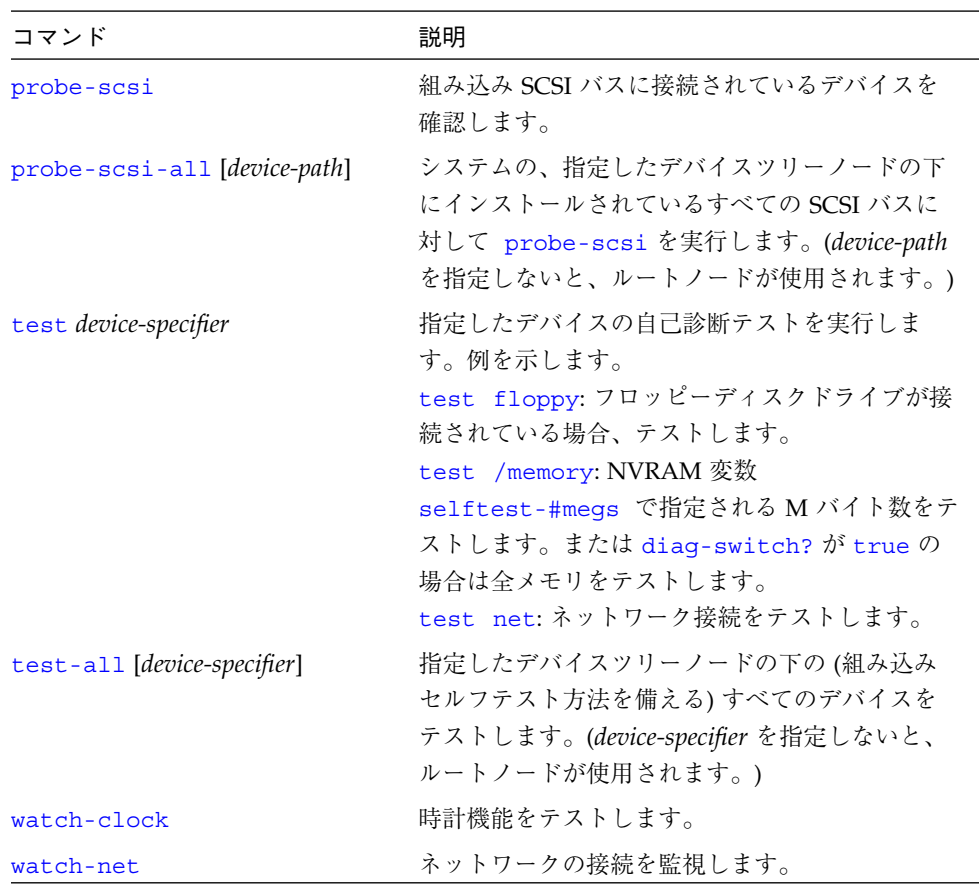

第 2 章 システムの起動とテスト 17

### SCSI バスのテスト

組み込み SCSI バスに接続されているデバイスの機能を確認するには、次のように入 力します。

ok **probe-scsi** Target 1 Unit 0 Disk SEAGATE ST1480 SUN04246266 Copyright (C) 1991 Seagate All rights reserved Target 3 Unit 0 Disk SEAGATE ST1480 SUN04245826 Copyright (C) 1991 Seagate All rights reserved ok

システムに接続されているすべての SCSI バスをテストするには、次のように入力し ます。

ok **probe-scsi-all** /iommu@f,e0000000/sbus@f,e0001000/esp@3,200000 Target 6 Unit 0 Disk Removable Read Only device SONY CD-ROM CDU-8012 3.1d /iommu@f,e0000000/sbus@f,e0001000/espdma@f,400000/esp@f,800000 Target 1 Unit 0 Disk SEAGATE ST1480 SUN04246266 Copyright (C) 1991 Seagate All rights reserved Target 3 Unit 0 Disk SEAGATE ST1480 SUN04245826 Copyright (C) 1991 Seagate All rights reserved ok

応答は SCSI バスに接続されているデバイスによって異なります。

### インストールされているデバイスのテスト

インストールされている 1 つのデバイスをテストするには、次のように入力します。

ok **test** *device-specifier*

18 OpenBoot 2.x コマンド・リファレンスマニュアル ・ 2000 年 2 月

これにより、指定したデバイスノードの (selftest という名前の) デバイステスト方 法が実行されます。応答はデバイスノードの自己診断テストの方法によって異なりま す。

インストールされているデバイスのグループをテストするには、次のように入力しま す。

ok **test-all**

デバイスツリーのルートノードの下のすべてのデバイスがテストされます。応答は、 各デバイスの自己診断テストの方法によって異なります。test-all コマンドに *device-specifier* オプションを使用すると、指定したデバイスツリーノードの下のすべて のデバイスがテストされます。

### フロッピーディスクドライブのテスト

フロッピーディスクドライブのテストは、フロッピーディスクドライブが正しく機能 するかどうかを調べます。このテストを実行するには、フロッピーディスクドライブ にフォーマット済みの高密度 (HD) ディスクをセットしておかなければなりません。

フロッピーディスクドライブをテストするには、次のように入力します。

```
ok test floppy
Testing floppy disk system. A formatted
disk should be in the drive.
Test succeeded.
ok
```
このテストが失敗した場合は、エラーメッセージを参照してください。

フロッピーディスクを取り出すには、次のように入力します。

```
ok eject-floppy
ok
```
このコマンドが失敗する場合は、紙クリップを伸ばしてディスクスロットの近くの小 さな穴に差し込んで、フロッピーディスクを取り出せます。

第2章 システムの起動とテスト 19

obcomref.book 20 ページ 2000年2月16日 水曜日 午後5時35分

### メモリーのテスト

メモリーテストルーチンを使用すると、システムは NVRAM のシステム変数 selftest-#megs で指定した M バイト数のメモリーをテストします。(NVRAM の システム変数についての詳細は、第 3 章「システム変数の設定」を参照してくださ い。) デフォルトでは 1 M バイトのメモリーがテストされます。ハードウェア診断ス イッチ (システムにある場合) 、NVRAM のシステム変数 diag-switch? のどちらか が有効にしてある場合は、全メモリーがテストされます。

メモリーをテストするには、次のように入力します。

```
ok test /memory
Testing 16 megs of memory at addr 4000000 11
ok
```
上記の例で、最初の数値 (4000000) はテストの基底アドレスであり、その次の数値 (11) はテストされる M バイト数です。

PROM がシステムをテストするにはしばらく時間がかかります。システムがこのテス トに失敗した場合は、エラーメッセージが表示されます。

### Ethernet コントローラのテスト

Ethernetコントローラのテストボード上の Ethernet コントローラをテストするには、 次のように入力します。

```
ok test net
Internal Loopback test - (result)
External Loopback test - (result)
ok
```
システムはテストの結果を示すメッセージを表示して応答します。

注 **–** システムが Ethernet に接続されていない場合は、このテストの外部ループバッ ク部分が失敗します。

obcomref.book 21 ページ 2000年2月16日 水曜日 午後5時35分

### クロックのテスト

クロック機能をテストするには、次のように入力します。

```
ok watch-clock
Watching the'seconds' register of the real time clock chip.
It should be ticking once a second.
Type any key to stop.
1
ok
```
数値が 1 秒毎に 1 つずつ増えていきます。テストを停止するには任意のキーを押しま す。

### ネットワークの監視

ネットワーク接続を監視するには、次のように入力します。

```
ok watch-net
Internal Loopback test - succeeded
External Loopback test - succeeded
Looking for Ethernet packets.
'.' is a good packet. 'X' is a bad packet.
Type any key to stop
....................X.....X...............
ok
```
システムはネットワークトラフィックを監視し、エラーのないパケットを受け取るた びに " . " を、また、ネットワークハードウェアインタフェースによって検出できる エラーがあるパケットを受け取るたびに X をそれぞれ表示します。

注 **–** 一部の OpenBoot 2.*x* システムにはこのテストワードがありません。

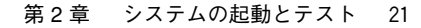

obcomref.book 22 ページ 2000年2月16日 水曜日 午後5時35分

## システム情報の表示

Forth モニターはシステム情報を表示するコマンドをいくつか備えています。それら のコマンドを以下の表に示します。これらのコマンドでは、システムバナー、 Ethernet コントローラの Ethernet アドレス、ID PROM の内容、OpenBoot ファーム ウェアのバージョン番号を表示できます。(ID PROM 内容は、シリアル番号、製造年 月日、マシンに割り当てられている Ethernet アドレスを含む各マシン固有の情報で す。)

表 2-5 システム情報表示コマンド

| コマンド       | 説明                                        |
|------------|-------------------------------------------|
| banner     | 電源投入時のバナーを表示します。                          |
| show-sbus  | インストールされ、プローブされる SBus デバイス<br>のリストを表示します。 |
| .enet-addr | 現在の Ethernet アドレスを表示します。                  |
| .idprom    | ID PROM の内容を書式付きで表示します。                   |
| .traps     | SPARC のトラップタイプのリストを表示します。                 |
| version    | 起動 PROM のバージョンと日付を表示します。                  |

デバイスツリー表示コマンドも参照してください。

注 **–** オペレーティングシステムを停止し **banner** と入力し、次にシステムを再起動す ると、カラーテーブルが変更されてしまうことがあります。Solaris 2.0 以前の OS でこのカラーテーブルを復元するには、**clear\_colormap** を実行し、次に Utilities メニューから Refresh を選択します。Solaris 2.0 または 2.1 のオ ペレーティング環境に復元するには、 Properties...メニューから Color Chooser を選択します。
obcomref.book 23 ページ 2000年2月16日 水曜日 午後5時35分

## システムのリセット

場合により、システムをリセットする必要が生じることがあります。reset コマンド はシステム全体をリセットします。これは、電源再投入 (パワーサイクル) を行うのと 同じです。

システムをリセットするには、次のように入力します。

```
ok reset
```
リセット時にパワーオン自己診断テスト (POST) および初期化手続きを実行するよう にシステムを設定してある場合は、このコマンドを起動すると、それらの手続きの実 行が開始されます。(システムによっては、電源投入後に POST だけが実行されま す。) POSTが終了すると、電源再投入後と同様に、システムは自動的に起動するか、 Forth モニターに入ります。

注 **–** デバイスツリーをブラウズしていた場合は、システムをリセットする前に device-end コマンドの実行が必要になることがあります。

**◆ obcomref.book 24 ページ 2000年2月16日 水曜日 午後5時35分** 

 $\hat{\mathbf{\bm{\Phi}}}$ 

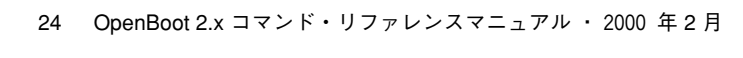

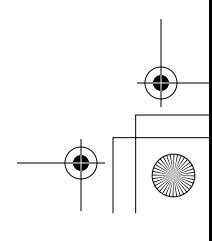

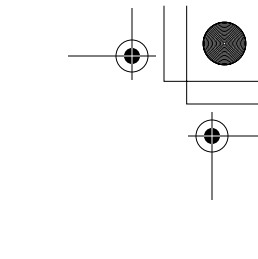

第3章

# システム変数の設定

この章では、不揮発性 RAM (NVRAM) のシステム変数にアクセスし、変更する方法 について説明します。

システム変数はシステム NVRAM に格納されます。それらの変数は、起動時のマシ ン構成と関連する通信特性を設定します。システム変数のデフォルト値は変更するこ とができ、行った変更は電源再投入後も有効です。システム変数は常に注意深く調整 する必要があります。これらの変数を正しく使用すれば、システムのハードウェアを 柔軟に取り扱えます。

この章で説明する手順は、画面には ok プロンプトが表示されるものとしています。 Forth モニターに入る方法については 第 1 章「概要」を参照してください。

表 3-1 に現在の NVRAM のシステム変数の一覧を示します。

表 3-1 NVRAM システム変数

| 変数名            | 設定値               | 説明                                                   |
|----------------|-------------------|------------------------------------------------------|
| auto-boot?     | true              | true の場合、電源投入またはリセット<br>後に自動的に起動します。                 |
| boot-device    | disk              | 起動するデバイス。                                            |
| boot-file      | 空白文字              | 起動するファイル (空白文字の場合、第<br>2 ブーターがデフォルトを選択しま<br>す)。      |
| boot-from      | ymunix            | 起動デバイスとファイルを指定します<br>$(1.x \oslash \lambda)_{\circ}$ |
| boot-from-diag | $le$ () $v$ munix | 診断起動デバイスとファイル<br>$(1.x \oslash \lambda)_{\circ}$     |
| diag-device    | net               | 診断起動ソースデバイス。                                         |

25

#### 表 3-1 NVRAM システム変数 (続き)

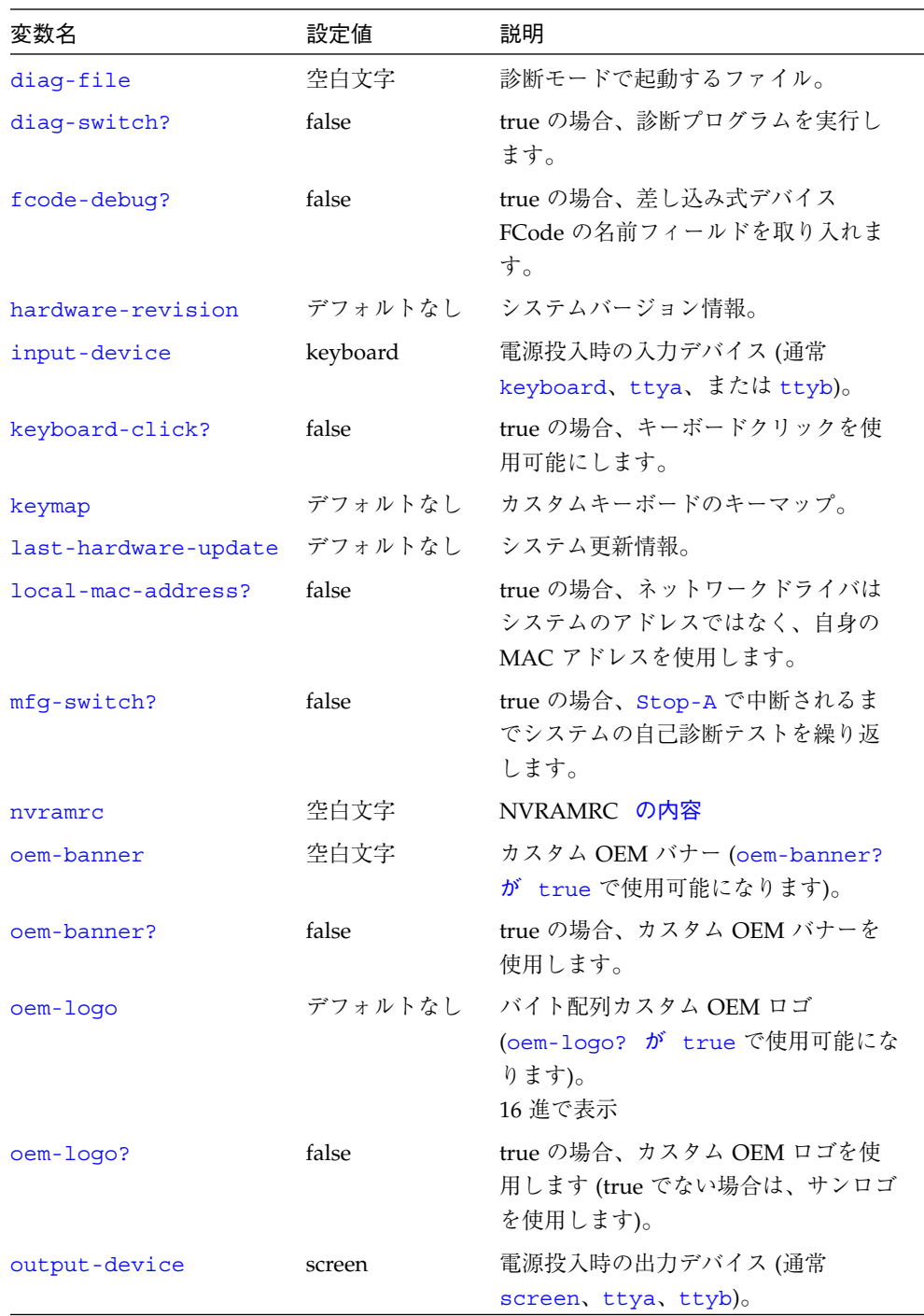

 $\overline{\bigoplus}$ 

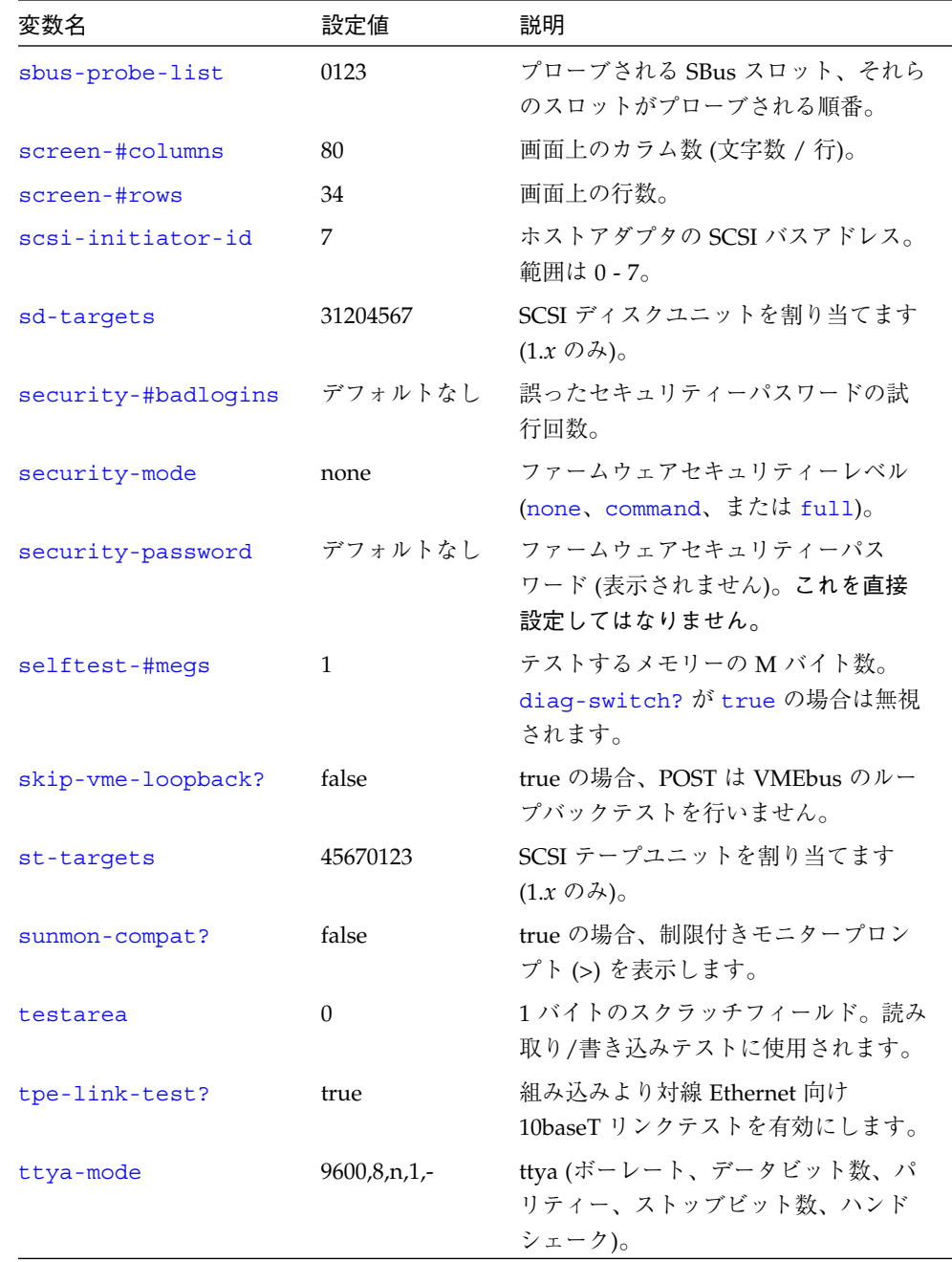

#### 表 3-1 NVRAM システム変数 (続き)

第 3 章 システム変数の設定 27

 $\overline{\bullet}$ 

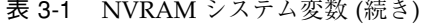

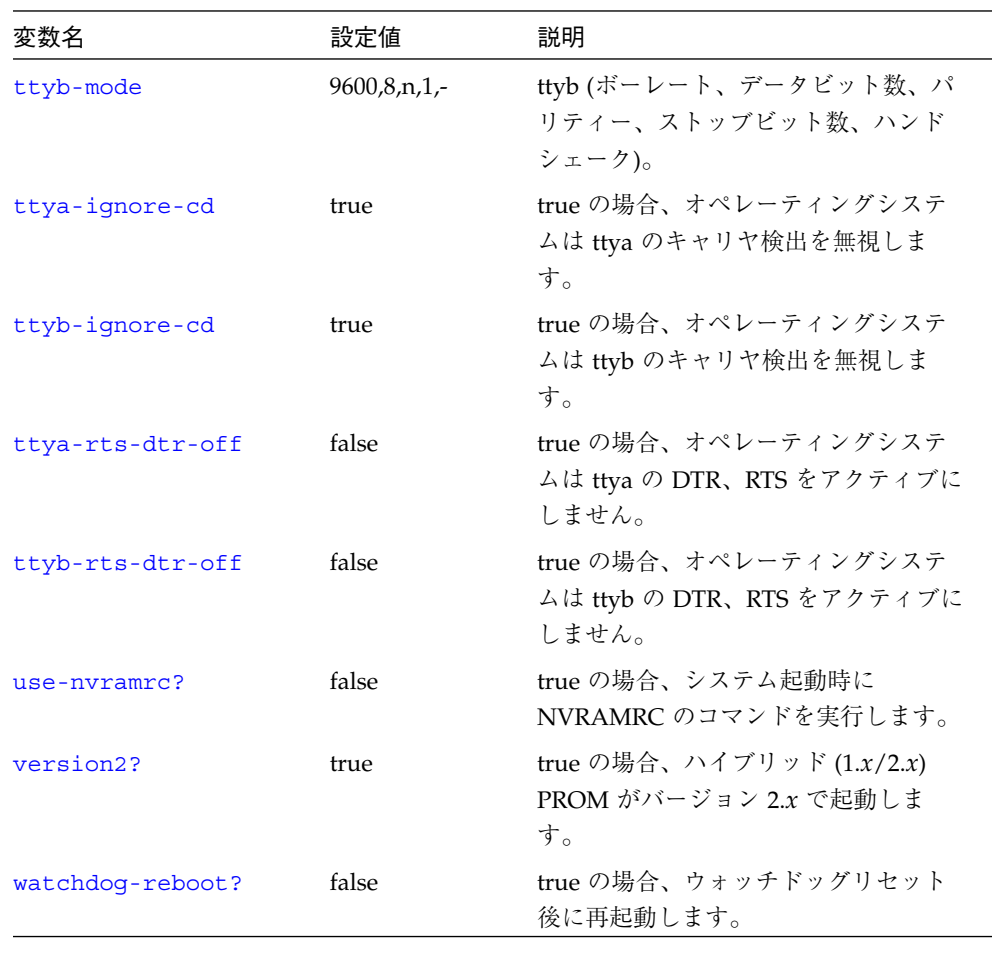

注 **–** OpenBoot システムによっては一部の変数をサポートしていません。デフォルト は、システムのタイプや PROM のバージョンによって変わることがあります。

obcomref.book 29 ページ 2000年2月16日 水曜日 午後5時35分

# 変数設定の表示と変更

NVRAM のシステム変数は、表 3-2 に示すコマンドを使用して表示、変更できます。

表 3-2 システム変数の表示と変更

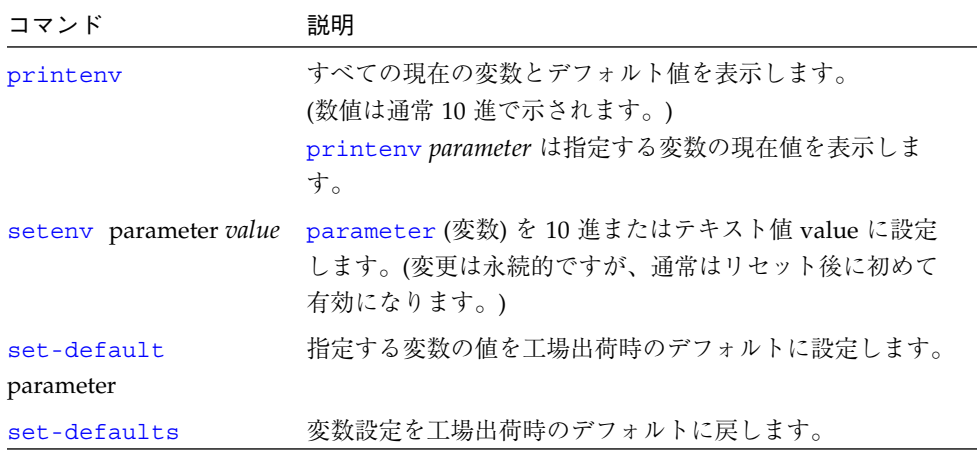

以降のページで、これらのコマンドの使用方法を示します。

第 3 章 システム変数の設定 29

₩

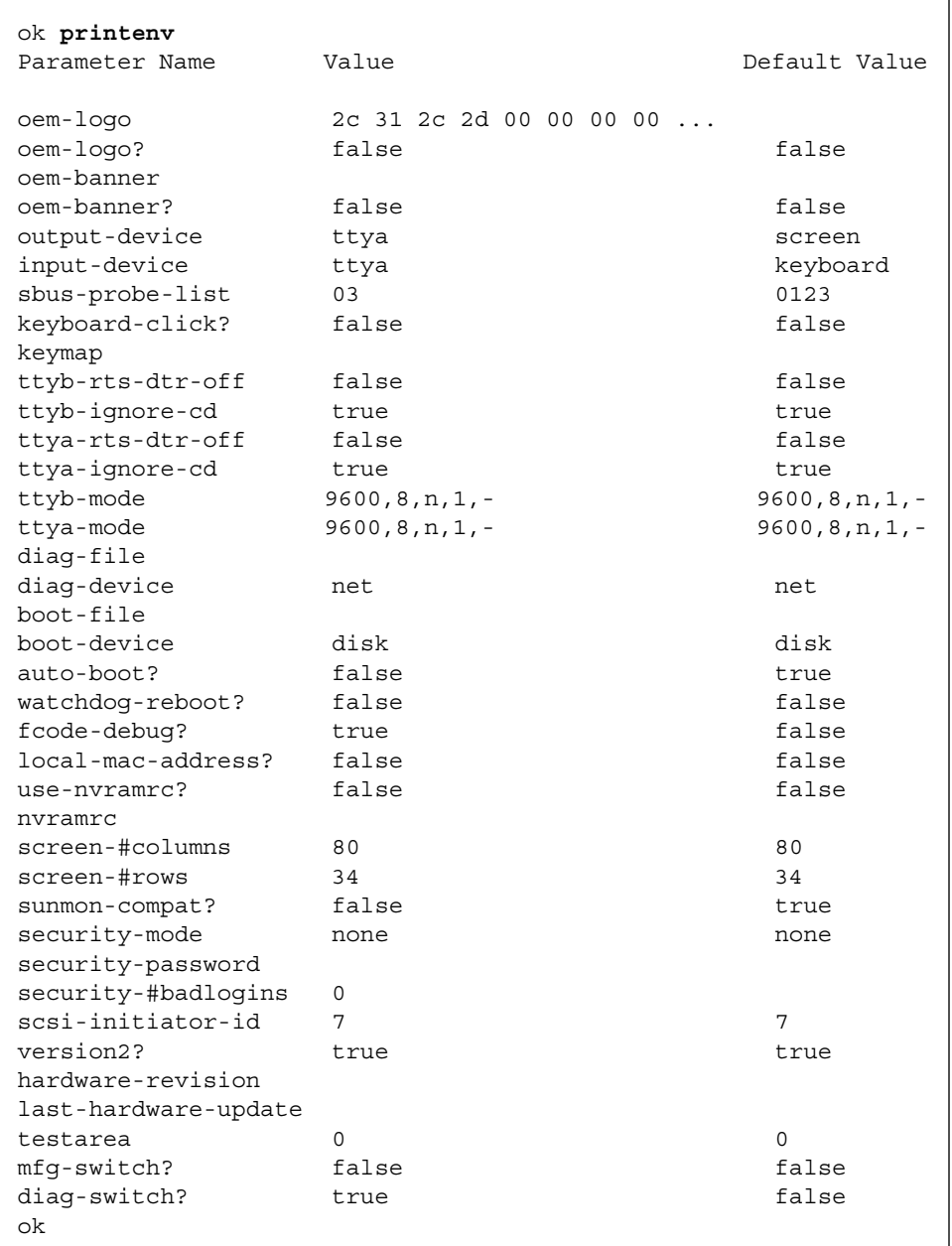

システムの現在の変数設定のリストを表示するには、次のように入力します。

現在の設定の書式付きリストでは、数値変数は特に注記がない限り 10 進数で示されま す。

変数設定を変更するには、次のように入力します。

**setenv** *parameter value*

*parameter* は変数の名前であり、*value* は変数に該当する数値またはテキスト文字列で す。数値のデータ型は 0x を前に付けなければ 10 進になります。0x は 16 進数の修飾 子です。(大部分の変数変更は、次の電源再投入またはシステムリセットによって有効 になります。)

たとえば、auto-boot? 変数の設定を true から false に変更するには、次のように入 力します。

```
ok setenv auto-boot? false
ok
```
set-default 変数と set-default コマンドを使用して、NVRAM のシステム変数 の特定の 1 つまたは大部分をもとのデフォルト設定に戻すことができます。

たとえば、auto-boot? 変数をそのもとのデフォルト設定 (true) に戻すには、次のよ うに入力します。

```
ok set-default auto-boot?
ok
```
大部分の変数をそれぞれのもとのデフォルト設定に戻すには、次のように入力しま す。

ok **set-defaults** ok

## セキュリティー変数の設定

NVRAM のシステムセキュリティー用として次に示す変数があります。

- security-mode
- security-password

第 3 章 システム変数の設定 31

#### ■ security-#badlogins

security-mode は、許可のないユーザーが Forth モニターから実行できる一連の処 理を制限できます。3 つのセキュリティーモードを、セキュリティーの低い順序で示 すと次のとおりです。

- none
- command
- full

command モードおよび full モードを使用するには、制限付きモニターを使用しま す。セキュリティーを command モードまたは full モードに設定すると、OpenBoot ファームウェアは制限付きモニターとして起動します。 none セキュリティーモード では、どちらがデフォルトかによって、OpenBoot ファームウェアは Forth モニター か、制限付きモニターとして起動します。

none セキュリティーモードでは、どのコマンドも制限付きモードで入力でき、パス ワードは必要ありません。command および full セキュリティーモードでは、特定の コマンドを実行するのにパスワードが必要です。たとえば、Forth モードにするには パスワードが必要です。Forth モニターに入った後は、パスワードは不要になりま す。

security-mode はオペレーティングシステムの eeprom ユーティリティーで変更で きます。

#### コマンドセキュリティー

security-mode に設定しているときは、システムは制限付きモニターとして起動し ます。このモニターモードでは、パスワードの必要性は次のとおりです。

- b コマンドを入力する場合、変数を指定しなければ、パスワードは必要ありませ  $h_{\circ}$
- c コマンドはパスワードを要求しません。
- n コマンドを実行するにはパスワードが必要です。

obcomref.book 33 ページ 2000年2月16日 水曜日 午後5時35分

次に画面で例を示します。

```
> b (パスワード必要なし)
> c (パスワード必要なし)
> b filename (パスワード必要)
PROM Password:(入力時パスワードは画面表示されない)
> n (パスワード必要)
PROM Password:(入力時パスワードは画面表示されない)
```
セキュリティーパスワードと command セキュリティーモードを設定するには、ok プロンプトで次のように入力します。

```
ok password
ok New password (only first 8 chars are used):
ok Retype new password:
ok setenv security-mode command
ok
```
注 **–** この例でも機能しますが、通常はオペレーティングシステムからの eeprom コ マンドで 2 つの security 変数を設定します。

設定するセキュリティーパスワードは root パスワードと同じ規則に従います。つま り、6 ~ 8 の英字および数字の組み合わせです。セキュリティーパスワードは root パ スワードと同じでも、異なっても差し支えありません。システムをリセットする必要 はありません。セキュリティー機能はコマンドを入力した直後に有効になります。

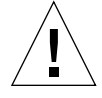

注意 **–** セキュリティーパスワードを絶対に忘れないようにしてください。このパス ワードを忘れると、システムが使用できなくなります。販売代理店に連絡して マシンを再び起動可能にする必要があります。

誤ったセキュリティーパスワードを入力した場合は、約 10 秒の遅延があってから次の 起動プロンプトが現れます。誤ったセキュリティーパスワードを入力した回数は security-#badlogins 変数に格納されます。この変数は 32 ビットの符号付きの数 値です。

第 3 章 システム変数の設定 33

### フルセキュリティー

full セキュリティーモードは最も制限の多いモードです。security-mode を full に 設定した場合は、システムは制限付きモニターとして起動します。このモードでは、 パスワードの必要性は次のとおりです。

- b コマンドの入力時にはパスワードが必要です。
- c コマンドはパスワードを要求しません。
- n コマンドを実行するにはパスワードが必要です。

次に例を示します。

```
> c (パスワード必要なし)
> b (パスワード必要)
PROM Password:(入力時パスワードは画面表示されない)
> b filename (パスワード必要)
PROM Password:(入力時パスワードは画面表示されない)
> n (パスワード必要)
PROM Password:(入力時パスワードは画面表示されない)
```
セキュリティーパスワードと full セキュリティーを設定するには、ok プロンプトで次 のように入力します。

```
ok password
ok New password (only first 8 chars are used):
ok Retype new password:
ok setenv security-mode full
ok
```
### 電源投入時バナーの変更

バナー構成用として次の変数があります。

- oem-banner
- oem-banner?
- oem-logo

#### ■ oem-logo?

電源投入時バナーを表示するには、次のように入力します。

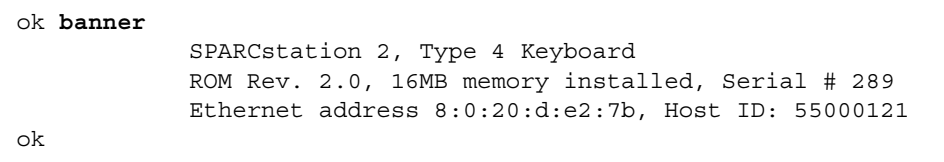

PROM がシステムバナーを表示します。これは SPARCstation 2 のバナーの例です。 SPARC システムによりバナーはこれとは異なることがあります。

バナーは、テキストフィールドとロゴの 2 つの部分からなっています (シリアルポー トを介す場合は、テキストフィールドしか表示されません)。oem-banner と oem-banner? システム変数を使用して、既存のテキストフィールドを、カスタマイ ズしたテキストメッセージに置き換えることができます。

電源投入時バナーにカスタマイズしたテキストフィールドを挿入するには、次のよう に入力します。

```
ok setenv oem-banner Hello Mom and Dad
ok setenv oem-banner? true
ok banner
              Hello Mom and Dad
ok
```
システムは、この画面に示すように、新しいメッセージ付きのバナーを表示します。

図形ロゴは多少異なる方法で取り扱わなければなりません。oem-logo は、64 × 64 に配列された合計 4096 ビットからなる 512 バイトの配列です。各ビットはそれぞれ 1 ピクセルに相当します。最初のバイトの最上位ビット (MSB) が左上コーナーのピクセ ルを制御します。次のビットはその右のピクセルを制御し、以下同様に各ビットは順 次にピクセルに対応します。

新しいロゴを作成するには、まず、正しいデータを収容した Forth 配列を作成し、次 にこの配列を oem-logo にコピーします。次の例では、Forth のコマンドを使用して 配列を作成しています。(ロゴは、オペレーティングシステムのもとでも eeprom コマ

第 3 章 システム変数の設定 35

ンドを使用して作成できます。) 作成した配列を次に to コマンドを使用してコピーし ています。次の例では、oem-logo の上側の半分に昇順パターンを書き込んでいま す。

```
ok create logoarray d# 512 allot
ok logoarray d# 256 0 do i over i + c! loop drop
ok logoarray d# 256 to oem-logo
ok setenv oem-logo? true
ok banner
```
初期設定のサンの電源投入時バナーを復元するには、oem-logo? および oem-banner? 変数を false に設定します。

```
ok setenv oem-logo? false
ok setenv oem-banner? false
ok
```
oem-logo 配列は非常に大きいので、printenv は最初のほぼ 8 バイト (16 進) しか 表示しません。配列全体を表示するには、oem-logo dump コマンドを使用します。 oem-logo 配列は、データの復元が難しいことがあるので、set-defaults によって 消去されません。しかし、set-defaults を実行すると、 oem-logo? が false に設 定され、したがってカスタマイズしたロゴはそれ以降表示されなくなります。

## 入出力の制御

システム入出力の制御関係の構成用として次に示す変数があります。

- input-device
- output-device
- screen-#columns
- screen-#rows
- ttya-mode
- ttyb-mode

これらの変数を使用して入出力用の電源投入時デフォルトを割り当て、ttya と ttyb の シリアルポートの通信特性を調整できます。ttya-mode と ttyb-mode の結果を除 いて、これらの値は次の電源再投入またはシステムリセットまで有効になりません。

#### 入出力デバイスオプションの選択

input-device および output-device 変数は、電源投入リセット後の入出力デバ イスの選択を制御します。input-device のデフォルト値は keyboard であり、 output-device のデフォルト値は screen です。出入力は、表 3-3 の値に設定でき ます。

表 3-3 入出力デバイス変数

| オプション            | 説明                            |
|------------------|-------------------------------|
| device-specifier | そのデバイスのパス名または別名によって識別されるデバイス。 |
| keyboard         | (入力専用) デフォルトシステムキーボード。        |
| screen           | (出力専用) デフォルトグラフィックスディスプレイ。    |
| ttya             | シリアルポート A                     |
| ttyb             | シリアルポート B                     |

システムをリセットすると、指定したデバイスがデフォルトの入力または出力デバイ スになります。(入力または出力デバイスを一時的に変更する場合は、第 4 章「Forth ツールの使用方法」で説明する input または output コマンドを使用します。)

ttya を電源投入時デフォルト入力デバイスとして設定するには、次のように入力しま す。

ok **setenv input-device ttya** ok

input-device として keyboard を選択したが、このデバイスが接続されていない 場合は、次の電源再投入またはシステムリセット後は、入力は ttya から受け入れら れます。output-device として screen を選択したが、フレームバッファーが存在し ない場合は、次の電源再投入またはシステムリセット後は、出力は ttya に送られま す。

第 3 章 システム変数の設定 37

デフォルト出力デバイスとして bwtwo フレームバッファーを指定するには (特にシス テムに複数のフレームバッファーが存在する場合)、次のように入力します。

ok **setenv output-device /sbus/bwtwo** ok

#### シリアルポート特性の設定

大部分のサンシステムで、ボーレート ttya と ttyb の両方に対して次のデフォルト設定 が使用されます。

9600 ボー、8 データビット、パリティーなし、1 ストップビット、ハンドシェークな し

2 つのシリアルポート ttya および ttyb の通信特性は、ttya-mode および ttyb-mode の各変数に次の値を設定します。

- baud = 110、300、1200、2400、4800、9600、19200、または 38400 ビット /秒
- #bits = 5、6、7、または 8 (データビット)
- parity = n(なし)、e (偶数)、または o (奇数)、パリティービット
- #stop = 1 (1)、. (1.5)、または 2 (2) ストップビット
- handshake = (なし)、h (ハードウェア(rts/cts))、または s (ソフトウェア  $(xon/xoff)$

たとえば、ttya を 1200 ボー、7 データビット、偶数パリティー、1 ストップビット、 ハンドシェークなしに設定するには、次のように入力します。

ok **setenv ttya-mode 1200,7,e,1,** ok

これらの変数値の変更はただちに有効になります。

注 **–** システムによっては、rts/cts および xon/xoff ハンドシェークは実装されていま せん。選択したプロトコルが実装されていないときは、handshake 変数は受け 入れられますが、無視されます。メッセージは何も表示されません。

obcomref.book 39 ページ 2000年2月16日 水曜日 午後5時35分

# 起動オプションの選択

次にシステム変数を使用して、電源再投入またはシステムリセット後にシステムを自 動的に起動させるかどうかを設定できます。

- auto-boot?
- boot-device
- boot-file

auto-boot? が true の場合は、システムは (boot-device 診断デバイスからの起 動と boot-file 診断ファイルからの起動の値を使用して) 自動的に起動します。

手動起動時にも、これらの変数を使用して起動デバイスと起動するプログラムを選択 することができます。たとえば、自動起動の設定、Ethernet サーバーからの自動起動 を指定するには、次のように入力します。

```
ok setenv boot-device net
ok boot
```
指定した起動は通常、すぐに開始されます。

注 **–** boot-device と boot-file の指定方法は、diag-switch? を true に設定し ているときには異なります。詳細は、次の節を参照してください。

## 電源投入時の自己診断テストの制御

電源投入時テスト用として次に示す変数があります。

- diag-device
- diag-file
- diag-switch?
- mfg-switch?
- selftest-#megs

第 3 章 システム変数の設定 39

大部分のシステムでは、diag-switch? 変数の工場出荷時のデフォルトは falseで す。diag-switch? を true に設定するには、次のように入力します。

ok **setenv diag-switch? true** ok

diag-switch? を有効にすると、システムはそれ以降の電源投入時に常により厳密な 自己診断テストを実行します。diag-switch? を有効にすると、追加ステータスメッ セージが (一部は ttya に、一部は指定した出力デバイスに) 送出され、全メモリーがテ ストされ、さまざまなデフォルト起動オプションが使用されます。起動 PROM は diag-file 変数によって指定されたプログラムを diag-device によって指定され るデバイスから起動しようとします。

注 **–** 一部の SPARC システムはハードウェアの診断スイッチを備えています。その ハードウェアスイッチまたは diag-switch? が設定されている場合は、システ ムは電源投入時にフルテストを実行します。

電源投入時に Stop-D キー処理を使用しても、diag-switch? を true に強制設定で きます。

diag-switch? を false に設定するには、次のように入力します。

```
ok setenv diag-switch? false
ok
```
diag-switch? が false のときは、診断テストは実行されるので、(テストでエラー が発生しなければ) システムは診断テストを呼び出さず、診断の一部を実行します。

## NVRAMRC の使用方法

NVRAM の一部に nvramrc と呼ばれる部分があります。そのサイズはそれぞれの SPARC システムによって異なります。これは、起動時に実行されるユーザー定義のコ マンドの格納用として予約されています。

obcomref.book 41 ページ 2000年2月16日 水曜日 午後5時35分

一般的に、NVRAMRC は起動時システム変数を保存したり、デバイスドライバコー ドをパッチしたり、インストール先固有のデバイス構成とデバイスの別名を定義する ためにデバイスドライバが使用します。また、バグパッチまたはユーザーインストー ルの拡張用にも使用できます。コマンドは、ユーザーがコンソールから入力するとお りの ASCII で格納されます。

NVRAMRC 関係のシステム変数には次の 2 つがあります。

- nvramrc
- use-nvramrc?

NVRAMRC 内のコマンドは、use-nvramrc? を true に設定している場合に、シス テム起動時に実行されます。次の例外を除く、ほとんどすべての Forth モニターコマ ンドがここで使用できます。

- banner (使用に際しては注意が必要)
- boot
- go
- nvedit
- password
- reset
- setenv security-mode

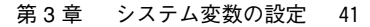

## NVRAMRC 内容の編集

NVRAMRC のエディタである nvedit では、表 3-4 に示すコマンドを使用して、 NVRAMRC の内容を作成、変更することができます。

#### 表 3-4 NVRAMRC エディタコマンド

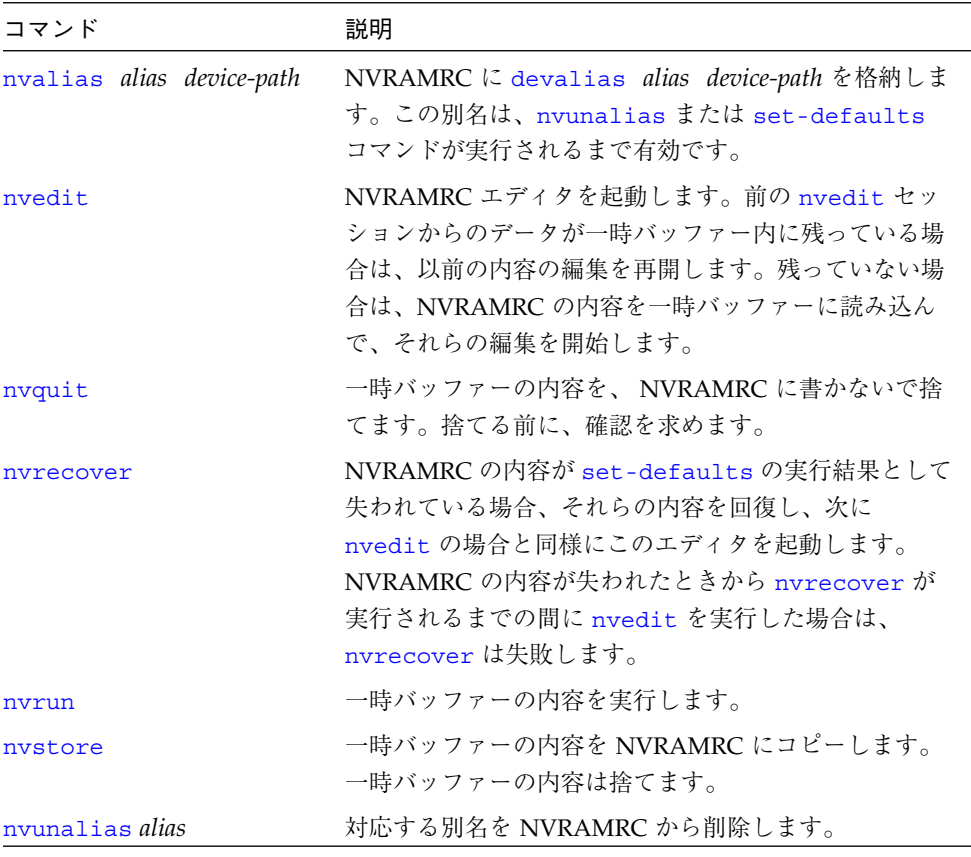

注 **–** 一部の OpenBoot 2.*x* には nvalias および nvunalias コマンドがありませ  $h_{\circ}$ 

表 3-5 に NVRAM で使用できる編集コマンドを示します。

表 3-5 nvedit キー操作コマンド

| キー操作          | 説明                                                                                                    |
|---------------|----------------------------------------------------------------------------------------------------|
| $Control-B$   | 1文字位置戻ります。                                                                                                    |
| Control-C     | エディタを終了し、OpenBook コマンドインタプリタに戻ります。一時<br>バッファーは保存されていますが、NVRAMRC には戻されません。(後<br>で nvstore を使用して一時バッファーを NVRAMRC に書いて戻して<br>ください。) |
| $Control-F$   | 1文字位置戻ります。                                                                                                    |
| $Control-K$   | 行の終わりでは、現在行に次の行をつなぎます (つまり、2 つの行を1つ<br>にします)。                                                                                    |
| $Control-L$   | すべての行を表示します。                                                                                                    |
| $Control - N$ | NVRAMRC 編集バッファの次の行に進みます。                                                                                                    |
| $Control - O$ | カーソル位置に new line を挿入し、現在行にとどまっています。                                                                                              |
| $Control-P$   | NVRAMRC 編集バッファーの前の行に戻ります。                                                                                                    |
| Delete        | 前の1文字を削除します。                                                                                                    |
| Return        | カーソル位置に改行を挿入し、次の行に進みます。                                                                                                    |

そのほかの標準的エディタ用コマンドについては第 4 章「Forth ツールの使用方法」 を参照してください。

### NVRAMRC ファイルの起動

次の手順で、NVRAMRC コマンドファイルを起動してください。

1. ok プロンプトで、**nvedit** と入力します。

エディタのコマンドを使用して NVRAMRC の内容を編集します。

- 2. **Control-C** を入力してエディタを終了し、再び ok プロンプトを表示させます。
- 3. **nvstore** と入力して変更結果を保存します。
- 4. **setenv use-nvramrc? true** と入力して、NVRAMRC を有効にします。

第 3 章 システム変数の設定 43

5. **reset** と入力してシステムをリセットしてから NVRAM の内容を実行するか、 **nvramrc eval** と入力して nvramrc の内容を直接実行します。**nvstore** と入力して変 更結果を保存しなかった場合は、**nvrun** と入力して一時編集バッファーの内容を実行 してください。

次の例で、NVRAMRC 内に単純なコロン定義を作成する方法を示します。

```
ok nvedit
0: : hello ( -- )
1: ." Hello, world. " cr
2: ;
3: ^-C
ok nvstore
ok setenv use-nvramrc? true
ok reset
....
ok hello
Hello, world.
ok
```
上記の例で、nvedit の行番号のプロンプト (0:、1:、2:、3:) に注意してください。こ れらのプロンプトはシステムによって異なることがあります。

第4章

# Forth ツールの使用方法

この章では、OpenBoot に実装されている Forth の概要を説明します。Forth プログラ ミング言語に詳しい読者も、この章の例を確認してください。これらの例には、 OpenBoot に関連する特有の情報が含まれています。

OpenBoot に含まれる Forth のバージョンは、ANS Forth に準拠しています。付録 E 「Forth ワードリファレンス」 に全コマンドのリストが載せてあります。SBus デバイ ス用 OpenBoot FCode プログラムを書くための専用のワードについては、 『Writing FCode 2.x Programs』マニュアルに説明されています。

注 **–** この章では、読者はユーザーインタフェースの起動、終了手順を知っているもの としています。ok プロンプトで入力したコマンドのためにシステムがハング アップし、キー入力操作で回復できない場合は、正常動作に復帰させるために電 源再投入を行う必要が生じることもあります。

### Forth コマンド

Forth のコマンド構造は非常に単純です。Forth のコマンドは、Forth ワードとも呼ば れますが、印刷可能な文字、たとえば、英字、数字、句読記号の任意の組み合わせで す。正しいワードの例を次に示します。

@

.

dump

45

 $0<$ +

probe-pci

probe-scsi コマンドとして認識されるためには、*Forth* ワードはそれぞれの間を *1* つまたはそれ以上の空白文字 *(*ブランク*)* で分離する必要があります。どのコマンド行 の終わりで Return キーを押しても、そこまで入力したコマンドが実行されます。(こ の章に示すすべての例で、行の終わりでは Return が押されるものとしています。)

1 コマンド行に複数のワードを入力できます。1 行上の複数のワードは、左から右に向 かって、つまり入力順に 1 つ 1 つ実行されます。たとえば、次の例の

ok testa testb testc ok

は次の 3 行と同じです。

ok testa ok testb ok testc ok

OpenBoot では、大文字と小文字の区別はありません。したがって、testa、 TESTA、TesTa はすべて同じコマンドを起動します。しかし、習慣によりコマンドは 小文字で書きます。

コマンドによっては (たとえば、dump または words)、大量の出力を生成するものが あります。そのようなコマンドは、q 以外の任意のキーを押して中断できます。(q を 押した場合は、出力は一時停止でなく強制終了されます。) コマンドを中断すると、 出力は一時的に停止され、次のメッセージが表示されます。

More [<space>,<cr>,q] ?

これに対して、スペースバー (<space>) を押して出力を再開するか、Return (<cr>) キーを押して 1 行出力し、再び休止するか、または q を入力してコマンドを強制終了 します。出力を複数ページ生成する場合は、システムは自動的に各ページの終わりに 上に示したプロンプトを表示します。

obcomref.book 47 ページ 2000年2月16日 水曜日 午後5時35分

## 数値の用法

数値は、たとえば 55 や -123 など、その値をキーボードで入力します。Forth は整数 しか受け入れません。分数値 (たとえば、2/3) は入力できません。数値の終わりにピ リオドを入力すると、それが倍精度であることを意味します。数値のなかにピリオ ド、コンマを埋め込んでも無視されます。したがって、5.77 は 577 と解釈されます。 表記の規約では、区切り記号は通常 4 桁おきに使用します。数値は、1 つまたはそれ 以上の空白文字を使用してワードや別の数値と区切ってください。

OpenBoot は 32 ビット整数の数値演算を行います。別に指定がないかぎり、数値はす べて 32 ビットです。

OpenBoot では 16 進の (変換) 基数を使用するよう奨励されていますが、これは必須で はありません。したがって、コードが特定の基数に依存する場合は、正しく演算され るために、そのような基数を設定する必要があります。

演算する数値の基数は octal、decimal、hex といったコマンドを使用して変更でき ます。これらのコマンドは、以降の数値の入出力をそれぞれ 8、10、16 を基数として 行わせます。

たとえば、10 進で演算するには、次のように入力します。

```
ok decimal
ok
```
16 進に変更するには、次のように入力します。

```
ok hex
ok
```
現在使用されている基数を知る 2 つの単純な方法を次に示します。

```
ok 10 .d
16
ok 10 1- .
f
ok
```
第 4 章 Forth ツールの使用方法 47

上記の画面に表示されている 16 と f は、16 進で演算が行われることを示していま す。10 と 9 が表示される場合は、10 を基数としていることを意味します。8 と 7 で あれば、8 進を示します。

## スタック

Forth のスタックは、数値情報の一時的保持用の後入れ先出し型 (LIFO) バッファーで す。これを積み重ねられた本と考えてみてください。その場合、最後に置いた、つま り本の積み重ねの一番上に乗せた本から先に取ることになります。*Forth* を使用する には、スタックを理解することが不可欠です。

スタックに数値を入れる (一番上に乗せる) には、単にその値を入力します。

```
ok 44 (値 44 がスタックの一番上に乗る)
ok 7 (値 7 がスタックの一番上に乗る)
ok
```
#### スタックの内容の表示

スタックの内容は通常は表示されません。しかし、希望する結果を得るためには、現 在のスタックの内容を確認する必要があります。ok プロンプトが現れるごとにスタッ クの内容を表示するには、次のように入力します。

```
ok showstack
44 7 ok 8
47 7 8 ok showstack
ok
```
一番上のスタック項目は、ok プロンプトの直前に、リストの最後の項目として常に表 示されます。上記の例では、一番上のスタック項目は 8 です。

前に showstack を実行している場合は、もう一度 noshowstack と入力すると、各 プロンプトの前のスタック表示が削除されます。

注 **–** この章のいくつかの例では showstack を有効にしています。それらの例では、 各 ok プロンプトの直前にそのときのスタックの内容が表示されています。それ らの例は、スタックの内容が表示される点を除けば、showstack を有効にして ない場合と同じです。

数値変数を必要とするほとんどすべてのワードは、それらの変数をスタックの一番上 から取り出します。また、返されるどの値も、通常、スタックの一番上に残され、別 のコマンドで表示したり、「消費」する (つまり演算などに使ってスタックから削除 する) ことができます。たとえば、+ という Forth ワードは、スタックから 2 つの数値 を削除し、それらを加算し、結果をスタックに残します。次の例では、演算はすべて 16 進で行われます。

```
44 7 8 ok +
44 f ok +
53 ok
```
2 つの値が加算されると、結果がスタックの一番上に乗せられます。Forth ワードの . は一番上のスタック項目を削除し、その値を画面に表示します。次の例を参照して ください。

```
53 ok 12
53 12 ok .
12
53 ok .
53
ok (ここではスタックは空)
ok 3 5 + .
8
ok (ここではスタックは空)
ok .
Stack Underflow
ok
```
#### スタックダイアグラム

スタックダイアグラム規則に従うコーディング形式では、わかりやすいように Forth ワードの定義ごとに、それぞれの最初の定義行に ( -- )の形式のスタックダイアグ ラムを表記する必要があります。スタックダイアグラムは、ワードを実行するとス タックがどうなるかを指定するものです。

第 4 章 Forth ツールの使用方法 49

-- の左側に置かれる項目は、 スタックから消費 (つまり削除) され、そのワードの演 算に使用されるスタック項目を示します。-- の右側に置かれる項目は、ワードの実行 の終了後にスタックに残されるスタック項目を示します。 たとえば、ワード+のス タックダイアグラムは ( nu1 nu2 -- sum ) であり、ワード. のスタックダイアグ ラムは ( nu -- ) です。したがって、+ は 2 つの数値 (nu1 と nu2) を削除し、次に それらの和 (sum) をスタックに残します。ワード . はスタックの一番上の数値 (nu) を 削除し、それを表示します。

スタックの内容に影響しないワード (showstack や decimal など) のスタックダイ アグラムは ( -- ) になります。

場合によっては、ワードのすぐ後に別のワード、またはほかのテキストが必要なこと があります。たとえば、see は、 see *thisword* ( -- ) という形式で使用されます。

スタック項目は、正しい使い方がわかるように、一般的に (意味を表すような) 説明的 名前を使用して書きます。このマニュアルで使用するスタック項目の省略表記につい ては、表 4-1 を参照してください。

表 4-1 スタック項目の表記法

| 表記                                    | 説明                                                                            |
|---------------------------------------|-------------------------------------------------------------------------------|
|                                       | 前後に空白文字を入れて表示される代替スタック結果。たとえば、                                                |
|                                       | $\frac{1}{2}$ input -- addr len false $\frac{1}{2}$ result true $\frac{1}{2}$ |
|                                       | 前後に空白文字なしで表示される代替スタック項目。たとえば、                                                 |
|                                       | (input -- addr len   0 result ).                                              |
| ???                                   | 未知のスタック項目(1つまたは複数)。                                                           |
|                                       | 未知のスタック項目 (1 つまたは複数)。スタックコメントの両側に使                                            |
|                                       | 用した場合は、両側に同じスタック項目があることを意味します。                                                |
| $\langle$ > $\langle$ space $\rangle$ | 空白区切り文字。先行空白文字は無視されます。                                                        |
| a-addr                                | 可変境界アドレス。                                                                     |
| addr                                  | メモリーアドレス (一般的に仮想アドレス)。                                                        |
| addr len                              | メモリー領域のアドレスと長さ。                                                               |
| byte bxxx                             | 8 ビット値 (32 ビットワードの下位バイト)。                                                     |
| char                                  | 7ビット値 (下位バイト)。上位ビットは不定。                                                       |
| cnt len                               | カウント値または長さ。                                                                   |
| size                                  |                                                                               |

表 4-1 スタック項目の表記法 (続き)

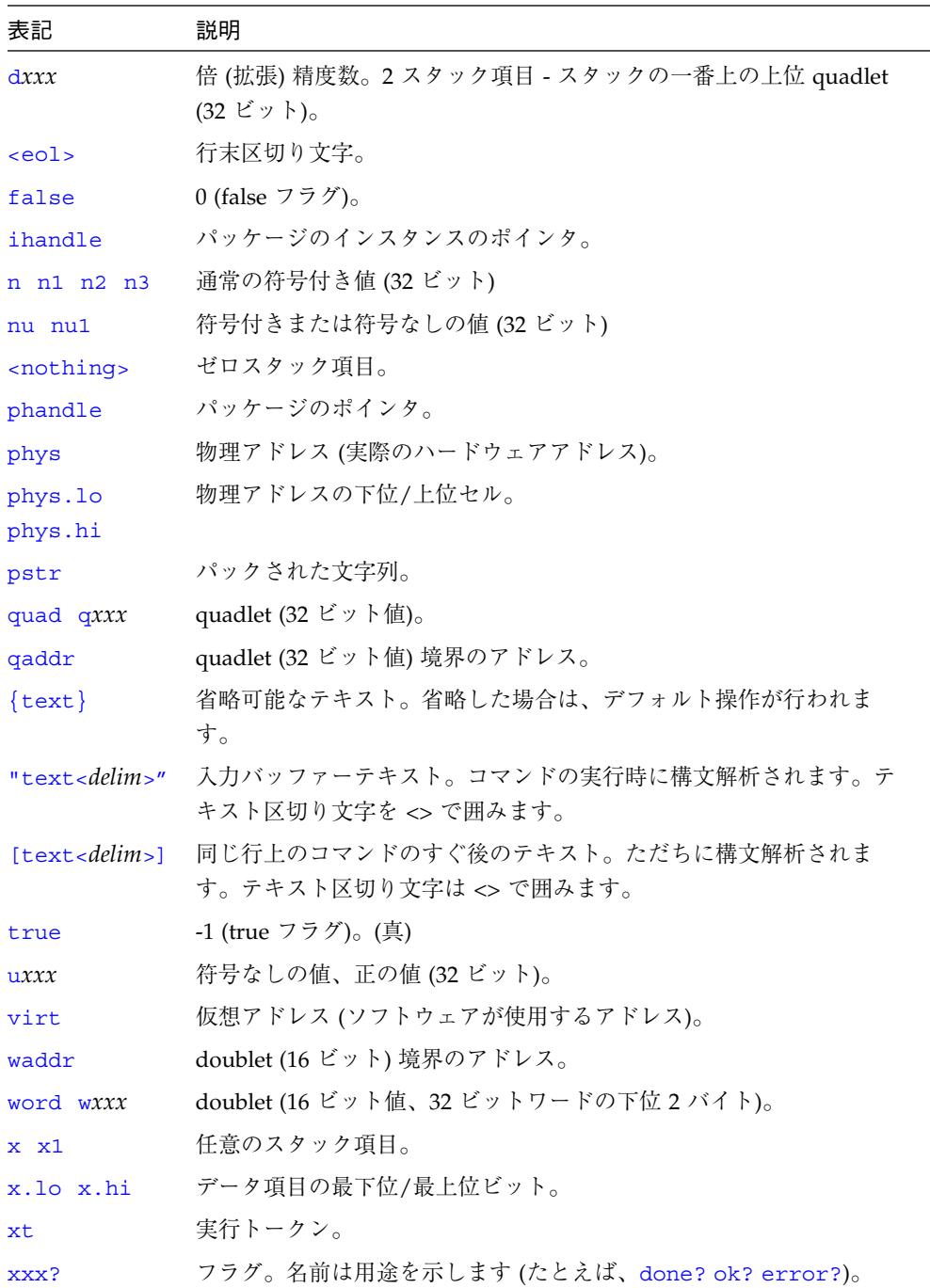

第 4 章 Forth ツールの使用方法 51

 $\overline{\bigoplus}$ 

表 4-1 スタック項目の表記法 (続き)

| 表記           | 説明                     |
|--------------|------------------------|
| xyz-str      | パックされない文字列のアドレスと長さ。    |
| xyz-len      |                        |
| xyz-sys      | 制御フロー用スタック項目。実装に依存します。 |
| $(C: --)$    | コンパイルスタックダイアグラム。       |
| $(- - )$ (E: | 実行スタックダイアグラム。          |
| $---$        |                        |
| $(R: --)$    | 復帰スタックダイアグラム。          |

#### スタックの操作

スタック操作用のコマンド (表 4-2 で説明) では、スタック上の項目の追加、削除、並 べ替えができます。

表 4-2 スタック操作コマンド

| コマンド         | スタックダイアグラム                                   | 説明                                         |
|--------------|----------------------------------------------|--------------------------------------------|
| $-rot$       | $(x1 x2 x3 - x3 x1 x2)$                      | 3 つのスタック項目を逆方向に回転し<br>ます。                  |
| $\mathbf{r}$ | $(x - ) (R: -x)$                             | スタック項目を復帰スタックに転送<br>します。(使用には注意が必要で<br>す。) |
| ?dup         | $(x - x x \mid 0)$                           | 一番上のスタック項目がゼロ以外の<br>場合、複製します。              |
| 2drop        | $(x1 x2 - )$                                 | スタックから2つの項目を削除しま<br>す。                     |
| 2dup         | $(x1 x2 - x1 x2 x1 x2)$                      | 2 つのスタック項目を複製します。                          |
| 2over        | $(x1 x2 x3 x4 - x1 x2 x3 x4 x1 x2)$          | 初めから2つのスタック項目をコ<br>ピーします。                  |
| 2rot         | $(x1 x2 x3 x4 x5 x6 - x3 x4 x5 x6$<br>x1 x2) | 3 対のスタック項目を回転します。                          |
| 2swap        | $(x1 x2 x3 x4 - x3 x4 x1 x2)$                | 2対のスタック項目を入れ換えます。                          |
| 3drop        | $(x1 x2 x3 - )$                              | スタックから3つの項目を削除しま<br>す。                     |

表 4-2 スタック操作コマンド (続き)

| コマンド  | スタックダイアグラム                                        | 説明                                                     |
|-------|---------------------------------------------------|--------------------------------------------------------|
| 3dup  | $(x1 x2 x3 - x1 x2 x3 x1 x2 x3)$                  | 3つのスタック項目を複製します。                                       |
| clear | $(??? - )$                                        | スタックを空にします。                                            |
| depth | $(-u)$                                            | スタック上の項目数を返します。                                        |
| drop  | $(x - )$                                          | 一番上のスタック項目を削除しま<br>す。                                  |
| dup   | $(x - x x)$                                       | 一番上のスタック項目を複製しま<br>す。                                  |
| nip   | $(x1 x2 - x2)$                                    | 2番目のスタック項目を削除します。                                      |
| over  | $(x1 x2 - x1 x2 x1)$                              | 2番目のスタック項目をスタックの一<br>番上にコピーします。                        |
| pick  | $(xu  x1 x0 u - xu  x1 x0 xu)$                    | u番目のスタック項目をコピーします<br>$(1 \text{ pick} = over)_{\circ}$ |
| r     | $(-x)$ (R: x -- )                                 | 復帰スタック項目をスタックに転送<br>します。(使用には注意が必要です。)                 |
| r@    | $(-x)$ $(R: x - x)$                               | 復帰スタックの一番上をスタックに<br>コピーします。                            |
| roll  | $(xu  x1 x0 u - xu-1  x1 x0 xu)$<br>$\mathcal{E}$ | u 個のスタック項目を回転します<br>$(2$ roll = rot).                  |
| rot   | $(x1 x2 x3 - x2 x3 x1)$                           | 3つのスタック項目を回転します。                                       |
| swap  | $(x1 x2 - x2 x1)$                                 | 一番上の2つのスタック項目を入れ<br>換えます。                              |
| tuck  | $(x1 x2 - x2 x1 x2)$                              | 一番上のスタック項目を2番目の項<br>目の下にコピーします。                        |

代表的なスタック操作の用途は、次の例に示すように、すべてのスタック項目を保持 しておきながら、一番上のスタック項目を表示することです。

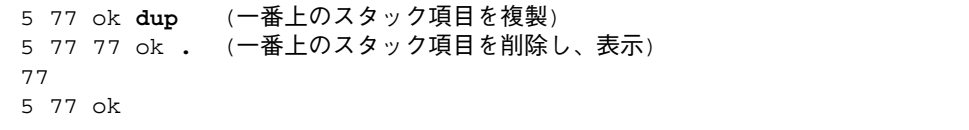

第 4 章 Forth ツールの使用方法 53

obcomref.book 54 ページ 2000年2月16日 水曜日 午後5時35分

# カスタム定義の作成

Forth は、新しいコマンドワードの利用者定義を作成するための簡単な手段を提供し ます。表 4-3 に、利用者定義作成用の Forth ワードを示します。

表 4-3 コロン定義ワード

| コマンド       | スタックダイアグラム               | 説明                                |
|------------|--------------------------|-----------------------------------|
| : пеw-пате | $(--)$                   | ワード new-name の新しいコロン<br>定義を開始します。 |
|            | $\overline{\phantom{a}}$ | コロン定義を終了します。                      |

新しいコマンドの定義は、: を用いて定義することから、コロン定義と呼ばれます。 たとえば、任意の 4 つの数値を加算し、結果を表示する新しいワード add4 を作成す るとします。定義は、たとえば次のように作成できます。

ok **: add4 + + + . ;** ok

; (セミコロン) は、(+++.) の操作を行わせるように add4 を定義する定義の終わ りを示します。3 つの加算演算子 (+) は 4 つのスタック項目を 1 つの和に変えてス タックに残します。次に . はその結果を削除し、表示します。次に例を示します。

```
ok 1 2 3 3 + + + .
9
ok 1 2 3 3 add4
9
ok
```
これらの定義はローカルメモリーに格納されます。つまり、システムをリセットする と消去されます。よく使う定義を保存するには、(オペレーティングシステムのもとで テキストエディタを使用して、または NVRAMRC エディタを使用して) テキストファ イルにそれらの定義を保存します。このテキストファイルは、以降、必要に応じて読 み込めます。(ファイルの読み込みについての詳細は、第 5 章「プログラムの読み込み と実行」を参照してください。)

ユーザーインタフェースから定義を入力すると、: (コロン) を入力してから ; (セミコ ロン) を入力するまで、ok プロンプトが ] (右角括弧) プロンプトになります。たとえ ば、add4 の定義は次のように入力できます。

```
ok : add4
] + + +
] .
] ;
ok
```
テキストファイル内に作成するすべての定義には、そのスタック効果がない場合 (--) であっても、それぞれに、定義が表すスタック効果のダイアグラムが必要です。ス タックダイアグラムは、ワードの正しい使い方を示すのできわめて重要です。さら に、複雑な定義内にはわかりやすいスタックコメントを使用してください。それに よって、実行のフローを容易に追跡できます。たとえば、add4 を作成するには、次 のように定義できます。

```
: add4 ( n1 n2 n3 n4 -- ) + + + . ;
```
または、次のようにも定義できます。

```
: add4 ( n1 n2 n3 n4 -- )
      + (sum)
 .
;
```
注 **–** 「(」(左側括弧) は、それ以降「)」 (右側括弧) までのテキストを無視することを 意味します。ほかのすべての Forth ワードと同様に、左側括弧の右側には 1 つま たはそれ以上の空白文字が必要です。

obcomref.book 56 ページ 2000年2月16日 水曜日 午後5時35分

# 演算機能の使用方法

表 4-4 に示すコマンドは、データスタック上の項目に対する基本演算コマンドです。

表 4-4 演算機能

| コマンド      | スタックダイアグラム                           | 説明                                                        |
|-----------|--------------------------------------|-----------------------------------------------------------|
| $\ddot{}$ | $(nu1 nu2 - sum)$                    | nu1 + nu2 の加算を行います。                                       |
|           | $(nu1 nu2 - diff)$                   | nu1 - nu2 の減算を行います。                                       |
| *         | $(nu1 nu2 - prod)$                   | nu1 * nu2 の乗算を行います。                                       |
|           | $(n1 n2 - quot)$                     | n1 を n2 で割ります。剰余は捨<br>てられます。                              |
| /mod      | $(n1 n2 - rem quot)$                 | n1 / n2 の剰余と商。                                            |
| <<        | $(x1u - x2)$                         | 1shift の同義語。                                              |
| >>        | $(x1u - x2)$                         | rshift の同義語。                                              |
| >>a       | $(x1 u - x2)$                        | x1 を u ビット右に算術シフト<br>します。                                 |
| $\star/$  | $(n1 n2 n3 - quot)$                  | $n1 * n2 / n3$                                            |
| $*/mod$   | $(n1 n2 n3 - rem quot)$              | n1 * n2 / n3 の剰余と商。                                       |
| $1+$      | $(nu1 - nu2)$                        | 1を足します。                                                   |
| $1 -$     | $(nu1 - nu2)$                        | 1を引きます。                                                   |
| $2*$      | $(nu1 - nu2)$                        | 2を掛けます。                                                   |
| $2+$      | $(nu1 - nu2)$                        | 2を足します。                                                   |
| $2 -$     | $(nu1 - nu2)$                        | 2を引きます。                                                   |
| 2/        | $(nu1 - nu2)$                        | 2で割ります。                                                   |
| abs       | $(n - u)$                            | 絶対値                                                       |
| aligned   | $(n1 - n1   a-addr)$                 | n1 を次の4の整数倍に切り上<br>げます。                                   |
| and       | $(n1 n2 - n3)$                       | ビット単位の論理積。                                                |
| bounds    | (startaddr len -- endaddr startaddr) | do ループ用に startaddr len を<br>endaddr startaddr に変換しま<br>す。 |

表 4-4 演算機能 (続き)

| コマンド    | スタックダイアグラム                        | 説明                                          |
|---------|-----------------------------------|---------------------------------------------|
| bljoin  | (b.low b2 b3 b.hi -- quad)        | 4バイトを結合して32ビット<br>の4バイトワードを作ります。            |
| bwjoin  | $(b.\n$ low $b.\n$ hi -- word $)$ | 2バイトを結合して16ビット<br>のワードを作ります。                |
| $d+$    | $(d1 d2 - d.sum)$                 | 2つの64ビット数値の加算を<br>行います。                     |
| d-      | $(d1 d2 - d.diff)$                | 2つの 64 ビット数値の減算を<br>行います。                   |
| even    | $(n - n   n+1)$                   | 最も近い偶数の整数 >= n に丸<br>めます。                   |
| fm/mol  | $(d n - rem quot)$                | dをnで割ります。                                   |
| invert  | $(x1 - x2)$                       | x1の全ビットを反転します。                              |
| lbflip  | $(quad1 - quad2)$                 | 32 ビットの4バイトワード内<br>のバイトをスワップします。            |
| lbsplit | (quad -- b.low b2 b3 b.hi)        | 32 ビットの4バイトワードを4<br>バイトに分割します。              |
| lwflip  | $(quad1 - quad2)$                 | 32 ビットの4バイトワードの<br>半分をスワップします。              |
| lwsplit | (quad -- w.low w.hi)              | 32 ビットの4バイトワードを2<br>つの 16 ビットワードに分割し<br>ます。 |
| lshift  | $(x1u - x2)$                      | x1 を u ビット左シフトし、下<br>位ビットにゼロを埋め込みま<br>す。    |
| max     | $(n1 n2 - n3)$                    | n1 と n2 の大きいほうの値を<br>n3 とします。               |
| min     | $(n1 n2 - n3)$                    | n1 と n2 の小さいほうの値を<br>n3 とします。               |
| mod     | $(n1 n2 - rem)$                   | n1 / n2 の剰余を計算します。                          |
| negate  | $(n1 - n2)$                       | n1 の符号を変更します。                               |
| not     | $(x1 - x2)$                       | invert の同義語。                                |
| or      | $(n1 n2 - n3)$                    | ビット単位の論理和。                                  |

第 4 章 Forth ツールの使用方法 57

表 4-4 演算機能 (続き)

| コマンド         | スタックダイアグラム               | 説明                                                    |
|--------------|--------------------------|-------------------------------------------------------|
| rshift       | $(x1u - x2)$             | x1 を u ビット右シフトし、上<br>位ビットにゼロを埋め込みま<br>す。              |
| s > d        | $(n1 - d1)$              | 数値を倍精度数に変換します。                                        |
| $sm$ / $rem$ | $(d n - rem quot)$       | dをnで割ります。対称除算。                                        |
| u2/          | $(x1 - x2)$              | 1ビット右へ論理シフトし、上<br>位ビットにゼロをシフトしま<br>す。                 |
| u*           | $(ulu2 - uprod)$         | 符号なしの2つの数値を乗算<br>し、符号なしの積を生じます。                       |
| $u$ /mod     | $( u1 u2 - urem uquot )$ | 符号なし32 ビット数値を符号<br>なし32 ビット数値で割り、32<br>ビットの剰余と商を生じます。 |
| $um*$        | $( ulu2 - ud)$           | 符号なしの2つの32ビット数<br>値を乗算し、符号なし倍精度数<br>の積を生じます。          |
| um/mol       | (ud u -- urem uprod)     | ud を u で割ります。                                         |
| wbflip       | $(word1 - word2)$        | 16 ビットワード内のバイトを<br>スワップします。                           |
| wbsplit      | $( word - b. low b.hi)$  | 16 ビットワードを2バイトに<br>分割します。                             |
| wljoin       | $(w$ .low w.hi -- quad)  | 2 ワードを結合して 4 バイト<br>ワードを作ります。                         |
| xor          | $(x1 x2 - x3)$           | ビット単位排他的の論理和。                                         |

## メモリーのアクセス

メモリーアクセスするユーザーインタフェースはメモリー内容の確認および設定用の コマンドを備えています。次の操作はユーザーインタフェースを使用して行います。

■ 任意の仮想アドレスの読み取り、書き込み。
■ 仮想アドレスの物理アドレスへの対応付け。

メモリー演算子を使用すると、任意のメモリー位置からの読み取り、任意のメモリー 位置への書き込みが行えます。以降の例に示すメモリーアドレスはすべて仮想アドレ スです。

8 ビット、16 ビット、32 ビットのさまざまな操作ができます。一般的に、c (文字) と いう接頭辞は 8 ビット (1 バイト) の操作を示し、w (ワード) という接頭辞は 16 ビット (2 バイト) の操作を示し、l (quadlet) という接頭辞は 32 ビット (4 バイト) の操作を示 します。

注 **–** l は、場合によっては、数字の 1 との混同を避けるために大文字で示すことがあ ります。

waddr、qaddr、addr64 は境界の制約をもつアドレスを示します。たとえば、 qaddr は 32 ビット (4 バイト) 境界を示し、したがってそのアドレス値は次の例に示 すように 4 で割り切れなければなりません。

ok **4028 L@** ok **4029 L@** Memory address not aligned ok

OpenBoot に実装されている Forth インタプリタはできるだけ ANS の Forth 標準に準 拠しています。明示的に 16 ビットまたは 32 ビットを取り出す場合は、@ の代わりに それぞれ w@ または L@ を使用してください。そのほかのメモリーやデバイスレジスタ へのアクセスコマンドもこの規則に従います。

表 4-5 にメモリーアクセス用のコマンドを示します。

表 4-5 メモリーアクセスコマンド

| コマンド      | スタックダイアグラム         | 説明                                    |
|-----------|--------------------|---------------------------------------|
|           | $(x$ a-addr -- $)$ | 数値を a-addr に格納します。                    |
| $+!$      | ( nu a-addr -- )   | nu を a-addr に格納されている数値<br>に加算します。     |
| $<$ W $@$ | ( waddr -- n )     | doublet w を waddr から符号拡張し<br>て取り出します。 |

 $\frac{\Box}{\Phi}$ 

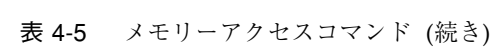

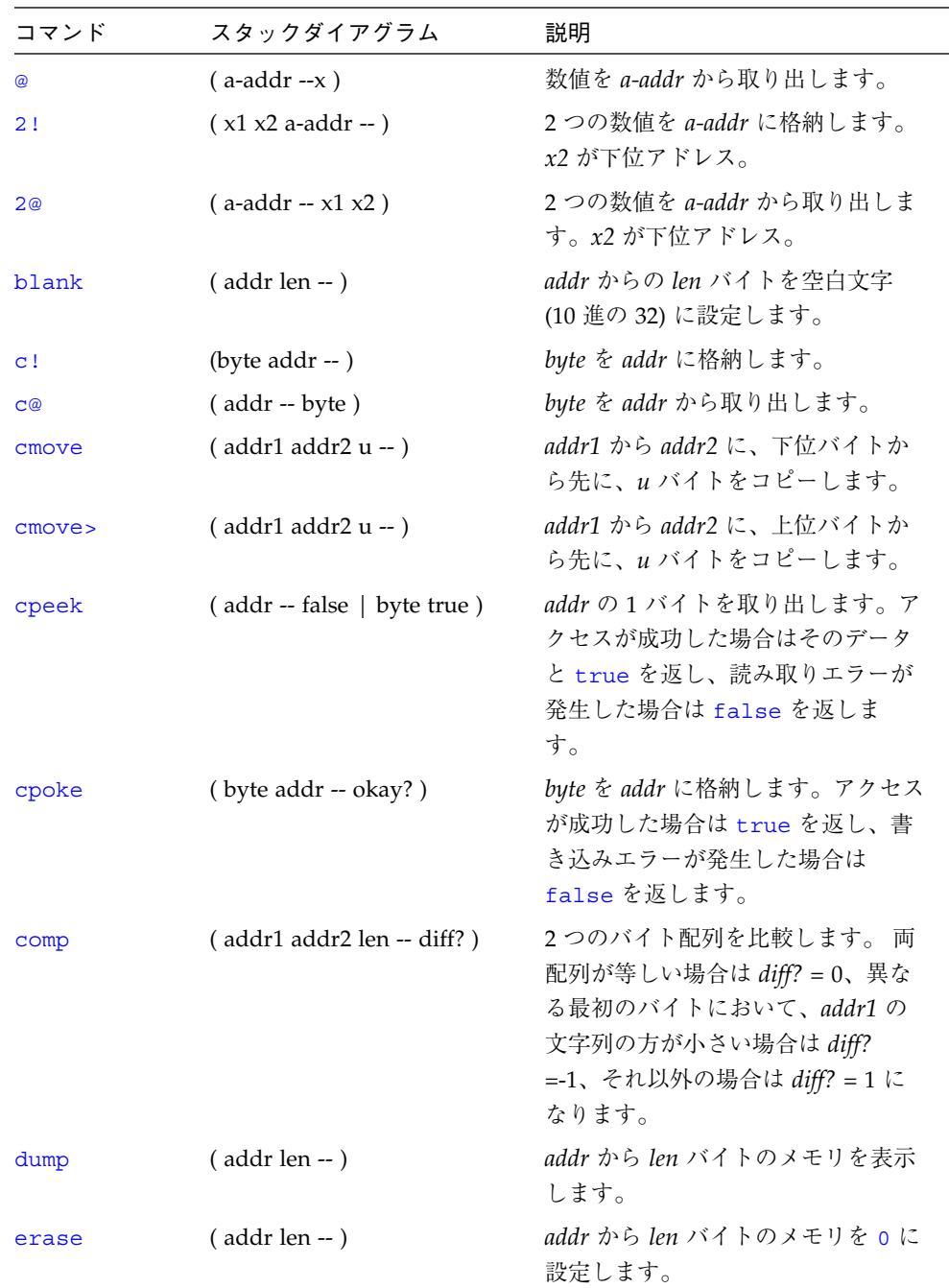

€

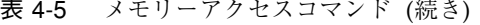

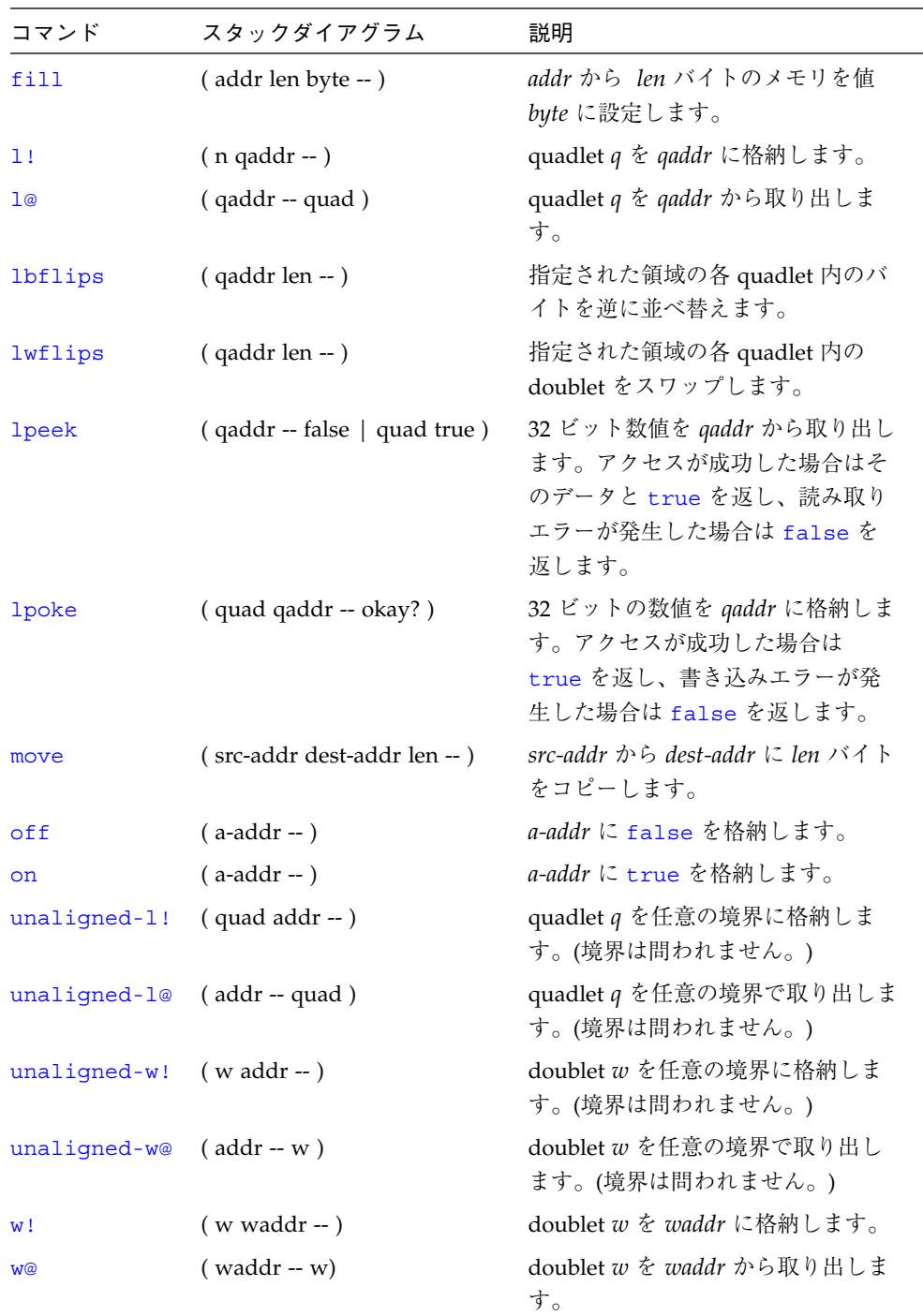

第 4 章 Forth ツールの使用方法 61

#### 表 4-5 メモリーアクセスコマンド (続き)

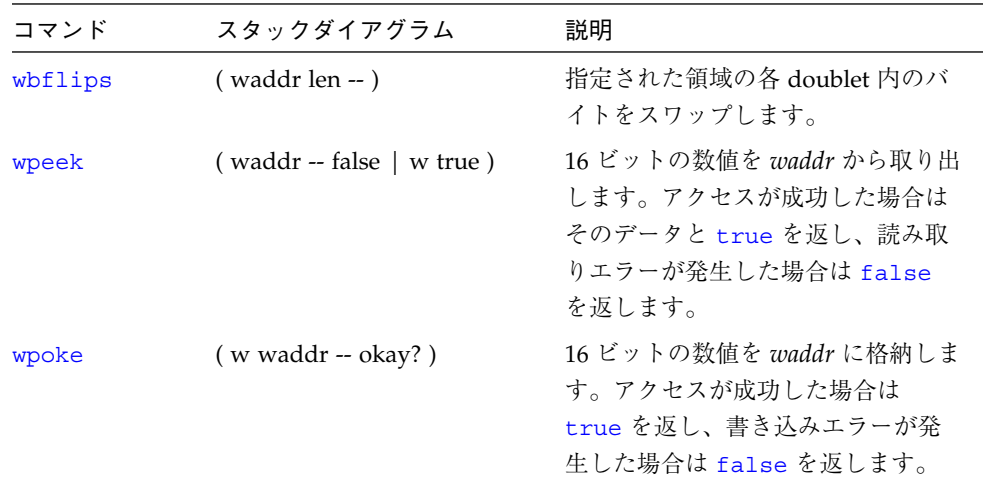

dump コマンドは特に便利です。このコマンドは、メモリーの領域をバイト値、ASCII 値の両方で表示します。次の例は、仮想アドレス仮想アドレス 10000 からの 20 バイ トを表示します。さらに、特定のメモリー位置に読み書きする方法も示しています。

ok **10000 20 dump** *(*仮想アドレス *10000* からの *20* バイトを表示*)* \/ 1 2 3 4 5 6 7 8 9 a b c d e f v123456789abcdef 10000 05 75 6e 74 69 6c 00 40 4e d4 00 00 da 18 00 00 .until.@NT..Z... 10010 ce da 00 00 f4 f4 00 00 fe dc 00 00 d3 0c 00 00 NZ..tt..~\..S... ok **22 10004 c!** *(*メモリー位置 *10004* の *8* ビットバイトを *22* に変更*)* ok

> (たとえば、@ を使用して) 無効なメモリー位置をアクセスしようとした場合は、処理 はただちに終了し、PROM が Data Access Exception または Bus Error などのエ ラーメッセージを表示します。(注: 数字は 16 進数で記述されています。)

表 4-6 にメモリー割り当て用のコマンドを示します。

表 4-6 メモリー割り当てコマンド

| コマンド                          | スタックダイ<br>アグラム   | 説明                                           |
|-------------------------------|------------------|----------------------------------------------|
| alloc-mem                     | $(size - virt)$  | size バイトの空きメモリーを割り当てます。割り当<br>てた仮想アドレスを返します。 |
| free-mem                      | $(virt size - )$ | alloc-mem で割り当てられていたメモリーを開放<br>します。          |
| $free-virtual$ (virt size --) |                  | memmap で作成されていた割り当てを取り消しま<br>す。              |

次の画面は alloc-mem と free-mem の使用例です。

- alloc-mem が 4000 バイトのメモリーを割り当てます。その予約領域の開始アドレ ス (ffef7a48) が表示されます。
- dump が ffef7a48 から始まるメモリー 20 バイトの内容を表示します。
- 次に、このメモリー領域を値 55でみたします。(注: ここで数字は 16 進数で記述さ れています。)

■ 最後に、free-mem が割り当てられた ffef7a48 からの 4000 バイトのメモリーを 返します。

```
ok
ok 4000 alloc-mem .
ffef7a48
ok
ok ffef7a48 constant temp
ok temp 20 dump
      0 1 2 3 4 5 6 7 \/ 9 a b c d e f 01234567v9abcdef
ffef7a40 00 00 f5 5f 00 00 40 08 ff ef c4 40 ff ef 03 c8
..u_..@..oD@.o.H
ffef7a50 00 00 00 00 00 00 00 00 00 00 00 00 00 00 00 00
................
ffef7a60 00 00 00 00 00 00 00 00 00 00 00 00 00 00 00 00
................
ok temp 20 55 fill
ok temp 20 dump
    0 1 2 3 4 5 6 7 \/ 9 a b c d e f 01234567v9abcdef
ffef7a40 00 00 f5 5f 00 00 40 08 55 55 55 55 55 55 55 55
..u_..@.UUUUUUUU
ffef7a50 55 55 55 55 55 55 55 55 55 55 55 55 55 55 55 55
UUUUUUUUUUUUUUUU
ffef7a60 55 55 55 55 55 55 55 55 00 00 00 00 00 00 00 00
UUUUUUUU........
ok
ok temp 4000 free-mem
ok
```
memmap の使用例を次に示します。

ok **200.0000 sbus 1000 memmap ( virt )** ok

obcomref.book 65 ページ 2000年2月16日 水曜日 午後5時35分

## SBus デバイスのマップ

ここでは、システムに依存するデバイスアドレスを知る必要なしに、ok プロンプトか ら SBus デバイスを割り当てる一般的な方法を示します。この方法は、SBus デバイス 上に有効な FCode PROM があるかどうかには依存しません。2.0 またはそれ以降の バージョンのすべての OpenBoot システムで有効です。

```
ok " /sbus" select-dev
ok (offset) (slot#) (size) map-in ( virt )
ok
```
たとえば、システムのスロット番号 3 のデバイスの FCode PROM の内容を調べるに は、次のように入力します。

```
ok " /sbus" select-dev
ok 0 3 1000 map-in .s
ffed3000
ok dup 20 dump
(FCode PROM の内容が最初の 20 バイト表示されます)
ok
```
この方法は、多少変更することができます。

- 1. システムによっては、システムの SBus のパス名が異なることがあります。たとえ ば、" /iommu/sbus" (Sun4m の場合)や " /io-unit/sbi" (Sun4d の場合) で す。ok プロンプトで show-devs コマンド (すべてのシステムデバイスをリストし ます) を使用するのが、正しいパスを知る 1 つの方法です。
- 2. スタックに (オフセットサイズを) 直接入れる方法は、将来のシステムの一般的ケー スでは有効である場合とそうでない場合があります。問題が生じた場合は、さらに 一般的な手段として、次の方法を試みてください。

```
ok " /sbus" select-dev
ok " 3,0: decode-unit ( offset space )
ok 1000 map-in ( virt )
ok
```
obcomref.book 66 ページ 2000年2月16日 水曜日 午後5時35分

## ワード定義の使用方法

辞書には用意されているすべての Forth コマンドが含まれています。ワード定義を 使って新しい Forth コマンドを作成します。

ワード定義は 2 つのスタックダイアグラムを必要とします。最初のダイアグラムで は、新しいコマンドを作成するときのスタック効果を示します。第 2番目の (Usage:) ダイアグラムはそのコマンドが後で実行されるときのスタック効果を示します。

表 4-7 に辞書エントリを作成するためのワード定義を示します。

| コマンド                    | スタックダイアグラム                        | 説明                                                           |
|-------------------------|-----------------------------------|--------------------------------------------------------------|
| : name                  | $(-)$<br>Usage: $(??? - ?)$       | 新しいコロン定義の作成<br>を開始します。                                       |
|                         | $(-)$                             | 新しいコロン定義の作成<br>を終了します。                                       |
| alias new-name old-name | $(-)$<br>Usage: $(??? - ?)$       | old-name と同じ操作をす<br>る new-name を作成しま<br>す。                   |
| buffer: name            | $(size -)$<br>Usage: (-- a-addr)  | 指定された配列を一時記<br>憶領域に作成します。                                    |
| constant name           | $(n - )$<br>Usage: $(-n)$         | 定数 (たとえば、3<br>constant bar) を定義<br>します。                      |
| 2constant name          | $(n1 n2 - )$<br>Usage: $(-n1 n2)$ | 2つの数値の定数を定義<br>します。                                          |
| create name             | $(-)$<br>Usage: (- waddr)         | 汎用ワード定義。                                                     |
| defer name              | $(-)$<br>Usage: (??? --?)         | フォワードリファレン<br>ス、または実行トークン<br>を使用する実行ベクトル<br>用のワードを定義しま<br>す。 |

表 4-7 ワード定義

#### 表 4-7 ワード定義 (続き)

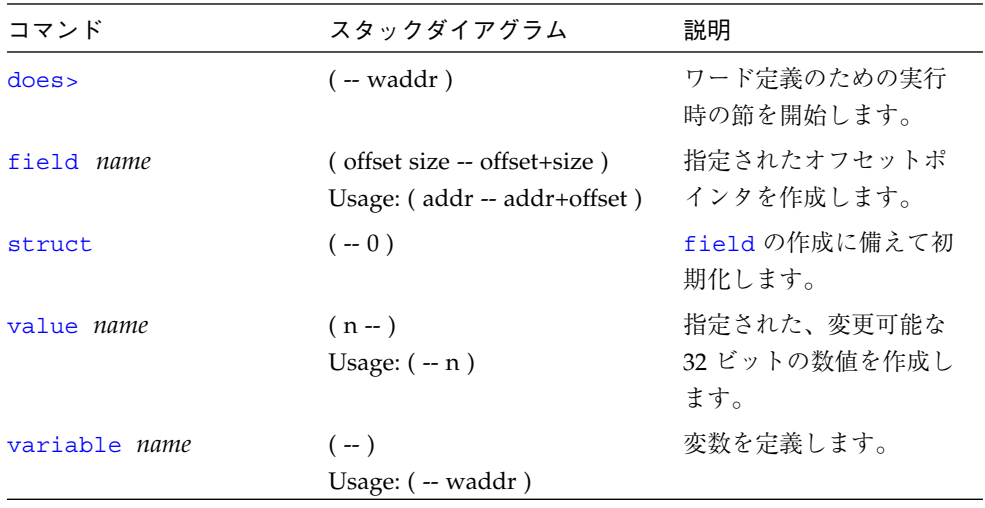

ワード定義 constant を使用して、値が変わらない名前を作成できます。単純なコロ ン定義 : foo 22 ; でも同じ結果になります。

```
ok 72 constant red
ok
ok red .
72
ok
```
value では任意の数値に名前を付けることができます。その名前を後で実行すると、 その代入値がスタックに残されます。次の例は 22 という値を foo という名前のワー ドに代入し、次に foo を呼び出してその代入値を演算に使用します。

```
ok 22 value foo
ok foo 3 + .
25
ok
```
値は辞書コンパイルワード is で変更できます。たとえば、次の例を参照してくださ い。

ok **43 value thisval** ok **thisval .** 43 ok **10 to thisval** ok **thisval .** 10 ok

value を使用して作成したコマンドは、数値が必要な場合、@ を使用しないで済むの で便利です。

ワード定義 variable は 32 ビットのメモリー領域に名前を割り当てます。この領域 は必要に応じて値の保存用として使用できます。後でその名前を実行すると、領域の メモリーアドレスがスタックに残されます。一般的に、そのアドレスの読み書きには @ と ! が使用されます。次の例を参照してください。

```
ok variable bar
ok 33 bar !
ok bar @ 2 + .
35
ok
```
ワード定義 defer により、必要に応じて異なる機能を読み込むスロットが生成される ので、後から機能を変更できるコマンドを生成できます。次の例を参照してくださ い。

```
ok hex
ok defer printit
ok ['] .d to printit
ok ff printit
255
ok : myprint ( n -- ) ." It is " .h
] ." in hex " ;
ok['] myprint to printit
ok ff printit
It is ff in hex
ok
```
obcomref.book 69 ページ 2000年2月16日 水曜日 午後5時35分

₩

## 辞書の検索

「辞書」にはシステムが備えているすべての Forth コマンドが含まれています。 表 4-8 に辞書検索用のツールを示します。

表 4-8 辞書検索コマンド

| コマンド                       | スタックダイアグラム                                            | 説明                                                                                                    |
|----------------------------|-------------------------------------------------------|----------------------------------------------------------------------------------------------------|
| ' name                     | $(-x t)$                                              | 指定されたワードを辞書から検索します。<br>実行トークンを返します。外部定義を使用<br>します。                                                     |
| $\lceil \cdot \rceil$ name | $(-x t)$                                              | 内部、外部のどちらの定義でも使用される<br>点以外は、、と同じです。                                                                    |
| .calls                     | $(xt - )$                                             | 実行トークンが xt であるワードを呼び出す<br>すべてのワードのリストを表示します。                                                           |
| \$find                     | (addr len -- addr len<br>false $\vert$ xt n $\rangle$ | ワードを検索します。検索できなかった場<br>合 n = 0、検索できた場合 n = 1、それ以外<br>の場合 $n = -1$ 。                                    |
| find                       | $(pstr - pstr false   xt n)$                          | ワードを辞書から検索します。検索する<br>ワードは pstr です。検索できなかった場合<br>$n = 0$ 、検索できた場合 $n = 1$ 、それ以外の場<br>$\hat{r}$ n = -1. |
| see thisword               | $(-)$                                                 | 指定されたコマンドを逆コンパイルしま<br>す。                                                                               |
| (see)                      | $(xt - )$                                             | 実行トークンによって示されるワードを逆<br>コンパイルします。                                                                       |
| sift                       | $(pstr - )$                                           | pstr によって示される文字列を含むすべて<br>の辞書エントリの名前を表示します。                                                            |
| $sifting$ $ccc$ $(-)$      |                                                       | 指定された文字処理を含むすべての辞書エ<br>ントリの名前を表示します。ccc内には空白<br>文字は含まれません。                                             |
| words                      | $(-)$                                                 | 辞書内のすべての表示可能なワードを表示<br>します。                                                                            |

see *thisword* の形式で使用した場合、see は指定されたコマンドを逆コンパイルしま す (つまり、*thisword* を作成するための定義を表示します)。メモリースペースを節減 するために内部の名前が PROM のシンボルテーブルから省略されていることがある ため、逆コンパイル結果の定義はときとして不明確なものになる場合があります。

次の画面は sifting の使用例です。

```
ok sifting input
input-device input restore-input line-input input-line input-file
ok
```
words は、辞書内のすべてのワード (コマンド) 名を最新の定義から先に表示します。

### データを辞書へコンパイルする

表 4-9 に、データを辞書へコンパイルするためのコマンドを示します。

表 4-9 辞書コンパイルコマンド

| コマンド           | スタックダイアグラム         | 説明                              |
|----------------|--------------------|---------------------------------|
| $\mathbf{r}$   | $(n - )$           | 数値を辞書に入れます。                     |
| $\mathbf{c}$ , | $(\text{byte} - )$ | 1バイトを辞書に入れます。                   |
| $W_{I}$        | $(word - )$        | 16 ビット数値を辞書に入れます。               |
| ı,             | $(quad --)$        | 32 ビット数値を辞書に入れます。               |
| ſ              | $(-)$              | 解釈を開始します。                       |
|                | $(-)$              | 解釈を終了し、コンパイルを再開しま<br>す。         |
| allot          | $(n - )$           | 辞書に n バイトを割り当てます。               |
| $>$ body       | $(xt - a-addr)$    | 実行トークンからデータフィールドア<br>ドレスを見つけます。 |
| body>          | $($ a-addr -- xt)  | データフィールドアドレスから実行<br>トークンを見つけます。 |
| compile        | $(-)$              | 次のワードを実行時にコンパイルしま<br>す。         |

| コマンド                                        | スタックダイアグラム            | 説明                                                                           |
|---------------------------------------------|-----------------------|------------------------------------------------------------------------------|
| [compile] name                              | $(-)$                 | 次の (すぐ次の) ワードをコンパイル<br>します。                                                  |
| forget namep                                | $(-)$                 | 指定されたワードとそれ以降の全ワー<br>ドを辞書から削除します。                                            |
| here                                        | $(-addr)$             | 辞書の先頭アドレス。                                                                   |
| immediate                                   | $(-)$                 | 最後の定義を即値としてマークしま<br>す。                                                       |
| to name                                     | $(n - )$              | defer ワードまたは value に新しい<br>処理を実装します。                                         |
| literal                                     | $(n - )$              | 数値をコンパイルします。                                                                 |
| origin                                      | $(-addr)$             | Forth システムの開始アドレスを返し<br>ます。                                                  |
| patch new-word<br>old-word<br>word-to-patch | $(-)$                 | old-word $\hat{\xi}$ word-to-patch $\emptyset$<br>new-word に置き換えます。          |
| (patch                                      | $(new-n old-n xt - )$ | old-n を xt によって示されるワードの<br>new-n に置き換えます。                                    |
| recursive                                   | $(-)$                 | 辞書内のコンパイル中のコロン定義の<br>名前を表示可能にし、したがって、そ<br>のワードの名前をそれ自身の定義内で<br>再帰的に使用可能にします。 |
| state                                       | $(-addr)$             | コンパイル状態のゼロ以外の変数。                                                             |

表 4-9 辞書コンパイルコマンド (続き)

第 4 章 Forth ツールの使用方法 71

 $\overline{\bigoplus}$ 

obcomref.book 72 ページ 2000年2月16日 水曜日 午後5時35分

## 数値の表示

表 4-10 にスタック値表示用の基本コマンドを示します。

表 4-10 基本数値表示

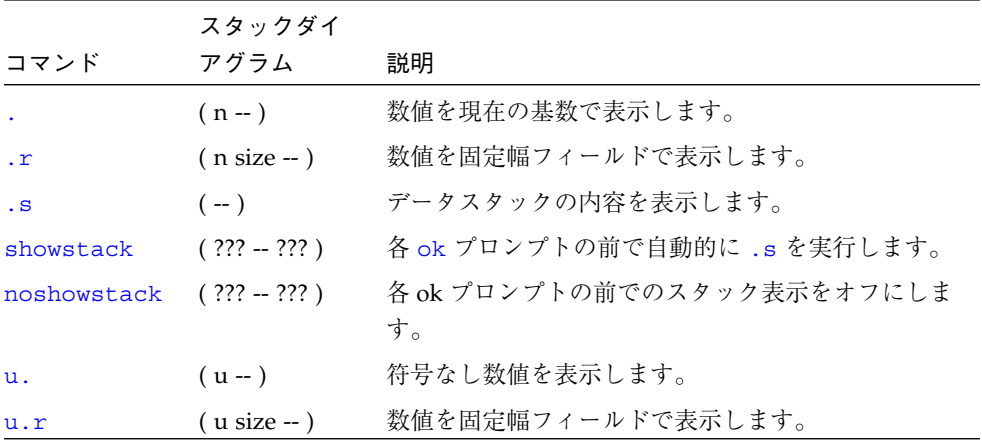

.s コマンドはスタックの内容全体をそのまま表示します。このコマンドはいつでもデ バッグ目的に使用して安全です。(これは、showstack が自動的に実行する機能で す。)

## 基数の変更

表 4-11 のコマンドを使用して、現在使用している数値の基数を変更できます。

表 4-11 基数の変更

|         | スタックダイ    |                           |
|---------|-----------|---------------------------|
| コマンド    | アグラム      | 説明                        |
| .d      | $(n - )$  | 基数を変更しないで n を 10 進で表示します。 |
| . $h$   | $(n - )$  | 基数を変更しないで n を 16 進で表示します。 |
| base    | $(-addr)$ | 基数を格納している変数。              |
| decimal | $---$     | 基数を10進に設定します。             |

#### 表 4-11 基数の変更 (続き)

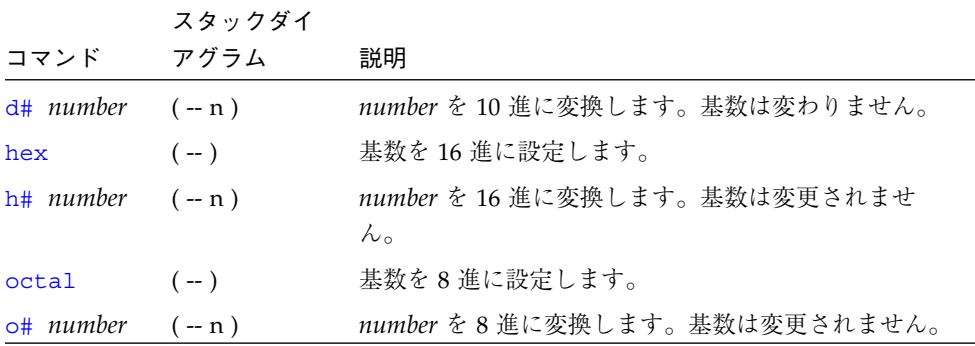

d#、h#、o# の各コマンドは、現在の基数を明示的に変更しないで、特定の数値を別 の基数で入力するときに便利です。

```
ok decimal (基数を 10 進に変更)
ok 4 h# ff 17 2
4 255 17 2 ok
```
.d および .h コマンドの機能は、現在の基数設定にかかわりなく、値をそれぞれ 10 進または 16 進で表示する点を除いて、「.」と同じです。次の例を参照してくださ い。

```
ok hex
ok ff . ff .d
ff 255
```
## テキスト入出力の制御

この節ではテキストの入出力用コマンドについて説明します。これらのコマンドは文 字列や文字配列を制御し、ユーザーからのコメント入力およびキーボードの走査制御 を可能にします。

表 4-12 にテキスト入力制御用のコマンドを示します。

表 4-12 テキスト入力制御

|                          | スタックダイ             |                                                    |
|--------------------------|--------------------|----------------------------------------------------|
| コマンド                     | アグラム               | 説明                                                 |
| (ccc)                    | $(-)$              | コメントを作成します。習慣上スタックダイアグラム<br>用に使用されます。              |
| $\setminus$ rest-of-line | $(-)$              | 行の残りの部分をコメントとして扱います。                               |
| ascii ccc                | $(-char)$          | 次のワードの最初の ASCII 文字の数値を取り出しま<br>す。                  |
| expect                   | $($ addr +n -- $)$ | 割り当てられた入力デバイスのキーボードから編集結<br>果の1行を受け取り、addr に格納します。 |
| key                      | $(-char)$          | 割り当てられた入力デバイスのキーボードから1文字<br>を読みます。                 |
| key?                     | $(-$ flag)         | 入力デバイスのキーボードでキーが押された場合<br>true <sub>o</sub>        |
| span                     | $(-$ waddr)        | <u>expect</u> で読み出された文字数を格納する変数。                   |
| word                     | $(char -pstr)$     | 入力文字列から char で区切られる文字列を集め、メ<br>モリー位置 pstr に入れます。   |

Forth コードのコメントは、コードの機能を記述するために、(一般的にテキストファ イル内の) Forth ソースコードに使用します。( (左側括弧) がコメントを開始する Forth ワードです。) (右側括弧) の前までの文字はすべて、Forth インタプリタが無視しま す。スタックダイアグラムは ( を使用するコメントとして取り扱われます。

注 **–** ( の後に空白文字を入れることを忘れないでください。それによって、( は Forth ワードとして認識されます。

\ (バックスラッシュ) はテキスト行末でコメントが終わりになることを示します。

key はキーが押されるまで待ち、押されると、そのキーの ASCII 値をスタックに返し ます。

ascii は ascii *x* の形式で使用され、文字 *x* の数字コードをスタックに返します。

obcomref.book 75 ページ 2000年2月16日 水曜日 午後5時35分

key? はキーボードを走査して、ユーザーが新たになんらかのキーを押したかどうか を調べ、フラグをスタックに返します。つまり、キーが押されていた場合は true を、押されていない場合は false を返します。フラグの使い方については、82 ペー ジの「条件フラグ」の説明を参照してください。

表 4-13 に汎用のテキスト表示用コマンドを示します。

表 4-13 テキスト出力表示

|                   | スタックダイ             |                                                                                                    |
|-------------------|--------------------|----------------------------------------------------------------------------------------------------|
|                   | コマンド アグラム          | 説明                                                                                                   |
| $\cdot$ " $ccc$ " | $(-)$              | 後の表示に備えて、文字列をコンパイルします。                                                                               |
| (cr)              | $(-)$              | 出力カーソルを現在行の先頭に戻します。                                                                                  |
| cr                | $(-)$              | ディスプレイ上の行を終了し、次の行に進みます。                                                                              |
| emit              | $(char -)$         | 現在位置の文字を表示します。                                                                                       |
| exit?             | $(-$ flag)         | スクロール制御プロンプト More [ <space>,<cr>,q] ?<br/>を有効にします。リターンフラグは、ユーザーが出力を終<br/>了する場合 true です。</cr></space> |
| space             | $(--)$             | 空白文字を表示します。                                                                                          |
| spaces $(+n - )$  |                    | +n 個の空白文字を表示します。                                                                                     |
| type              | $($ addr +n -- $)$ | _addr から始まる +n 個の文字を表示します。                                                                           |

cr はキャリッジリターン文字を出力に送ります。次の例を参照してください。

```
ok 3 . 44 . cr 5 .
3 44
5
ok
```
emit は ASCII 値がスタックにある英字を表示します。

```
ok ascii a
61 ok 42
61 42 ok emit emit
Ba
ok
```
表 4-14 にテキスト文字列操作用のコマンドを示します。

表 4-14 テキスト文字列操作

| コマンド                  | スタックダイアグラム                                  | 説明                                                                                       |
|-----------------------|---------------------------------------------|------------------------------------------------------------------------------------------|
| $\mathbf{H}$          | $($ addr len $-$ )                          | addr から始まり、長さが len の<br>バイトの配列をパックされた文<br>字列としてコンパイルし、辞書<br>の先頭に入れます。                    |
| $''$ $ccc''$          | $(-$ addr len $)$                           | 翻訳結果またはコンパイル結果<br>の入力ストリーム文字列をまと<br>めます。文字列内に " (00, ff)<br>を使用して任意のバイト値を含<br>めることができます。 |
| (ccc)                 | $(-)$                                       | 文字列を即時に表示します。                                                                            |
| -trailing             | $($ addr +n1 -- addr +n2)                   | 後続空白文字を削除します。                                                                            |
| b1                    | $(-char)$                                   | 空白文字の ASCII コード。10進<br>$\oslash$ 32.                                                     |
| count                 | $(pstr - addr + n)$                         | パックされている文字列をアン<br>パックします。                                                                |
| $_{1cc}$              | (char -- lowercase-char)                    | 文字を小文字に変換します。                                                                            |
| left-parse-s<br>tring | (addr len char -- addrR lenR<br>addrL lenL) | 文字列を char で分割します<br>(char は捨てられます)。                                                      |
| pack                  | (addr len pstr -- pstr)                     | addr len からパックされた文字列<br>を作り、pstr に入れます。                                                  |
| $"p"$ ccc             | $(-$ pstr)                                  | 入力ストリームから文字列をま<br>とめ、パックされた文字列とし<br>て格納します。                                              |
| upc                   | (char -- uppercase-char)                    | 文字を大文字に変換します。                                                                            |

一部の文字列操作コマンドは、アドレス (それらの文字があるメモリー内の位置) と長 さ (文字列の文字数) を指定します。その他のコマンドは、パックされた文字列、また は長さを表すバイトを格納するメモリー位置である pstr とその後の一連の文字を使 用します。コマンドのスタックダイアグラムは、どの形式が使用されるかを示しま す。たとえば、count はパックされた文字列を addr-len (アドレスと長さの組み合わ せ) 文字列に変換します。

コマンド ." は ." *string*" の形式で使用します。このコマンドは必要なときにテキス トを出力します。" (二重引用符) はテキスト文字列の終わりを示します。次の例を参 照してください。

```
ok : testing 34 . ." This is a test" 55 .;
ok
ok testing
34 This is a test55
ok
```
### 入出力先の変更

通常、システムはすべてのユーザー入力にキーボードを、また大部分の表示出力に ディスプレイ画面付きのフレームバッファーをそれぞれ使用します。(サーバーシステ ムはシステムのシリアルポートに接続された ASCII 端末を使用できます。システム本 体への端末の接続についての詳細は、システムのインストールマニュアルを参照して ください。) 入力先、出力先、それらの両方をシステムのいずれかのシリアルポート に変更できます。これは、たとえばフレームバッファーのデバッグ時に便利です。

表 4-15 に入出力先変更用のコマンドを示します。

表 4-15 入出力先の変更用コマンド

| コマンド   | スタックダイ<br>アグラム   | 説明                                                  |
|--------|------------------|-----------------------------------------------------|
| input  | $($ device $-$ ) | 入力用のデバイス (keyboard または device-specifier)<br>を選択します。 |
| io     | $($ device $-$ ) | 入出力用のデバイスを選択します。                                    |
| output | ( device -- )    | 出力用のデバイス (screen または device-specifier) を選<br>択します。  |

input および output コマンドは、それぞれ、現在の入力および出力用デバイスを一 時的に変更します。変更はコマンドの入力時に行われます。システムをリセットする 必要はありません。システムリセットまたは電源の再投入を行うと、入出力デバイス

は NVRAM システム変数 input-device と output-device に指定されているデ フォルト設定に戻ります。これらの変数は、必要に応じて変更できます (デフォルト の変更についての詳細は、第 3 章「システム変数の設定」を参照してください)。

input の前には、keyboard、ttya、ttyb または *device-specifier* テキスト文字列の うちのどれか 1 つを入れます。たとえば、入力が現在キーボードから受け入れられて いて、入力がシリアルポート ttya に接続されている端末から受け入れられるように変 更する場合、次のように入力します。

#### ok **ttya input** ok

この時点で、キーボードは (Stop-A 以外は) 機能しなくなりますが、ttya に接続され ている端末から入力されるテキストはすべて入力として処理されるようになります。 すべてのコマンドが通常どおりに実行されます。

キーボードを再び入力デバイスとして使用するには、端末のキーボードを使用して次 のように入力します。

ok **keyboard input** ok

同様に、output の前にも screen、ttya、または ttyb のどれか 1 つを入れます。 たとえば、通常のディスプレイ画面でなく、ttya に出力を送る場合は、次のように入 力します。

ok **ttya output**

通常のディスプレイ画面は応答の ok プロンプトを表示せず、ok プロンプトも以降の すべての出力も ttya に接続されている端末に表示されます。

io も、入出力の両方を指定した場所に変更する点以外、同じ方法で使用されます。

obcomref.book 79 ページ 2000年2月16日 水曜日 午後5時35分

一般的に、input、output、io には *device-specifier* を指定する必要があります。 *device-specifier* はデバイスパス名、デバイスの別名のどちらでもかまいません。次の 2 つの例に示すように、デバイスは、二重引用符 *(*"*)* を使用して *Forth* の文字列として 次のように指定する必要があります。

```
ok " /sbus/cgsix" output
```
または、次のように指定します。

ok **" screen" output**

上記の2つの例では、ttya、screen、keyboard は Forth のワードであり、いずれ も、それぞれの対応のデバイス別名文字列をスタックに入れます。

### コマンド行エディタ

OpenBoot では、ユーザーインタフェース用として (一般的なテキストエディタである EMACS のような) 使用するコマンド行エディタ、一部のオプション拡張、オプション の履歴用機能を指定しています。これらの強力なツールを使用して、前のコマンドを 入力し直さないで再び実行して、現在のコマンド行を編集して入力エラーを修正し、 前のコマンドを呼び出すことができます。

表 4-16 に、ok プロンプト時に使用できる行編集用のコマンドを示します。

表 4-16 コマンド行エディタ用必須キー操作コマンド

| 操作キー           | 説明                              |
|----------------|---------------------------------|
| <b>Delete</b>  | 1つ前の文字を消去します。                   |
| Backspace      | 1つ前の文字を消去します。                   |
| Control-U      | 現在の行を消去します。                     |
| Return (Enter) | 現在の行の編集を終了し、表示されている1行全部をインタプリタに |
|                | 渡します。                           |

OpenBoot 標準でも、これらの機能の 3 つの拡張グループを記述しています。 表 4-17 に、コマンド行編集用の拡張グループを示します。

表 4-17 コマンド行エディタ用オプションキー操作コマンド

| 操作キー      | 説明                                           |  |  |
|-----------|----------------------------------------------|--|--|
| Control-B | 1 文字位置戻ります。                                  |  |  |
| Escape B  | 1語後戻ります。                                     |  |  |
| Control-F | 1文字位置進みます。                                   |  |  |
| Escape F  | 1 語進みます。                                     |  |  |
| Control-A | 行の始めまで戻ります。                                  |  |  |
| Control-E | 行の終わりに進みます。                                  |  |  |
| Delete    | 前の1文字を消去します。                                 |  |  |
| Backspace | 前の1文字を消去します。                                 |  |  |
| Control-H | 前の1文字を消去します。                                 |  |  |
| Escape H  | 語の初めからカーソルの直前まで消去し、消去した文字を保存バッ<br>ファーに格納します。 |  |  |
| Control-W | 語の初めからカーソルの直前まで消去し、消去した文字を保存バッ<br>ファーに格納します。 |  |  |
| Control-D | カーソル位置の文字を消去します。                             |  |  |
| Escape D  | カーソル位置から語の終りまで消去し、消去した文字を保存バッファー<br>に格納します。  |  |  |
| Control-K | カーソル位置から行の終りまで消去し、消去した文字を保存バッファー<br>に格納します。  |  |  |
| Control-U | 1 行を全部消去し、消去した文字を保存バッファーに格納します。              |  |  |
| Control-R | 1行を表示しなおします。                                 |  |  |
| Control-O | 次の文字の前に引用符を付けます (制御文字を挿入できます)。               |  |  |
| Control-Y | 保存バッファーの内容をカーソル位置の前に挿入します。                   |  |  |

コマンド行履歴の拡張機能として、前に入力したコマンドを EMACS のようなコマン ド履歴バッファーに保存できます。このバッファーは 8 エントリ以上入れることがで きます。保存したコマンドは、バッファー内を前後に移動することにより、再び呼び

出すことができます。呼び出したコマンドは、編集したり、(Return キーを押して) 再 びインタプリタに渡すことができます。表 4-18 にコマンド行履歴拡張用のキーを示し ます。

表 4-18 コマンド行履歴用オプションキー操作コマンド

| 操作キー      | 説明                            |
|-----------|-------------------------------|
| Control-P | コマンド履歴バッファー内の1行前のコマンド行を表示します。 |
| Control-N | コマンド履歴バッファー内の次のコマンド行を表示します。   |
| Control-L | コマンド履歴バッファー全てを表示します。          |

コマンド名補完機能では、ワードのすでに入力した部分に基づいて辞書から 1 つまた はそれ以上の一致するワードを検索して、長い Forth のワード名を補完します。ワー ドの一部を入力した後にコマンド補完キー操作として Control-Space を押すと、シ ステムは次のように応答します。

- システムが一致ワードを1つだけ検索した場合は、ワードの未入力部分が自動的に 表示されます。
- システムは、一致候補を複数検索した場合は、すべての候補のすべての共通文字を 表示します。
- システムは、入力した文字に一致する文字を検索できなかった場合は、残りの文字 との一致が 1 つ以上現れるまで、右側から文字を削除します。
- システムは、正しい候補を判定できない場合は、警報音を鳴らします。

表 4-19 にコマンド補完拡張用のキーを示します。

表 4-19 コマンド補完用オプションキー操作コマンド

| 操作キー          | 説明                     |
|---------------|------------------------|
| Control-Space | 現在のワードの名前を補完します。       |
| Control-?     | 現在のワードのすべての一致候補を表示します。 |
| Control-/     | 現在のワードのすべての一致候補を表示します。 |

obcomref.book 82 ページ 2000年2月16日 水曜日 午後5時35分

## 条件フラグ

Forth の条件付き制御コマンドはフラグを使用して真/偽の値を示します。フラグは、 テスト基準に基づいて、いくつかの方法で生成できます。生成できたら、ワード "." で スタックから表示したり、条件付き制御コマンドの入力として使用できます。条件付 き制御コマンドは、フラグが真 (true) の場合と偽 (false) の場合にそれぞれ異なる応答 を表示します。

表示値が 0 の場合は、フラグの値が false であることを示します。-1 またはその他 のゼロ以外の任意の数値は、フラグが true であることを示します。(16 進では、値 -1 は ffffffff として表示されます。)

表 4-20 に、比較テストを実行し、true または false フラグの結果をスタックに残 すコマンドを示します。

| コマンド                     | スタックダイアグラム           | 説明                            |
|--------------------------|----------------------|-------------------------------|
| $\overline{\phantom{a}}$ | $(n1 n2 - flag)$     | $n1 < n2$ の場合 true。           |
| $\leq$ =                 | $(n1 n2 - flag)$     | $n1 \leq n2$ の場合 true。        |
| $\leq$                   | $(n1 n2 - flag)$     | $n1 \ll 2$ の場合 true。          |
| =                        | $(n1 n2 - flag)$     | $n1 = n2$ の場合 true。           |
| $\geq$                   | $(n1 n2 - flag)$     | $n1 > n2$ の場合 true。           |
| $>=$                     | $(n1 n2 - flag)$     | $n1 >= n2$ の場合 true。          |
| 0<                       | $(n - flag)$         | $n < 0$ の場合 true。             |
| $0 \leq$                 | $(n - flag)$         | $n \leq 0$ の場合 true。          |
| 0 <                      | $(n - flag)$         | $n \ll 0$ の場合 true。           |
| $0 =$                    | $(n - flag)$         | n = 0(さらにフラグを反転します)。          |
| 0>                       | $(n - flag)$         | $n > 0$ の場合 true。             |
| $0 > =$                  | $(n - flag)$         | $n >= 0$ の場合 true。            |
| between                  | $(n min max - flag)$ | $min \le n \le max$ の場合 true。 |
| false                    | $(-0)$               | FALSE (偽) の値 $0_{\circ}$      |
| true                     | $(--1)$              | TRUE (真) の値 -1。               |

表 4-20 比較コマンド

表 4-20 比較コマンド (続き)

| コマンド      | スタックダイアグラム                                  | 説明                                             |
|-----------|---------------------------------------------|------------------------------------------------|
| u<        | $($ u1 u2 -- flag)                          | u1 <u2の場合 true。u1、u2="" とも符号な<br="">し。</u2の場合> |
| $u \lt =$ | $($ u1 u2 -- flag)                          | u1 <= u2 の場合 true。u1、u2 とも符号な<br>し。            |
| u>        | $($ u1 u2 -- flag)                          | u1 > u2 の場合 true。u1、u2 とも符号な<br>し。             |
| $u>=$     | $($ u1 u2 -- flag)                          | u1 >= u2 の場合 true。u1、u2 とも符号な<br>し。            |
| within    | $(n \text{ min } \text{max} - \text{flag})$ | $min \le n < max$ の場合 true。                    |

> はスタックから 2 つの数値を取り出し、最初の数値が 2 番目の数値より大きかった 場合は true (-1) をスタックに返し、そうでなかった場合は false (0) を返します。 次に例を示します。

```
ok 3 6 > .
0 (3は6より大きくない)
ok
```
0= はスタックから1項目を取り出し、その項目が0であった場合は true を返し、そ うでなかった場合は false を返します。このワードはどちらのフラグもその反対の値 に反転します。

### 制御コマンド

以降の各項では、Forth プログラム内の実行フローの制御用のワードについて説明し ます。

#### if-else-then 構造

if、then、else の各コマンドは組み合わされて単純な制御構造を作ります。

表 4-21 に条件付き実行フロー制御用のコマンドを示します。

#### 表 4-21 if..else..then コマンド

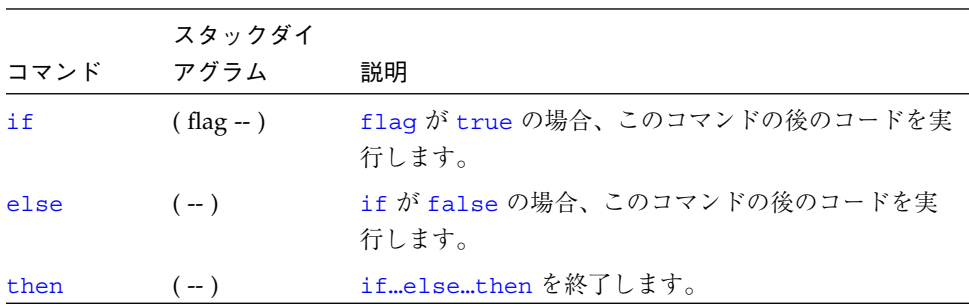

これらのコマンドの書式は次のとおりです。

```
flag if
     (true の場合これを実行)
else
     (false の場合これを実行)
then
     (通常どおりに実行を継続)
```
#### または

*flag* **if** (*true* の場合これを実行) **then** (通常どおりに実行を継続)

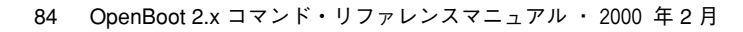

obcomref.book 85 ページ 2000年2月16日 水曜日 午後5時35分

if コマンドはスタックからフラグを1つ「消費」します。そのフラグが true (ゼロ 以外) であれば、if の後のコマンドが実行されます。true でなければ、(存在する場 合) else の後のコマンドが実行されます。

```
ok : testit ( n -- )
] 5 > if ." good enough "
] else ." too small "
] then
] ." Done. " ;
ok
ok 8 testit
good enough Done.
ok 2 testit
too small Done.
ok
```
注 **–** ] プロンプトは、それが現れる間は、新しいコロン定義の作成の途中であること をユーザーに示します。このプロンプトはセミコロンを入力して定義を終了する と ok に戻ります。

### case 文

高水準の case コマンドであり、複数の候補のなかから代替実行フローを選択するた めに用意されています。このコマンドの方が、深く入れ子になった if…then コマン ドよりも読みやすいという利点があります。

表 4-22 に条件付き case コマンドを示します。

表 4-22 case 文コマンド

| コマンド | スタックダイアグラム             | 説明                            |
|------|------------------------|-------------------------------|
| case | (selector -- selector) | caseendcase 条件付き<br>構造を開始します。 |

#### 表 4-22 case 文コマンド (続き)

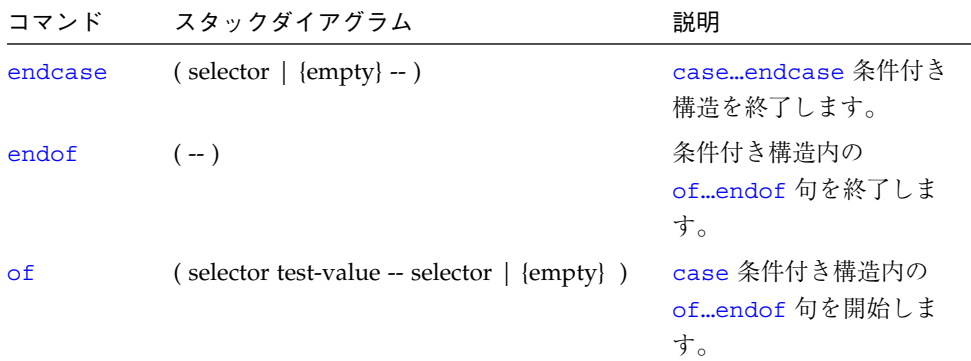

case コマンドの使用例を示します。

```
ok : testit ( testvalue -- )
] case 0 of ." It was zero " endof
] 1 of ." It was one " endof
] ff of ." Correct " endof
] -2 of ." It was minus-two " endof
] ( default ) ." It was this value: " dup .
] endcase ." All done." ;
ok
ok 1 testit
It was one All done.
ok ff testit
Correct All done.
ok 4 testit
It was this value: 4 All done.
ok
```
注 **–** (省略可能な) default 句はまだスタックにあるテスト値を使用できますが、そ の値を削除してはなりません ("." でなく "dup ."を使用してください)。of 句 が正常に実行されれば、テスト値はスタックから自動的に削除されます。

### begin ループ

begin ループは、特定の条件が満たされるまで、同じコマンドの実行を繰り返しま す。そのようなループのことを条件付きループといいます。

表 4-23 に条件付きループの実行制御用のコマンドを示します。

表 4-23 begin (条件付き) ループコマンド

| コマンド   | スタックダイ<br>アグラム | 説明                                                          |
|--------|----------------|-------------------------------------------------------------|
| again  | $(-)$          | beginagain 無限ループを終了します。                                     |
| begin  | $(-)$          | begin…while…repeat、begin…until または<br>beginagain ループを開始します。 |
| repeat | $(-)$          | beginwhilerepeat ループを終了します。                                 |
| until  | $( flag - )$   | flag が true である間、beginuntil ループの実行を<br>続けます。                |
| while  | $( flag - )$   | flag が true の間、beginwhilerepeat ループの実<br>行を続けます。            |

次に 2 つの一般的な形式を示します。

**begin** *any commands…flag* **until**

および

**begin** *any commands…flag***while more commands repeat**

上記の両方の場合とも、所定のフラグ値によってループが終了させられるまで、ルー プ内のコマンドが繰り返し実行されます。ループが終了すると、通常、実行はループ を閉じているワード (until または repeat) の後のコマンドに継続されます。

begin…until の場合は、until がスタックの一番上からフラグを削除してそれを調 べます。フラグが false の場合は、実行は begin のすぐ後に引き継がれて、ループ が繰り返されます。フラグの true の場合は、実行はループから抜け出ます。

begin…while…repeat の場合は、while がスタックの一番上からフラグを削除して 調べます。フラグが true の場合は、while のすぐ後のコマンドが実行されてループ が繰り返されます。repeat コマンドは制御を自動的に begin に戻してループを継続

させます。while が現れたときにフラグが false であった場合は、実行はただちに ループから抜け出し、制御がループを閉じている repeat の後の最初のコマンドに移 ります。

これらのループのいずれについても、「true ならば通り過ぎる」と覚えてください。

次に簡単な例を示します。

ok **begin 4000 c@ . key? until** (任意のキーが押されるまで繰り返す) 43 43 43 43 43 43 43 43 43 43 43 43 43 43 43 43 43 43 ok

この例では、ループはまずメモリー位置 4000 から 1 バイトを取り出して表示しま す。次に、key? コマンドが呼び出され、ユーザーがそれまでにいずれかのキーを押 していれば true をスタックに残し、そうでない場合は false を残します。このフラ グは until によって「消費」され、その値が false であった場合は、ループが繰り 返されます。キーを押せば、次に呼び出されたとき、key? は true を返し、した がってループは終了します。

Forth の多くのバージョンとは異なり、ユーザーインタフェースの場合は、ループや 条件付き制御構造を対話的に使用できます。つまり、最初に定義を作成する必要があ りません。

### do ループ

do ループ (カウント付きループとも呼ばれます) は、ループの繰り返し回数があらか じめ計算できるときに使用します。do ループは、通常、指定した終了値に達する直前 に終了します。

表 4-24 に カウント付きループの実行制御用コマンドを示します。

表 4-24 do (カウント付き) ループコマンド

|          | スタックダイ             |                                                                                                    |
|----------|--------------------|----------------------------------------------------------------------------------------------------|
| コマンド     | アグラム               | 説明                                                                                                    |
| $+1$ oop | $(n - )$           | do+1oop 構造を終了します。ループインデックスに<br><u>n</u> を加算し、do に戻ります (n < 0 の場合は、インデッ<br>クスは start から end まで使用されます)。 |
| ?do      | $($ end start $ )$ | ?doloopの0回またはそれ以上の実行を開始しま<br>す。インデックスは start から end-1 まで使用されま<br>す。end = start の場合はループは実行されません。       |
| ?leave   | $(flag - )$        | flag がゼロ以外の場合、実行を doloop から抜けま<br>す。                                                                  |
| do       | $($ end start $ )$ | doloop を開始します。インデックスは start から end<br>まで使用されます。<br>例: 10 0 do i . loop (012defと出力します)                 |
| i        | $(-n)$             | ループインデックスをスタックに残します。                                                                                  |
| ń        | $(-n)$             | 1つ外側のループのループインデックスをスタックに残<br>します。                                                                     |
| leave    | $(-)$              | 実行を do1oop から抜けます。                                                                                    |
| loop     | $(-)$              | doloop を終了します。                                                                                        |

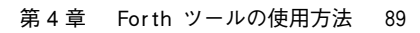

次の画面で、ループの使用方法をいくつか示します。

```
ok 10 5 do i . loop
5 6 7 8 9 a b c d e f
ok
ok 2000 1000 do i . i c@ . cr i c@ ff = if leave then 4 +loop
1000 23
1004 0
1008 fe
100c 0
1010 78
1014 ff
ok : scan ( byte -- )
] 6000 5000 (5000 ~ 6000 のメモリー領域を走査して指定のバイト値に一致しないバイトを
調べる)
] do dup i c@ <> ( byte error? )
] if i . then ( byte )
] loop
] drop ( the original byte was still on the stack, discard it )
] ;
ok 55 scan
5005 5224 5f99
ok 6000 5000 do i i c! loop (メモリー領域にステップパターンを埋め込む)
ok
ok 500 value testloc
ok : test16 ( -- ) 1.0000 0 ( do 0-ffff ) (指定位置に異なる 16 ビット値を書き込む)<br>] do i testloc w! testloc w@ i <> ( error? ) (さらに位置をチェック)
] do i testloc w! testloc w@ i <> ( error? )
] if ." Error - wrote " i . ." read " testloc w@ . cr
] leave ( exit after first error found ) (この行は省略可能)
] then
] loop
] ;
ok test16
ok 6000 to testloc
ok test16
Error - wrote 200 read 300
ok
```
### その他の制御コマンド

表 4-25 に、前記以外のプログラム実行制御用のコマンドについて説明します。

表 4-25 プログラム実行制御コマンド

|                           | スタックダイ             |                                             |
|---------------------------|--------------------|---------------------------------------------|
| コマンド                      | アグラム               | 説明                                          |
| abort                     | $(-)$              | 現在の実行を終了させ、キーボードコマンドを解釈し<br>ます。             |
| $abort "ccc"$ (abort? --) |                    | abort? が true の場合は、実行を終了させてメッセージ<br>を表示します。 |
| eval                      | $($ addr len $-$ ) | 配列から Forth のソースを解釈します。                      |
| execute                   | $(xt - )$          | 実行トークンがスタックにあるワードを実行します。                    |
| exit                      | $(-)$              | 現在のワードから復帰します。(カウント付きループで<br>は使用できません。)     |
| quit                      | $(-)$              | スタック内容をまったく変えない点を除いて、abort<br>と同じです。        |

abort はプログラムの実行を即時に終了させ、制御をキーボードに返します。 abort" は 2 点を除いて abort と同じです。第 1 点は、フラグが true の場合にス タックからフラグを削除し、その後は何もしないで強制終了させることです。もう 1 点は、強制終了が行われたとき、なんらかのメッセージを表示することです。

eval は (アドレスと長さにより指定された) 文字列をスタックから取り出します。次 に、キーボードから入力される場合と同様に、その文字列の文字が解釈されます。 Forth のテキストファイルをメモリーに読み込んでいる (第 5 章「プログラムの読み込 みと実行」を参照) 場合は、eval を使用してそのファイル内の定義をコンパイルで きます。

**◆ obcomref.book 92 ページ 2000年2月16日 水曜日 午後5時35分** 

♦

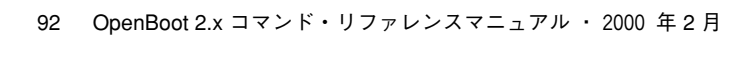

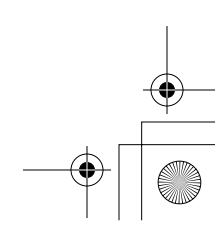

 $\begin{array}{c|c|c|c} \multicolumn{3}{c|}{\theta} & \multicolumn{3}{c|}{\theta} & \multicolumn{3}{c|}{\theta} & \multicolumn{3}{c|}{\theta} & \multicolumn{3}{c|}{\theta} & \multicolumn{3}{c|}{\theta} & \multicolumn{3}{c|}{\theta} & \multicolumn{3}{c|}{\theta} & \multicolumn{3}{c|}{\theta} & \multicolumn{3}{c|}{\theta} & \multicolumn{3}{c|}{\theta} & \multicolumn{3}{c|}{\theta} & \multicolumn{3}{c|}{\theta} & \multicolumn{3}{c|}{\theta} & \multicolumn{3}{c|}{\$ 

obcomref.book 93 ページ 2000年2月16日 水曜日 午後5時35分

第5章

# プログラムの読み込みと実行

ユーザーインタフェースにはプログラムを読み込み、実行するいくつかの方法があり ます。これらの方法は、それぞれ、Ethernet、ハードディスク、フロッピーディス ク、シリアルポート A からファイルを読み込むためのもので、Forth、FCode、実行 可能バイナリプログラムをサポートします。

表 5-1 に、いろいろなソースからファイルを読み込むコマンドを示します。

|                      | スタックダイア            |                                                                                                    |
|----------------------|--------------------|----------------------------------------------------------------------------------------------------|
| コマンド                 | グラム                | 説明                                                                                                    |
| ?go                  | $(-)$              | Forth、FCode、またはバイナリプ<br>ログラムを実行します。                                                                                                 |
| boot [specifiers] -h | $(-)$              | 指定されたソースからファイルを<br>読み込みます。                                                                                                    |
| byte-load            | $($ addr span $ )$ | 読み込まれた FCode バイナリファ<br>イルを解釈します。span は通常1<br>です。                                                                                    |
| d1                   | $(-)$              | 端末エミュレータを使用してシリ<br>アルラインから Forth ファイルを<br>読み込み、解釈します。例とし<br>て、tipを使用する場合は次のよ<br>うに入力します。<br>$\sim$ C cat filename<br>$^{\wedge}$ -D |

表 5-1 ファイル読み込みコマンド

93

|                                | スタックダイア            |                                                                                                    |
|--------------------------------|--------------------|----------------------------------------------------------------------------------------------------|
| コマンド                           | グラム                | 説明                                                                                                    |
| dlbin                          | $(-)$              | 端末エミュレータを使用してシリ<br>アルラインからバイナリファイル<br>を読み込み、解釈します。例とし<br>て、tipを使用する場合は次のよ<br>うに入力します。<br>~C cat filename |
| dload filename                 | $($ addr $ )$      | Ethernet を通じて指定されたファ<br>イルを指定されたアドレスに読み<br>込みます。                                                         |
| eval                           | $($ addr len $-$ ) | 読み込まれた Forth テキストファ<br>イルを解釈します。                                                                         |
| go                             | $(-)$              | 前に読み込まれていたバイナリプ<br>ログラムの実行を開始します。ま<br>たは、中断されたプログラムの実<br>行を再開します。                                        |
| init-program                   | $(-)$              | バイナリファイルの実行に備えて<br>初期化します。                                                                               |
| load device-specifier argument | $(-)$              | 指定されたデバイスから<br>1oad-base によって指定される<br>メモリーアドレスにデータを読み<br>込みます。                                           |
| load-base                      | $(-addr)$          | load コマンドによりデバイスか<br>ら読み込んだデータを読み込むア<br>ドレス。                                                             |

表 5-1 ファイル読み込みコマンド (続き)

# dload を使って Ethernet から読み込む

dload は、次に示すように、Ethernet を通じて指定されたアドレスに読み込みます。

ok **4000 dload** *filename*
obcomref.book 95 ページ 2000年2月16日 水曜日 午後5時35分

上記の例で、*filename* はサーバーのルートからの相対パス名でなければなりません。 dload 入力のアドレスとして **4000** (16 進) を使用します。dload は簡易ファイル転送 プロトコル (TFTP) を使用するので、このコマンド行が正しく動作するためには、 サーバーのアクセス権の調整が必要なことがあります。

### Forth プログラム

dload で読み込む Forth プログラムは、最初の 2 文字が「\」(バックスラッシュと空 白文字) である ASCII ファイルでなければなりません。読み込んだ Forth プログラム を実行するには、次のように入力します。

ok **4000** *file-size* **@ eval**

上記の例で、*file-size* には読み込んだイメージのサイズを設定します。

#### FCode プログラム

dload で読み込む FCode プログラムは a.out ファイルでなければなりません。読み 込んだ FCode プログラムを実行するには、次のように入力します。

ok **4000 1 byte-load**

byte-load は、SBus などの拡張ボード上での FCode プログラムの解釈用として OpenBoot が使用します。例の中にある 1 は、一般の場合の FCode 間の区切り指定用 の変数の特定値です。dload はシステムメモリーに読み込まれるので、1 は正しい区 切りになります。

#### 実行可能バイナリ

dload で読み込む実行可能なバイナリプログラムは、a.outファイルであり、dload の入力アドレス (4000) を実行するようにリンクされていなければなりません。また は、位置に依存しないようになっている必要があります。バイナリプログラムを実行 するには、次のように入力します。

ok **go**

第5章 プログラムの読み込みと実行 95

上記のプログラムをもう一度実行するには、次のように入力します。

ok **init-program go**

dload は、(起動コマンドの場合とは異なり) 中間起動プログラムを使用しません。し たがって、a.out ファイル内のシンボル情報はすべてユーザインタフェースのシンボ リックデバッグ機能で処理できます。(シンボリックデバッグについての詳細は、第 6 章「デバッグ」を参照してください)。

### bootを使ってディスク、フロッピーディスク、ま たは Ethernet から読み込む

通常はオペレーティングシステムを読み込むのに使用される boot でも、プログラム を読み込み、実行することができます。boot の形式は次のとおりです。

ok **boot** [*device-specifier*] [*filename*] **-h**

*device-specifier* はデバイスのフルパス名かデバイスの別名です。(デバイスのパス名お よび別名についての詳細は、第 1 章「概要」を参照してください。)

ハードディスクまたはフロッピーディスクのパーティションからの読み込みの場合 は、*filename* は該当するファイルシステムからのファイルパスです。(起動可能フロッ ピーディスクの作成については、付録 B「起動可能なフロッピーディスクの作成」 を 参照してください。) Ethernet からの読み込みの場合は、*filename* はそのルートサー バー上のシステムのルートパーティションからのファイルパスです。どちらの場合 も、先行の /をファイルパスでは省略する必要があります。

-h フラグは、プログラムを読み込むが、実行しないことを示します。

boot は、その処理を行うために、中間起動プログラムを使用します。ハードディス クまたはフロッピーディスクから読み込むときには、OpenBoot はまずディスクの起 動ブロックを読み込み、次にこのブロックが第 2 レベルの起動プログラムを読み込み ます。Ethernet から読み込むときには、OpenBoot ファームウェアは TFTP を使用し て第 2 レベルの起動プログラムを読み込みます。*filename* と -h はそれらの中間起動プ ログラムに渡されます。

obcomref.book 97 ページ 2000年2月16日 水曜日 午後5時35分

#### Forth プログラム

Forth のプログラムは ASCII ファイルであり、これは、2 次起動プログラムが必要と するファイル形式に変換されなければなりません。この変換用として、サン の SBus サポートグループから fakeboot という名前のユーティリティーが提供されていま す。ファイルは、メモリーに読み込んだ後は、eval コマンドを使用して実行できま す。

たとえば、ファイルをアドレス 4010 (16 進) に読み込んでいて、その 934 バイト分に ついて実行する場合は、次のように入力します。

ok **4010 d# 934 eval**

#### FCode プログラム

トークン生成プログラム (FCode 生成プログラム) によって生成された FCode プログ ラムは、2 次起動プログラムのファイル形式への変換が必要なことがあります。この 処理には fakeboot が便利です。ファイルがメモリーに用意できたら、byte-load コマンドで実行します。

たとえば、ファイルがアドレス 4030 (16 進) に読み込まれているものとすれば、次の ように入力します。

ok **4030 1 byte-load**

#### 実行可能バイナリプログラム

オペレーティングシステム以外のバイナリプログラムも、次のように入力して読み込 み、実行できます。

```
ok go
```
boot コマンドは -h を使用しているので、go が必要です。

第5章 プログラムの読み込みと実行 97

obcomref.book 98 ページ 2000年2月16日 水曜日 午後5時35分

### dlを使ってシリアルポートから Forth を読み込む

dl で読み込む Forth のプログラムは ASCII ファイルでなければなりません。

シリアルラインからファイルを読み込むには、被試験システムのシリアルポートを、 要求があればすぐにファイルを転送できるマシンに接続し、そのシステムで端末エ ミュレータを起動します。次に、端末エミュレータを使用して dl でファイルをダウ ンロードします。

次の例では、UNIX の端末エミュレータ tip を使用するものとします。(この手順に ついての詳細は、付録 A「端末エミュレータを使うテスト」を参照してください。)

1. ok プロンプトで次のように入力します。

ok **dl**

2. もう一方のシステムの tip ウィンドウから、ファイルを転送し、その後 Control-D を押してファイルの終わりを知らせます。

```
~C (local command) cat filename
(2 秒待つ)
^-D
```
ファイルは、読み込まれた後に自動的に解釈され、ファイルが読み込まれたシステム の画面に再び ok プロンプトが現れます。

### dlbin を使ってシリアルポートから FCode または バイナリを読み込む

dlbin で読み込む FCode プログラムおよびバイナリプログラムは a.out ファイルで なければなりません。dlbin は、それらのファイルを a.out のヘッダーで示される エントリポイントに読み込みます。最近のバージョンの FCode トークン生成プログラ ムは、エントリポイントを 4000 として a.out ファイルを作成します。

obcomref.book 99 ページ 2000年2月16日 水曜日 午後5時35分

シリアルラインからファイルを読み込むには、システムのシリアルポート A を、要求 があればすぐにファイルを転送できるマシンに接続します。次の例では、tip ウィン ドウのセットアップを前提としています。(この手順については、付録 A「端末エミュ レータを使うテスト」 を参照してください。)

1. ok プロンプトで、次のように入力します。

ok **dlbin**

2. もう一方のシステムの TIP ウィンドウからファイルを転送します。

```
~C (local command) cat filename
(2 秒待つ)
```
ファイルが読み込まれる側のシステムの画面に ok プロンプトが現れます。

FCode プログラムを実行するには、次のように入力します。

ok **4000 1 byte-load** ok

バイナリプログラムを実行するには、次のように入力します。

ok **go**

**◆ obcomref.book 100 ページ 2000年2月16日 水曜日 午後5時35分** 

♦

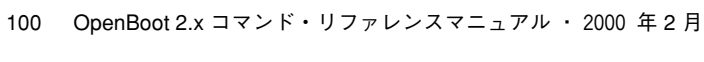

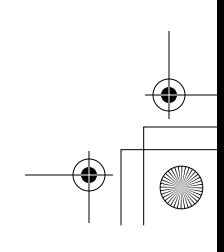

 $\begin{array}{c|c|c|c} \multicolumn{3}{c|}{\theta} & \multicolumn{3}{c|}{\theta} & \multicolumn{3}{c|}{\theta} & \multicolumn{3}{c|}{\theta} & \multicolumn{3}{c|}{\theta} & \multicolumn{3}{c|}{\theta} & \multicolumn{3}{c|}{\theta} & \multicolumn{3}{c|}{\theta} & \multicolumn{3}{c|}{\theta} & \multicolumn{3}{c|}{\theta} & \multicolumn{3}{c|}{\theta} & \multicolumn{3}{c|}{\theta} & \multicolumn{3}{c|}{\theta} & \multicolumn{3}{c|}{\theta} & \multicolumn{3}{c|}{\$ 

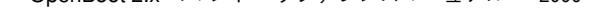

第6章

# デバッグ

OpenBoot は、逆アセンブラ、レジスタ表示用コマンド、ブレークポイント関連コマ ンドなどのデバッグツールを提供します。

### 逆アセンブラの使用方法

組み込み逆アセンブラはメモリーの内容を、対応する SPARC アセンブル言語に翻訳 します。

表 6-1 に、メモリーの内容を対応するオペコードに逆アセンブルするコマンドを示し ます。

表 6-1 逆アセンブラコマンド

|        | スタックダイア     |                                      |
|--------|-------------|--------------------------------------|
| コマンド   | グラム         | 説明                                   |
| $+dis$ | $(--)$      | 最後に逆アセンブルを終了したところから逆アセンブ<br>ルを継続します。 |
| dis    | ( addr -- ) | 指定されたアドレスから逆アセンブルを開始します。             |

dis は指定する任意のアドレスから、メモリーの内容の逆アセンブルを開始します。 システムは次の場合に中断します。

- 逆アセンブルの進行中に任意のキーを押したとき
- 逆アセンブラの出力が画面一杯になったとき
- call op コードまたは jump op コードが現れたとき

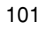

中断したら、逆アセンブルを停止することも、+dis コマンドを使用して最後に停止 したところから逆アセンブルを継続することもできます。

メモリーアドレスは通常は 16 進で示されますが、シンボルテーブルがある場合は、メ モリーアドレスは可能なかぎりシンボルで表示されます。

#### レジスタの表示

プログラムに障害が発生したり、ユーザーが Stop-A で中止したり、あるいはブレー クポイントに遭遇した結果、プログラムの実行途中でユーザーインタフェースに入っ てしまうことがあります。(ブレークポイントについては、104 ページの「ブレークポ イント」で説明します。) 上記の場合には、ユーザーインタフェースは自動的にすべ ての CPU データレジスタの値をバッファー領域に保存します。デバッグの目的のた めにそれらの値を調べたり、変更することができます。

表 6-2 に SPARC のレジスタ操作コマンドを示します。

表 6-2 SPARC レジスタコマンド

|                               | スタックダイア     |                                |
|-------------------------------|-------------|--------------------------------|
| コマンド                          | グラム         | 説明                             |
| $$f0 \sim $f31$               | $(-$ value) | 指定された浮動小数点レジスタの値を返しま<br>す。     |
| %fsr                          | $(-$ value) | 浮動小数点ステータスレジスタの値を返しま<br>す。     |
| $8q0 \sim 8q7$                | $(-$ value) | 指定されたグローバルレジスタの値を返しま<br>す。     |
| $\$i0 \sim \$i7$              | $(-$ value) | 指定された入力レジスタの値を返します。            |
| $\$10 \sim \$17$              | $(-$ value) | 指定されたローカルレジスタの値を返しま<br>す。      |
| $800^\circ$ 807               | $(-$ value) | 指定された出力レジスタの値を返します。            |
| %pc %npc %psr<br>%y %wim %tbr | $(-$ value) | 指定されたレジスタの値を返します。              |
| .freqisters                   | $(-)$       | <u>%f0</u> から %f31 までの値を表示します。 |
| .locals                       | $(-)$       | i、1、o レジスタの値を表示します。            |

102 OpenBoot 2.x コマンド・リファレンスマニュアル ・ 2000 年 2 月

|              | スタックダイア          |                                                                        |
|--------------|------------------|------------------------------------------------------------------------|
| コマンド         | グラム              | 説明                                                                     |
| .psr         | $(-)$            | プログラムステータスレジスタの書式付きで<br>表示します。                                         |
| .registers   | $(-)$            | %g0 から %g7 までのほかに、%pc、%npc、<br>%psr、%y、%wim、%tbr の値を表示しま<br>す。         |
| window       | $(windown\# - )$ | w.localsと同じ。指定されたウィンドウ<br>を表示します。                                      |
| ctrace       | $(-)$            | C サブルーチンを示す復帰スタックを表示し<br>ます。                                           |
| $set$ - $pc$ | $(new-value - )$ | %pc に new-value を、%npc に (new-value+4)<br>をそれぞれ設定します。                  |
| to regname   | $(new-value - )$ | 上記のうちの任意のレジスタの格納値を変更<br>します。<br>new-value to regname の形式で使用してくだ<br>さい。 |
| W            | ( window# -- )   | 現在のウィンドウを、six、sLx、または<br>sox を表示するために設定します。                            |

表 6-2 SPARC レジスタコマンド (続き)

値の確認や変更が終わったら、go コマンドを使用してプログラムの実行を継続できま す。保存したレジスタの値 (変更したものを含めて) は、(コピーして) CPU に戻され、 保存されたプログラムカウンタによって指定された位置から実行が再開されます。

to を使用して %pc を変更する場合は、%npc も同時に変更する必要があります。 (set-pc の方が両レジスタを自動的に変更するので簡単です。)

w および .window コマンドについては、ウィンドウ値0は通常、現在のウィンドウ を指定します。つまり、プログラムが中断されたときのサブルーチンのアクティブ ウィンドウです。ウィンドウ値が 1 の場合は、そのサブルーチンの呼び出し元のウィ ンドウであり、2 の場合はその呼び出し元の呼び出し元を指定します。以下同様に、 有効なスタックフレーム数までこの関係が繰り返されます。デフォルトの開始値は 0 です。

第 6 章 デバッグ 103

obcomref.book 104 ページ 2000年2月16日 水曜日 午後5時35分

### ブレークポイント

ユーザーインタフェースは、スタンドアロンプログラムの開発とデバッグの支援用と して、ブレークポイント機能を備えています。(オペレーティングシステムのもとで実 行されるプログラムは、一般的にこの機能は使用しないで、オペレーティングシステ ムのもとで動作するほかのデバッガを使用します。) ブレークポイント機能では、テ ストプログラムを停止させたい場所で停止することができます。プログラムの実行が 停止した後は、レジスタまたはメモリーを調べたり、変更できるほか、ブレークポイ ントを新たに設定またはクリアすることができます。プログラムの実行は go コマン ドで再開できます。

表 6-3 に、プログラム実行の制御、監視用のブレークポイントコマンドを示します。

表 6-3 ブレークポイントコマンド

|                | スタックダ          |                                                                                                    |
|----------------|----------------|----------------------------------------------------------------------------------------------------|
| コマンド           | イアグラム          | 説明                                                                                                    |
| $+bp$          | $($ addr $-$ ) | 指定されたアドレスにブレークポイントを追加しま<br>す。                                                                                                    |
| $-bp$          | $($ addr $-$ ) | 指定されたアドレスからブレークポイントを削除し<br>ます。                                                                                                    |
| $-\mathsf{bp}$ | $(-)$          | 最後に設定されたブレークポイントを削除します。                                                                                                    |
| $.$ bp         | $(-)$          | 現在設定されているすべてのブレークポイントを表<br>示します。                                                                                                    |
| .breakpoint    | $(-)$          | ブレークポイントが発生したときに、指定された処<br>理を実行します。このワードは、実行させたい任意<br>の処理を実行するように変更できます。たとえば、<br>ブレークポイントごとにレジスタを表示するには、<br>['] .registers is .breakpoint と入力しま<br>す。デフォルト処理は.instruction です。複数<br>の処理を実行させるには、実行させたいすべての処<br>理を呼び出す1つの定義を作成し、次にそのワード<br>を.breakpointに読み込みます。 |
| .instruction   | $(-)$          | 最後に現れたブレークポイントのアドレスとオペ<br>コードを表示します。                                                                                                    |

104 OpenBoot 2.x コマンド・リファレンスマニュアル ・ 2000 年 2 月

#### 表 6-3 ブレークポイントコマンド (続き)

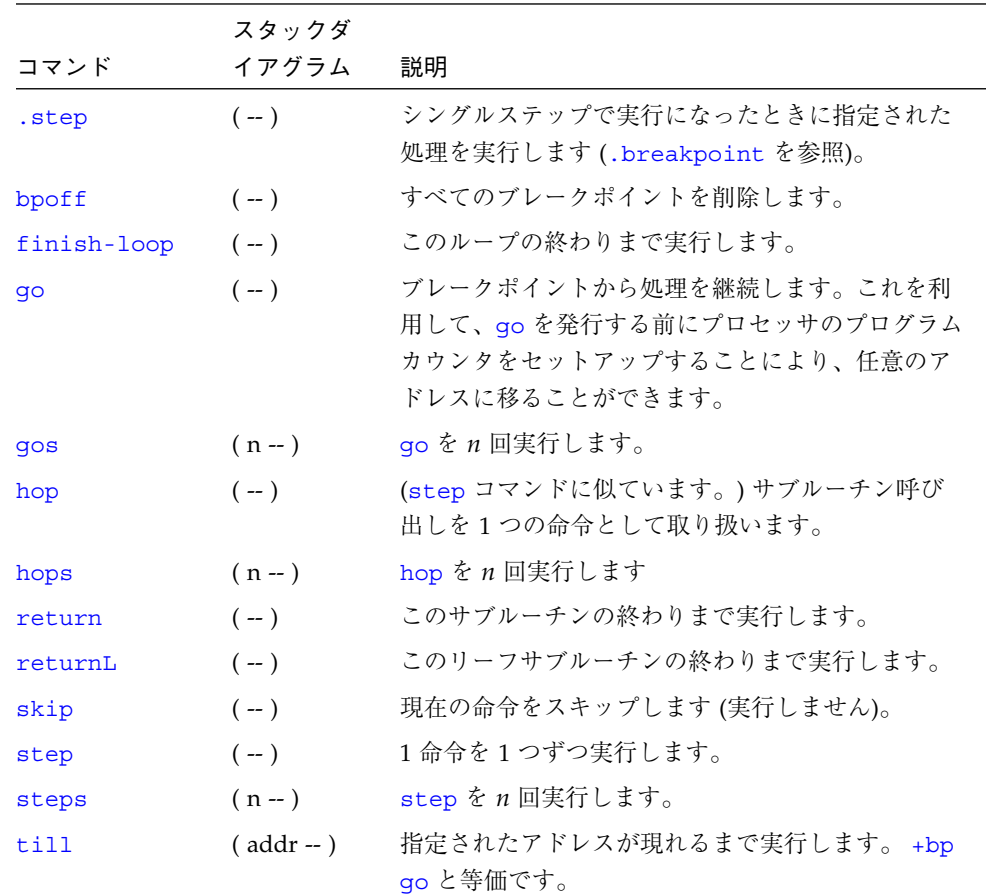

ブレークポイントを使用してプログラムをデバッグするには、次の手順に従います。

#### 1. テストプログラムをメモリーアドレス 4000 (16 進) へ読み込みます。

詳細は、第 5 章「プログラムの読み込みと実行」を参照してください。一般的に dload を使用するのが最善の方法です。理由は、プログラムのシンボルテーブルが保 存されるためです。Ethernet を介してプログラムを読み込めない場合は、boot -h も 同じ機能を果たします。

%pc およびそのほかのすべてのレジスタの値が自動的に初期設定されます。

- 2. (省略可能) ダウンロードされたプログラムを逆アセンブルして、ファイルが正しく読 み込まれているかどうかを確認します。
- 3. step コマンドを使用してテストプログラムを 1 命令ずつ実行します。

第 6 章 デバッグ 105

さらに、ブレークポイントを設定し、実行したり (たとえば、4020 +bp および go コマンドを実行します)、ほかの方法で実行することもできます。

### Forth ソースレベルデバッガ

Forth ソースレベルデバッガでは、Forth プログラムのステップ実行およびトレースが 可能です。各実行ステップが 1 つの Forth ワードに対応します。

表 6-4 にこのデバッガのコマンドを示します。

表 6-4 Forth ソースレベルデバッガコマンド

| コマンド         | 説明                                                                                                    |
|--------------|----------------------------------------------------------------------------------------------------|
| C            | "Continue (継続)"。シングルステップ実行からトレースに切り替え、デ<br>バッグ中のワードの実行の残り部分をトレースします。                                                                                                    |
| d            | "Down a level (1 レベルダウン)"。今表示された名前のワードをデバッ<br>グ対象としてマークし、次にそのワードを実行します。                                                                                                    |
| $\mathbf{f}$ | 下位の Forth インタプリタを起動します。そのインタプリタを<br>(resume で)終了させると、Fコマンドが実行されたところで制御がデ<br>バッガに戻ります。                                                                                                    |
| q            | "Quit (終了)"。デバッグ中のワードとそのすべての呼び出し元の実行を<br>強制終了させ、制御をコマンドインタプリタに戻します。                                                                                                    |
| u            | "Up a level (1 レベルアップ)"。デバッグ中のワードからデバッグ対象<br>のマークを取り消します。その呼び出し元をデバッグ対象としてマー<br>クし、それまでデバッグされていたワードの実行を終了します。                                                                                 |
| debug name   | 指定された Forth ワードをデバッグ対象としてマークします。以降<br>は、 name を実行しようとするたびに、必ず Forth ソースレベルデバッ<br>ガを起動します。debug の実行後は、debug-off でデバッグがオフ<br>されるまではシステムの実行速度が落ちることがあります。("." などの<br>基本 Forth ワードはデバッグしないでください。) |
| debug-off    | Forth ソースレベルデバッガをオフにします。以降、ワードのデバッグ<br>は行われません。                                                                                                    |
| resume       | 下位インタプリタを終了し、制御をデバッガのシングルステップ実行<br>に戻します (この表の F コマンドを参照)。                                                                                                    |

106 OpenBoot 2.x コマンド・リファレンスマニュアル ・ 2000 年 2 月

表 6-4 Forth ソースレベルデバッガコマンド (続き)

| コマンド           | 説明                                                                                                    |
|----------------|----------------------------------------------------------------------------------------------------|
| stepping       | "シングルステップ (実行) モード"に設定し、デバッグ中のワードを1<br>ステップずつ対話的に実行できるようにします。シングルステップ<br>モードはデフォルトです。                    |
| tracing        | Forth ソースレベルデバッガを "トレースモード" に設定します。この<br>モードは、デバッグ中のワードの実行をトレースし、その間そのワー<br>ドが呼び出す各ワードの名前とスタックの内容を表示します。 |
| $<$ space-bar> | 今表示されたワードを実行し、次のワードのデバッグに移ります。                                                                           |

すべての Forth ワードはそれぞれに、「コンポーネント」ワードと呼べる 1 つまたは 複数の一連のワードとして定義されています。指定されたワードをデバッグしている 間に、デバッガは、そのワードの各「コンポーネント」ワードを実行中にスタックの 内容に関する情報を表示します。各コンポーネントワードを実行する直前に、デバッ ガはスタックの内容と、実行されようとしているコンポーネントワードの名前を表示 します。

トレースモードでは、そのコンポーネントワードがそこで実行され、プロセスは次の コンポーネントワードに引き継がれます。

ステップモード (デフォルト) では、ユーザーがデバッガの実行動作を制御します。各 コンポーネントワードの実行前に、ユーザーはプロンプトで表 6-4 にある 1 つのキー 操作のどれかを求められます。

第 6 章 デバッグ 107

obcomref.book 108 ページ 2000年2月16日 水曜日 午後5時35分

## ftrace の使用方法

ftrace コマンドは、最後の例外割り込み時に実行されていた Forth ワード処理を表 示します。次に ftrace の例を示します。

```
ok : test1 1 ! ;
ok : test2 1 test1 ;
ok test2
Memory address not aligned
ok ftrace
! Called from test1 at ffeacc5c
test1 Called from test2 at ffeacc6a
(ffe8b574) Called from (interpret at ffe8b6f8
execute Called from catch at ffe8a8ba
     ffefeff0
    \Omega ffefebdc
catch Called from (fload) at ffe8ced8
    \Omega(fload) Called from interact at ffe8cf74
execute Called from catch at ffe8a8ba
     ffefefd4
    \Omega ffefebdc
catch Called from (quit at ffe8cf98
```
上記の例では、test2 が test1 を呼び出し、test1 は境界に合わないアドレスに値を 格納しようとします。その結果、Memory address not aligned という例外が発 生します。

ftrace の出力の 1 行目は、例外を発生させた最後のコマンドを示しています。2 行 目以降は、その後のコマンドが呼び出されようとしていたメモリーアドレスを示して います。

最後の 13 行は、通常どの ftrace の出力とも同じですが、これは、それが Forth イ ンタプリタが入力ストリームからワードを解釈するときに有効な呼び出し処理である からです。

### 付録A

## 端末エミュレータを使うテスト

テストしようとするシステムの 1 つまたは複数のシリアルポートから、ファイルサー バーとして動作させる第 2 のシステムに接続することができます。このファイルサー バーは、次の条件が満たされれば、システムタイプが同じであってもなくても差し支 えありません。

- ファイルサーバーのシリアルポートの性能がテストされるシステムと互換性があ る。
- ファイルサーバーに、その出力ボーレートをテストされるシステムのそれと一致す るように設定できる端末エミュレータを備えている。

2 つのシステムをこのように接続することにより、ファイルサーバー上の端末エミュ レータを、テストしようとしているシステムへの端末として使用できます。(UNIX シ ステムについては、リモートホストへ接続する端末に関する詳細について、オンライ ンの tip マニュアルページを参照してください。Windows システムについては、アク セサリのターミナルの説明を参照してください。Macintosh® システムについては、 MacTerminal® のマニュアルを参照してください。)

この端末エミュレーション方式は、起動 ROM を使って作業を行うときに通常のエ ディタとオペレーティングシステムの機能を使用できるので、(単にダム端末に接続す るよりも) お勧めします。

注 **–** 以降では、「システム」とはテストしようとするシステムのことで、「サー バー」とはテストされているシステムに接続するファイルサーバーシステムのこ とです。

この章に示す手順は、UNIX の tip 端末エミュレータを使用するものとしています。 他の端末エミュレータの場合も、手順は似ています。

109

obcomref.book 110 ページ 2000年2月16日 水曜日 午後5時35分

- 1. 3 芯の「ヌルモデム」ケーブル (つまり、ピン 3 をピン 2 に、ピン 2 をピン 3 に、ピ ン 7 をピン 7 に接続するケーブル) を使用して、サーバーのシリアルポートをシステ ムのシリアルポートに接続します。以降の例では、システムのポート A とサーバーの ポート B を使用するものとします。
- 2. サーバーで tip セッションを設定するため、次のように入力します。

```
hostname% tip -9600 /dev/ttyb
connected
```
- 注 **–** サンワークステーションでは、コマンドツールウィンドウでなく、シェルツール ウィンドウを使用してください。一部の tip コマンドがコマンドツールウィン ドウでは正しく機能しないことがあります。
- 3. システムを起動して、ok プロンプトを表示させます。

システムにビデオモニターを接続してない場合は、システムの ttya をサーバーの ttyb に接続し、システムに電源を投入します。数秒待ってから、Stop-A を押して電源投 入処理を中断し、n を入力して ok プロンプトを表示させます。システムが完全に動 作不可でさえなければ、ユーザーインタフェースが使用可能になり、ok プロンプトに 対しコマンド入力が可能となり、この手順の次の手順に進むことができます。

4. 標準入出力先を ttya にリダイレクトするには、次のように入力します。

ok **ttya io**

画面には応答はありません。

5. サンワークステーションのキーボードで Return キーを押します。ok プロンプトが tip ウィンドウに表示されます。

tip ウィンドウに ~# と入力するのは、SPARC システムで Stop-A と入力するのと同 じです。

obcomref.book 111 ページ 2000年2月16日 水曜日 午後5時35分

- 注 **–** テストされるシステムのサーバーとして使用しているサンワークステーションか らは Stop-A を入力しないでください。入力すると、サーバーのオペレーティ ングシステムが強制終了されてます。(誤って Stop-A と入力した場合は、ただ ちに > プロンプトで c を入力するか、ok プロンプトで go を入力して、正常状 態を回復してください。再表示コマンドにより画面がもとの状態にもどりま す。)
- 6. tip ウィンドウの使用が終わったら、tip セッションを終了して tip ウィンドウを 閉じます。

a. 必要な場合は、入出力先をそれぞれキーボードと画面にリダイレクトします。

b. tip ウィンドウで次のように入力します。

```
ok ~.
hostname%
```
注 **–** tipウィンドウに ~ (チルド) コマンドを入力するときは、 ~ はその行の最初の 入力文字でなければなりません。文字の入力位置を確実に新しい行の先頭するに は、まず Return キーを押します。

#### tip に関する一般的問題

この節では、2.0 より前の Solaris オペレーティング環境で発生する tip の障害の解決 方法について説明します。

tip にかかわる障害は、次のような場合に発生することがあります。

■ ロックディレクトリがなくなっているか、誤っている。

/usr/spool/uucp という名前のディレクトリが必要です。所有者は uucp で、モー ドは drwxr-sr-x です。

付録 A 端末エミュレータを使うテスト 111

■ ttyb がログイン用に有効になっている。

/etc/ttytab 内の ttyb (または使用しているシリアルポート) のステータスフィール ドを off に設定していなければなりません。このエントリを変更する必要がある場合 は、必ず root になって kill -HUP 1 を実行してください (init(8) マニュアル ページを参照)。

■ /dev/ttyb がアクセスできない。

ときどき、プログラムが /dev/ttyb (使用するシリアルポート) のモードを変更して しまい、アクセスできなくなることがあります。/dev/ttyb のモードが crw-rw-rw-に設定されていることを確認してください。

■ シリアルラインがタンデムモードになっている。

tip 接続がタンデムモードの場合は、オペレーティングシステムはときどき(特に他 のウィンドウのプログラムが大量に出力しているときに) XON (^S) 文字を送出するこ とがあります。XON 文字は Forth の key? ワードによって検出され、混乱を生じるこ とがあります。この解決方法は、~s !tandem tip コマンドでタンデムモードをオフ にすることです。

■ .cshrc ファイルがテキストを生成する。

tip が、cat を実行するためにサブシェルを開くため、読み込まれたファイルの先頭 にテキストを付け加えてしまいます。dl を使用して予期されない出力を調べる場合 は、.cshrc ファイルをチェックしてください。

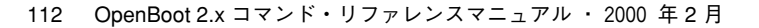

obcomref.book 113 ページ 2000年2月16日 水曜日 午後5時35分

### 付録B

# 起動可能なフロッピーディスクの作成

この付録では、プログラムを起動できるフロッピーディスクの作成手順を説明しま す。高密度フロッピーディスク (DD でなく HD) を使用してください。手順は次の 2 つです。

- 最初の手順は、113 ページの「2.0 より前の Solaris オペレーティング環境の手順 | を使用するシステム用です。
- 第2の手順は、114ページの「Solaris 2.0 または 2.1 オペレーティング環境の手順」 を使用するシステム用です。

### 2.0 より前の Solaris オペレーティング環境の手順

2.0 より前のバージョンの Solaris オペレーティングシステムを使用するには、次の手 順に従ってください。

1. フロッピーディスクをフォーマットします。

hostname# **fdformat**

2. フロッピーディスクのファイルシステムを作成します。

hostname# **/usr/etc/newfs /dev/rfd0a**

113

3. フロッピーディスクをマウントします。

hostname# **mount /dev/fd0a /mnt**

4. 第 2 レベルのディスク起動プログラムをフロッピーディスクにコピーします。

hostname# **cp /boot /mnt**

5. フロッピーに起動ブロックをインストールします。

hostname# **/usr/mdec/installboot /mnt/boot /usr/mdec/bootfd /dev/rfd0a**

- 6. 起動するファイルを /mnt にコピーします。
- 7. フロッピーディスクをアンマウントし、ドライブから取り外します。

hostname# **umount /mnt** hostname# **eject floppy**

### Solaris 2.0 または 2.1 オペレーティング環境の手順

Solaris 2.0 または 2.1 オペレーティングシステムを使用するには、次の手順に従ってく ださい。

1. フロッピーディスクをフォーマットします。

hostname# **fdformat**

2. フロッピーディスクのファイルシステムを作成します。

hostname# **/usr/sbin/newfs /dev/rdiskette**

114 OpenBoot 2.x コマンド・リファレンスマニュアル ・ 2000 年 2 月

3. フロッピーディスクをマウントします。

hostname# **mount /dev/diskette /mnt**

4. 第 2 レベルのディスク起動プログラムをフロッピーディスクにコピーします。

hostname# **cp /ufsboot /mnt**

5. フロッピーに起動ブロックをインストールします。

hostname# **/usr/sbin/installboot /usr/lib/fs/ufs/bootblk /dev/rdiskette**

- 6. 起動するファイルを /mnt にコピーします。
- 7. フロッピーディスクをアンマウントし、ドライブから取り外します。

hostname# **umount /mnt** hostname# **eject floppy**

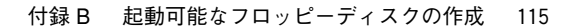

**◆ obcomref.book 116 ページ 2000年2月16日 水曜日 午後5時35分** 

♦

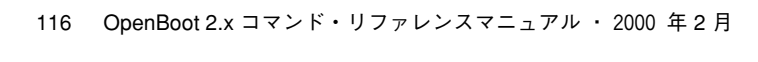

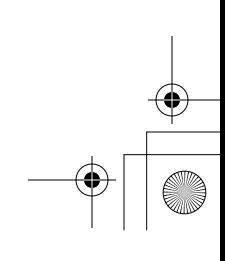

 $\begin{array}{c|c|c|c} \multicolumn{3}{c|}{\theta} & \multicolumn{3}{c|}{\theta} & \multicolumn{3}{c|}{\theta} & \multicolumn{3}{c|}{\theta} & \multicolumn{3}{c|}{\theta} & \multicolumn{3}{c|}{\theta} & \multicolumn{3}{c|}{\theta} & \multicolumn{3}{c|}{\theta} & \multicolumn{3}{c|}{\theta} & \multicolumn{3}{c|}{\theta} & \multicolumn{3}{c|}{\theta} & \multicolumn{3}{c|}{\theta} & \multicolumn{3}{c|}{\theta} & \multicolumn{3}{c|}{\theta} & \multicolumn{3}{c|}{\$ 

付録C

# サポートされていないコマンド

OpenBoot ファームウェアの一部の機能は、以前のシステムでは利用できないことが あります。マニュアルに記載されているにもかかわらず、使用しているシステムで利 用できないコマンドについては、この付録を参照してください。

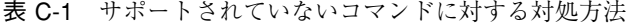

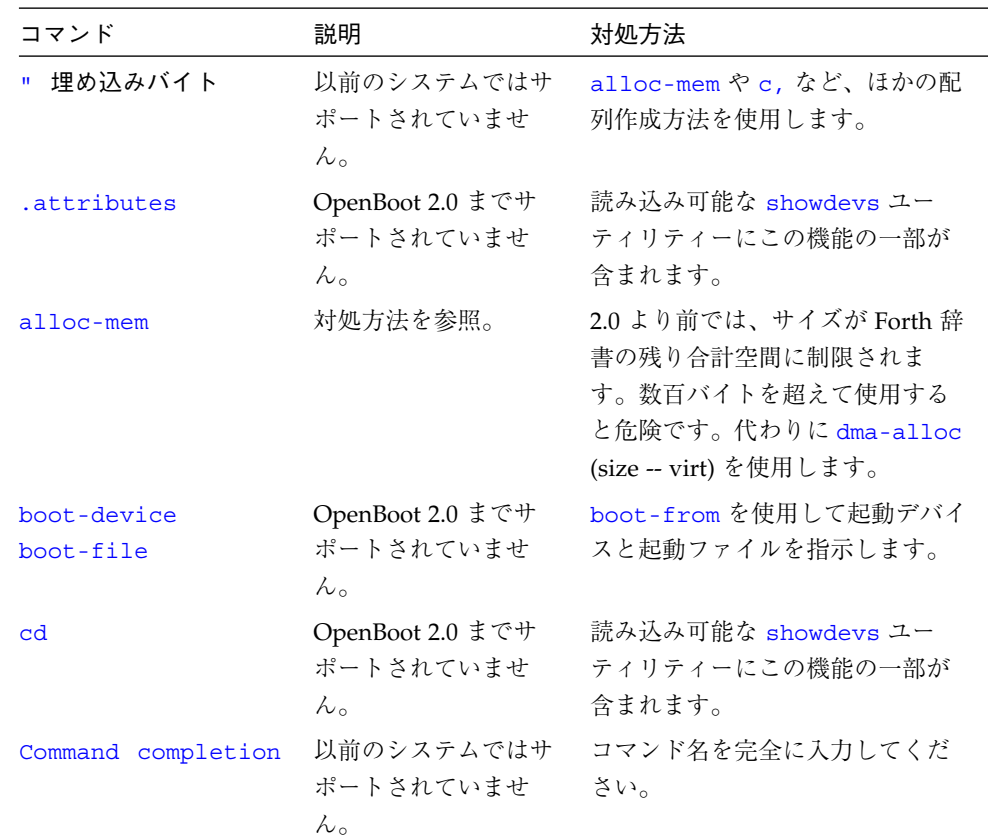

117

| コマンド                         | 説明                                           | 対処方法                                                                                               |
|------------------------------|----------------------------------------------|----------------------------------------------------------------------------------------------------|
| cpeek<br>cpoke               | 以前のシステムではサ<br>ポートされていませ<br>$h_{\circ}$       | 以前のシステムには probe ワード<br>があり、cprobe (adr--ok?) と同<br>じ機能を提供します。データ例外<br>の有無は co を使用してテストしま<br>す。     |
| d!<br>d?<br>d@               | 以前のシステムではサ<br>ポートされていませ<br>$h_{\circ}$       | 32 ビットアクセスを組み合わせて<br>使用します。                                                                        |
| diag-device<br>diag-file     | OpenBoot 2.0 までサ<br>ポートされていませ<br>$h_{\circ}$ | boot-from-diag を使用して診断<br>起動デバイスと同起動ファイルを<br>指示します。                                                |
| <b>lpeek</b><br><b>lpoke</b> | 以前のシステムではサ<br>ポートされていませ<br>$h_{\circ}$       | 以前のシステムには probe ワード<br>があり、1probe (adr32 -- ok?) と<br>同じ機能を提供します。データ例<br>外の有無は 1@ を使用してテストし<br>ます。 |
| ls                           | OpenBoot 2.0 までサ<br>ポートされていませ<br>$h_{\circ}$ | 読み込み可能な showdevs ユー<br>ティリティーにこの機能の一部が<br>含まれます。                                                   |
| <b>NVRAMRC</b>               | OpenBoot 2.0 までサ<br>ポートされていませ<br>$h_{\circ}$ | 対処方法はありません。OpenBoot<br>1.6 にあるバージョンは別のもので<br>あり、このバージョンは使用しな<br>いでください。                            |
| nvalias<br>nvunalias         | OpenBoot 2.6 までサ<br>ポートされていませ<br>$h_{\circ}$ | NVRAMRC を手作業で編集しま<br>す。                                                                            |
| nodefault-bytes              | OpenBoot 2.0 までサ<br>ポートされていませ<br>$h_{\circ}$ | 対処方法はありません。                                                                                        |

表 C-1 サポートされていないコマンドに対する対処方法 (続き)

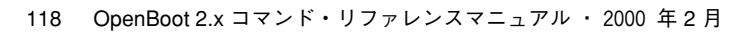

| コマンド                         | 説明                                                      | 対処方法                                                                                                    |
|------------------------------|---------------------------------------------------------|----------------------------------------------------------------------------------------------------|
| patch                        | 対処方法を参照。                                                | 2.6 より前では、patch で定義内<br>のワードはパッチできますが、数<br>値はできません。数値をパッチす<br>るには、npatch word-to-patch<br>(new-n old-n --) のように使用しま<br>す。 |
| probe-scsi-all               | OpenBoot 2.6<br>までサポートされてい<br>ません。                      | 対処方法はありません。                                                                                                    |
| pwd                          | OpenBoot 2.0 までサ<br>ポートされていませ<br>$\mathcal{L}_{\circ}$  | 読み込み可能な showdevs ユー<br>ティリティーにこの機能の一部が<br>含まれます。                                                                          |
| show-devs                    | OpenBoot 2.0 までサ<br>ポートされていませ<br>$\lambda$              | 読み込み可能な showdevs ユー<br>ティリティーにこの機能の一部が<br>含まれます。                                                                          |
| show-sbus                    | OpenBoot 2.3 までサ<br>ポートされていませ<br>$\mathcal{h}_\circ$    | 次のワードを使用します。<br>ok cd /sbus<br>$ok$ $ls$<br>(同様な情報が表示されますが、書<br>式が異なります。)                                                 |
| showstack                    | OpenBoot 2.6 までは<br>(オフに)切り替えては<br>なりません。               | showstack をオフにするには、シ<br>ステムをリセットするか、[']<br>noop is status と入力します。                                                         |
| spaced?                      | OpenBoot 2.6 までサ<br>ポートされていませ<br>$\mathcal{L}_{\alpha}$ | spaced@ と "." を使用します。                                                                                                    |
| $Stop-F$<br>Stop-D<br>Stop-N | OpenBoot 2.0 までサ<br>ポートされていませ<br>$\mathcal{L}_{\circ}$  | 対処方法はありません。                                                                                                    |

表 C-1 サポートされていないコマンドに対する対処方法 (続き)

付録 C サポートされていないコマンド 119

 $\overline{\bigoplus\,}$ 

| コマンド                | 説明                                           | 対処方法                                                                                                    |
|---------------------|----------------------------------------------|----------------------------------------------------------------------------------------------------|
| test xxx            | OpenBoot 2.0 までサ<br>ポートされていませ<br>$h_{\circ}$ | OpenBoot 1.x システムでは、<br>test-memory (--) (test<br>/memory と同じ)を使用して特定<br>のデバイスをテストできます。 一<br>部の差し込み式デバイスも、正し<br>いテスト名を直接入力してテスト<br>できます。 |
| ユーザが追加した デバ<br>イス別名 | OpenBoot 2.0 までサ<br>ポートされていませ<br>$h_{\circ}$ | 対処方法はありません。                                                                                                    |
| watch-net           | はサポートされていま<br>せん。                            | OpenBoot 1.3 ~ 2.2 で 対処方法はありません。                                                                                                    |
| wpeek<br>wpoke      | 以前のシステムではサ<br>ポートされていませ<br>$h_{\circ}$       | 以前のシステムには probe ワード<br>があり、wprobe (adr16 -- ok?) と<br>同じ機能を提供します。データ例<br>外の有無は w@ を使用してテストし<br>ます。                                       |

表 C-1 サポートされていないコマンドに対する対処方法 (続き)

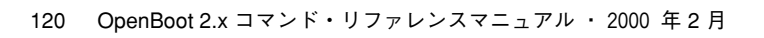

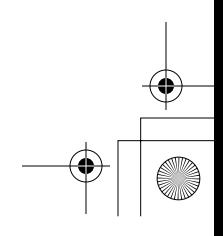

 $\overline{\bigoplus}$ 

obcomref.book 121 ページ 2000年2月16日 水曜日 午後5時35分

### 付録D

### 障害追跡ガイド

この付録では、システムが正常に起動できない場合、いくつかの一般的な障害とそれ らを軽減する方法について説明します。

#### 電源投入時の初期設定処理

システム電源投入時の初期設定メッセージについてよく理解してください。これらの メッセージは、システム起動時のさまざまな段階でシステムが実行する機能を示すた め、問題をより正確に判断できます。さらに、POST から OpenBoot ファームウェ ア、起動プログラム、カーネルへの制御の移動も示します。

次の例では、SPARCstation 10 システムでの OpenBoot 初期設定処理を示します。バ ナーの前のメッセージは、diag-switch? 変数が真の場合だけ ttya に表示されま す。

注 **–** 表示されるカーネルメッセージは、使用するオペレーティングシステムのバー ジョンによって変わることがあります。

ttya initialized (ここで *POST* は実行を終了し、*OpenBoot* ファームウェアに制御を移す。)

121

**bbcomref.book 122 ページ 2000年2月16日 水曜日 午後5時35分** 

Cpu #0 TI,TMS390Z50 (*CPU* モジュールをプローブする) Cpu #1 Nothing there Cpu #2 Nothing there Cpu #3 Nothing there Probing Memory Bank #0 16 Megabytes of DRAM (メモリーをプローブする) Probing Memory Bank #1 Nothing there Probing Memory Bank #2 Nothing there Probing Memory Bank #3 Nothing there Probing Memory Bank #4 Nothing there Probing Memory Bank #5 Nothing there Probing Memory Bank #6 Nothing there Probing Memory Bank #7 Nothing there

> デバイスをプローブする前に、use-nvramrc? が true なら NVRAMRC コマンド を実行し、Stop-x コマンドのキーボード LED フラッシュをチェックする。

```
Probing /iommu@f,e0000000/sbus@f,e0001000 at f,0 (デバイスをプローブする)
    espdma esp sd st ledma le SUNW,bpp SUNW,DBRIa
Probing /iommu@f,e0000000/sbus@f,e0001000 at 0,0
    Nothing there
Probing /iommu@f,e0000000/sbus@f,e0001000 at 1,0
    Nothing there
Probing /iommu@f,e0000000/sbus@f,e0001000 at 2,0
    Nothing there
Probing /iommu@f,e0000000/sbus@f,e0001000 at 3,0
    Nothing there
SPARCstation 10 (1 X 390Z50), Keyboard Present (バナーを表示する)
ROM Rev. 2.10, 16 MB memory installed, Serial #4194577.
Ethernet address 8:0:20:10:61:b5, Host ID: 72400111.
Boot device: /iommu/sbus/espdma@f,400000/esp@f,800000/
                            (ファームウェアが起動プログラムで tftp を実行する。)
 sd@3,0 File and args:
                (このメッセージが表示されたあと、制御が起動プログラムへ移される。)
root on /iommu@f,e0000000/sbus@f,e0001000/espdma@(起動プログラムが実行を開始する。)
 f,400000/esp@f,800000/sd@3,0:a fstype 4.2
Boot: vmunix
Size: 1425408+436752+176288 bytes
            (このメッセージが表示されたあと、制御がカーネルへ移される。)
Viking/NE: PAC ENABLED (カーネルが実行を開始する。) ... (カーネルメッセージが続く。)
```
122 OpenBoot 2.x コマンド・リファレンスマニュアル ・ 2000 年 2 月

obcomref.book 123 ページ 2000年2月16日 水曜日 午後5時35分

### 緊急の手順

表 D-1 に、一部の障害の解決に有効なコマンドについて説明します。これらのコマン ドのどれを実行するときも、システムに電源を投入した直後に対応のキーを、キー ボードの LED が点灯するまで押し続けてください。

表 D-1 緊急キーボードコマンド

| コマンド     | 説明                                                                                                    |
|----------|----------------------------------------------------------------------------------------------------|
| Stop     | POST を省略します。このコマンドはセキュリティモードには依存しま<br>せん。(注: 一部のシステムはデフォルトで POST を省略します。そのよ<br>うな場合は Stop-D を使用して POST を起動してください。) |
| Stop-A   | 強制終了させます。                                                                                                    |
| Stop-D   | 診断モードに入ります (diag-switch? を true に設定します)。                                                                           |
| $Stop-F$ | プローブを行わず、TTYA で FORTH に入ります。fexit を使用して初<br>期設定処理を続けます。ハードウェアが壊れている場合に効果がありま<br>す。                                 |
| Stop-N   | NVRAM の内容をデフォルト設定に戻します。                                                                                            |
|          |                                                                                                    |

注 **–** これらのコマンドは、PROM セキュリティーがオンの場合は使用不可になりま す。また、システムが full セキュリティーを有効にしている場合も、ok プロ ンプトを表示できるパスワードがなければ、上記のコマンドはどれも使えませ ん。

### システムクラッシュ後のデータの保存

sync コマンドは、処理中のどのような情報でもただちに強制的にハードディスクに 書き出します。これは、オペレーティングシステムがクラッシュしたり、すべての データを保存できないうちに中断されてしまった場合に効果があります。

付録 D 障害追跡ガイド 123

sync は実際には制御をオペレーティングシステムに戻し、データ保存処理が行われ ます。ディスクデータが書き込まれると、オペレーティングシステムは自身のコアイ メージの保存を開始します。このコアダンプが必要でない場合は、Stop-A キー処理 でこの保存処理を中断できます。

#### 一般的な障害

この節では、一般的障害とそれらの障害の解決方法について説明します。

#### 画面がブランクになる - 出力を表示できない

障害: システムの画面がブランクになり、出力をまったく表示しない。

この問題の考えられる原因を次に示します。

■ ハードウェアに障害がある。

システムのマニュアルを参照してください。

■ キーボードが接続されていない。

キーボードを接続してない場合は、出力は代わりに TTYA に送られます。この問題を 解決するには、システムの電源を落とし、キーボードを接続し、再び電源を投入しま す。

■ モニターに電源が入らないか、接続されていない。

モニターの電源ケーブルを点検してください。モニターケーブルがシステムフレーム バッファーに接続されていることを確認します。その後で、モニターに電源を入れま す。

■ output-device が TTYA または TTYB に設定されている。

これは、NVRAM 変数 output-device が、screen にでなく、ttya または ttyb に設定されているということです。次のいずれかの処置を行います。

obcomref.book 125 ページ 2000年2月16日 水曜日 午後5時35分

- システムの電源を落とします。次に再び電源を投入し、ただちに Stop-N を押しま す。これで、すべての NVRAM 変数がそれぞれのデフォルト値に設定されます。 その結果、output-device 変数が screen に設定されます。以前のほかのデフォ ルト以外の設定もすべてデフォルト値に戻されるので注意が必要です。それらは必 要に応じて復元する必要があります。
- 端末を TTYA に接続し、システムをリセットします。端末に ok プロンプトが表示 されたら、出力をフレームバッファーに送るように **screen output** と入力しま す。必要な場合は、setenv を使用してデフォルトのディスプレイデバイスを変更 してください。
- システムに複数のフレームバッファーがある。

システムに複数の追加型フレームバッファーがある場合、または組み込みフレーム バッファーが 1 つと、追加型が 1 つまたはそれ以上ある場合は、誤ったフレームバッ ファーがコンソールデバイスとして使用されることもあり得ます。128 ページの「コ ンソールを特定のモニターに設定する」を参照してください。

#### システムが誤ったデバイスから起動される

障害: システムが、ディスクから起動されることになっているが、ネットワークから起 動される。

この問題の考えられる原因を次に示します。

■ NVRAM 変数 diag-switch? が誤って true に設定されている。

Stop-A を使用して起動処理を中断してください。ok プロンプトで次のコマンドを入 力します。

ok **setenv diag-switch? false** ok **boot**

システムはこれでディスクから起動を開始します。

■ NVRAM 変数 boot-device が disk でなく net に設定されている。

Stop-A を使用して起動処理を中断してください。ok プロンプトで次のコマンドを入 力します。

ok **setenv boot-device disk** ok **boot**

上記のコマンドは、デバイス別名リストに disk (ターゲット 3)として定義されている ディスクからシステムを起動させるので注意してください。disk1 (ターゲット 1)、 disk2 (ターゲット 2)、または disk3 (ターゲット 3) から起動する場合は、 boot-device を適切に設定します。

障害: システムがネットワークからでなくディスクから起動する。

■ boot-device が net に設定されていない。

Stop-A を使用して起動処理を中断してください。ok プロンプトで次のコマンドを入 力します。

ok **setenv boot-device net** ok **boot**

障害: システムが誤ったディスクから起動する。(たとえば、システムにディスクが複 数あって、システムを disk2 から起動したいのに、disk1 から起動する。)

■ boot-device が正しいディスクに設定されていない。

Stop-A を使用して起動処理を中断してください。ok プロンプトで次のコマンドを入 力します。

ok **setenv boot-device disk2** ok **boot**

#### システムが Ethernet から起動しない

障害: システムがネットワークから起動しない。

この問題の考えられる原因を次に示します。

126 OpenBoot 2.x コマンド・リファレンスマニュアル ・ 2000 年 2 月

■ NIS マップが古くなっている。

システム管理者に報告してください。

■ Ethernet ケーブルが接続されていない。

Ethernet ケーブルを接続してください。システムは起動処理を開始します。

■ サーバーが応答せず、「no carrier」メッセージが表示される。

システム管理者に報告してください。

■ tpe-link-test が使用不可になっている。

システムマニュアルのトラブルシューティングに関する説明を参照してください。 (注: より対線 Ethernet がないシステムには tpe-link-test 変数がないので注意して ください。) (test net で Ethernet の動作を確認することができます。)

#### システムがディスクから起動しない

障害: ディスクからシステムを起動しようとすると、失敗し、次のようなメッセージが 表示される。

The file just loaded does not appear to be executable.

■ 起動ブロックがなくなっているか、壊れている。

新しい起動ブロックをインストールしてください。

障害: ディスクからシステムを起動しようとすると、失敗し、次のようなメッセージが 表示される。

Can't open boot device.

■ (特に外部ディスクの場合) ディスクの電源が落ちていることがある。

ディスクに電源を投入し、ディスクとシステムに SCSI ケーブルが接続されているこ とを確認してください。

#### SCSI の問題

障害: システムにディスクが複数インストールされていて、SCSI 関係のエラーメッ セージが表示される。

■ SCSI ターゲット番号設定が重複している可能性があります。

次の手順を行ってみてください。

- 1. 1 つだけ残して、すべてのディスクの接続を外します。
- 2. ok プロンプトで次のように入力します。

ok **probe-scsi-all**

ターゲット番号とその対応ユニット番号を書き留めてください。

- 3. 別のディスクを接続して手順 2 をもう一度実行します。
- 4. エラーが発生したら、そのディスクのターゲット番号を使用されていない別のター ゲット番号に変更します。
- 5. すべてのディスクが再び接続されるまで、手順 2、3、4 を繰り返します。

#### コンソールを特定のモニターに設定する

障害: システムに複数のモニターが接続されていて、コンソールが意図するモニターに 設定されていない。

■ システムに複数のモニターが接続されている場合は、OpenBoot ファームウェアは 常にコンソールを NVRAM 変数 output-device によって指定されるフレーム バッファーに設定します。output-device のデフォルト値は screen であり、こ れは、ファームウェアがシステム内で最初に見つけるフレームバッファーの別名で す。

このデフォルトを変更する一般的な方法は、たとえば次のように、output-device を該当するフレームバッファーに変更することです。

ok **nvalias myscreen /obio/cgfourteen** ok **setenv output-device myscreen** ok **reset**

obcomref.book 129 ページ 2000年2月16日 水曜日 午後5時35分

コンソールを特定のモニターに設定するもう 1 つの方法は、NVRAM 変数 sbus-probe-list を変更することです。

ok **show sbus-probe-list** (現在値とデフォルト値を表示) sbus-probe-list f0123 f0123 (システムの *SBus* スロット数はシステムにより 異なる。) ok

コンソールとして選定するフレームバッファーがスロット 2 にある場合は、最初にス ロット 2 をプローブするように sbus-probe-list を変更します。

ok **setenv sbus-probe-list 23f01** ok **reset**

付録 D 障害追跡ガイド 129

**◆ obcomref.book 130 ページ 2000年2月16日 水曜日 午後5時35分** 

♦

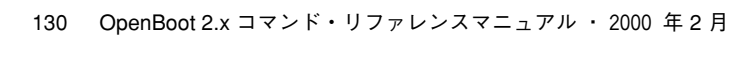

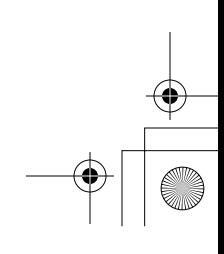

 $\begin{array}{c|c|c|c} \multicolumn{3}{c|}{\theta} & \multicolumn{3}{c|}{\theta} & \multicolumn{3}{c|}{\theta} & \multicolumn{3}{c|}{\theta} & \multicolumn{3}{c|}{\theta} & \multicolumn{3}{c|}{\theta} & \multicolumn{3}{c|}{\theta} & \multicolumn{3}{c|}{\theta} & \multicolumn{3}{c|}{\theta} & \multicolumn{3}{c|}{\theta} & \multicolumn{3}{c|}{\theta} & \multicolumn{3}{c|}{\theta} & \multicolumn{3}{c|}{\theta} & \multicolumn{3}{c|}{\theta} & \multicolumn{3}{c|}{\$
# 付録E

# Forth ワードリファレンス

この付録では、OpenBoot ファームウェアがサポートする Forth のコマンドを一覧表 で示します。

大部分のコマンドは、各章での説明順に並んでいます。ただし一部の表では、このマ ニュアルには記載されていないコマンドを示しています。これらの追加コマンド (メ モリーマップまたは出力表示用の基本式、マシン固有のレジスタ操作用コマンド) も、Forth の OpenBoot 実装のワードセットの一部です。したがって、これらのコマ ンドはそれぞれ該当するグループのコマンドと一緒に示してあります。

表 E-1 スタック項目の表記

| 表記        | 説明                                       |
|-----------|------------------------------------------|
|           | 代替スタック結果。たとえば、                           |
|           | (input -- adr len false   result true ). |
| P         | 未知のスタック項目 (??? から変更)。                    |
| ???       | 未知のスタック項目。                               |
| acf       | コードフィールドアドレス。                            |
| adr       | メモリーアドレス (一般的に仮想アドレス)。                   |
| adr16     | メモリーアドレス。16 ビット境界でなければなりません。             |
| adr32     | メモリーアドレス。32 ビット境界でなければなりません。             |
| adr64     | メモリーアドレス。64 ビット境界でなければなりません。             |
| byte bxxx | 8ビット値(32 ビットワードの下位バイト)。                  |
| char      | 7ビット値 (下位バイト)。最上位ビットは不定。                 |
| cnt       | カウント値または長さ。                              |
| len       |                                          |
| size      |                                          |

131

表 E-1 スタック項目の表記 (続き)

| 表記                     | 説明                                           |
|------------------------|----------------------------------------------|
| flag xxx?              | 0 = false。そのほかのすべての値 = true (通常 -1)。         |
| long Lxxx              | 32 ビット値。                                     |
| n n1 n2 n3             | 通常の符号付きの値 (32 ビット)。                          |
| $+nu$                  | 符号なしの正の値 (32 ビット)。                           |
| $n[64]$ $(n.low n.hi)$ | 拡張精度 (64 ビット) 数 (2 スタック項目)。                  |
| phys                   | 物理アドレス (実際のハードウェアアドレス)。                      |
| pstr                   | パックされた文字列 (adr_len はパックされない文字列のア<br>ドレスと長さ)。 |
| virt                   | 仮想アドレス (ソフトウェアが使用するアドレス)。                    |
| word wxxx              | 16 ビット値 (32 ビットワードの下位 2 バイト)。                |

## 表 E-2 制限付きモニターコマンド

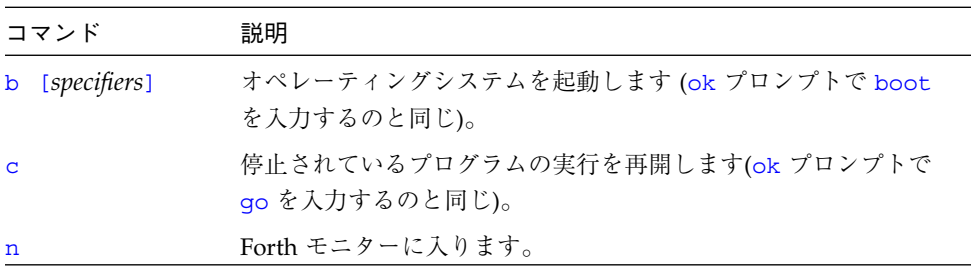

## 表 E-3 デバイス別名の確認と作成

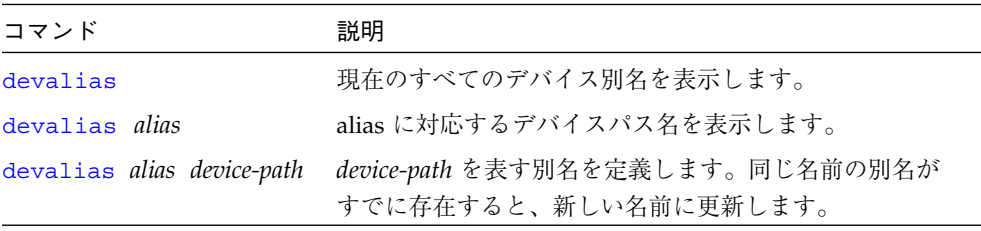

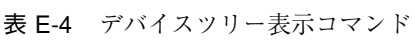

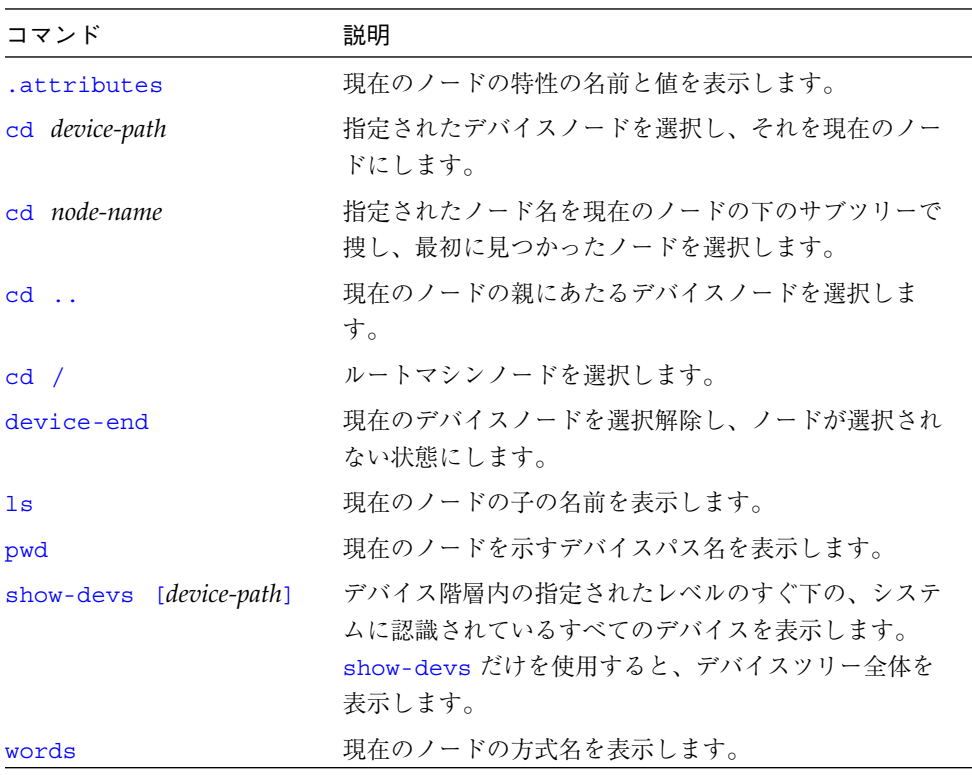

表 E-5 ヘルプコマンド

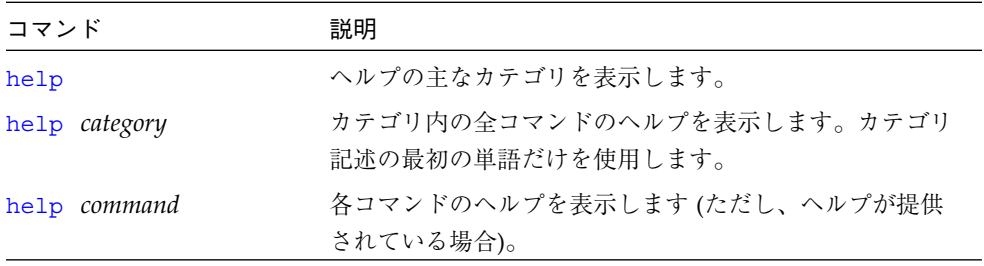

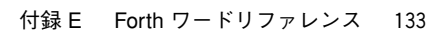

 $\overline{\bigoplus}$ 

## 表 E-6 boot コマンドの一般的オプション

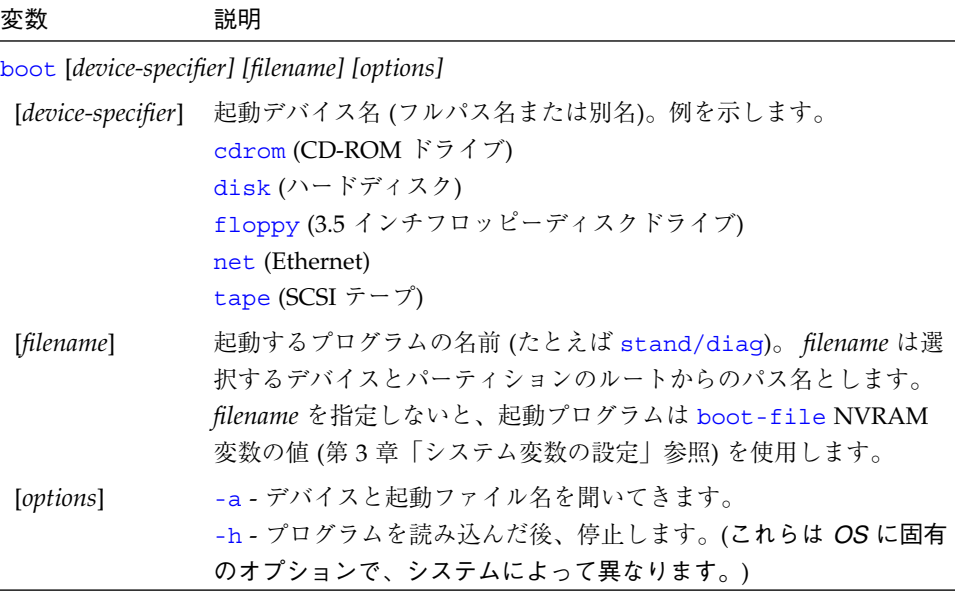

#### 表 E-7 診断テストコマンド

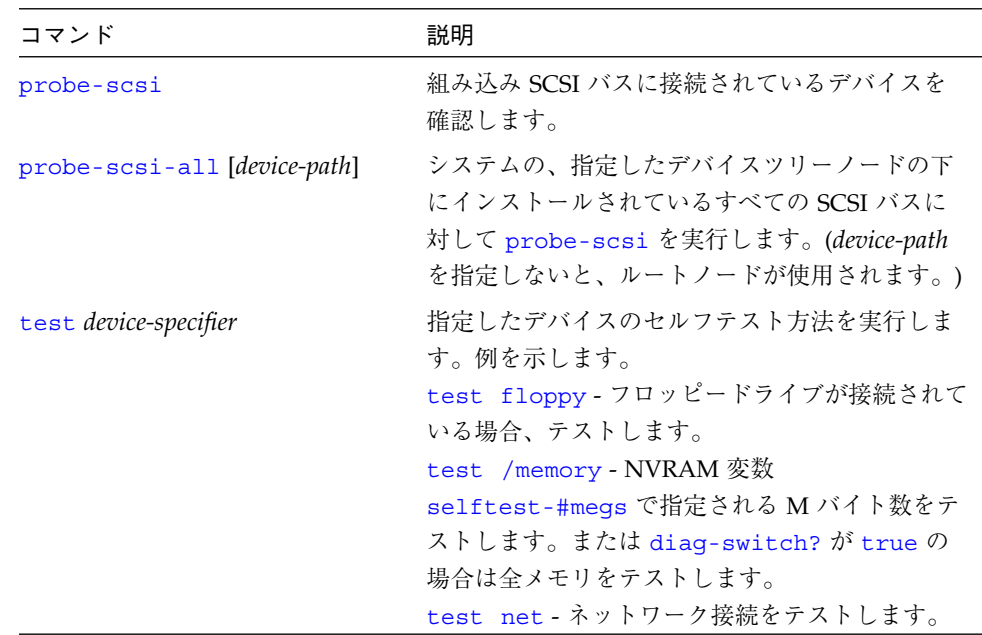

## 表 E-7 診断テストコマンド (続き)

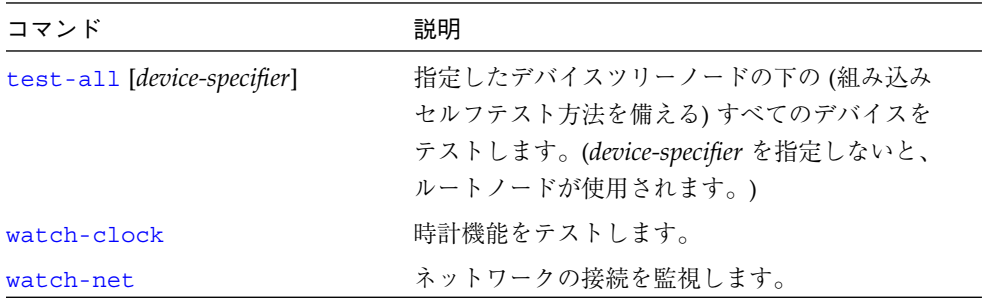

## 表 E-8 システム情報表示コマンド

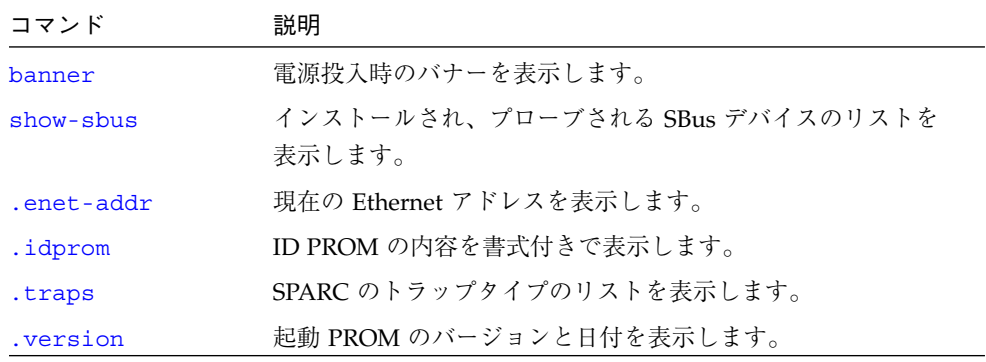

## 表 E-9 NVRAM システム変数

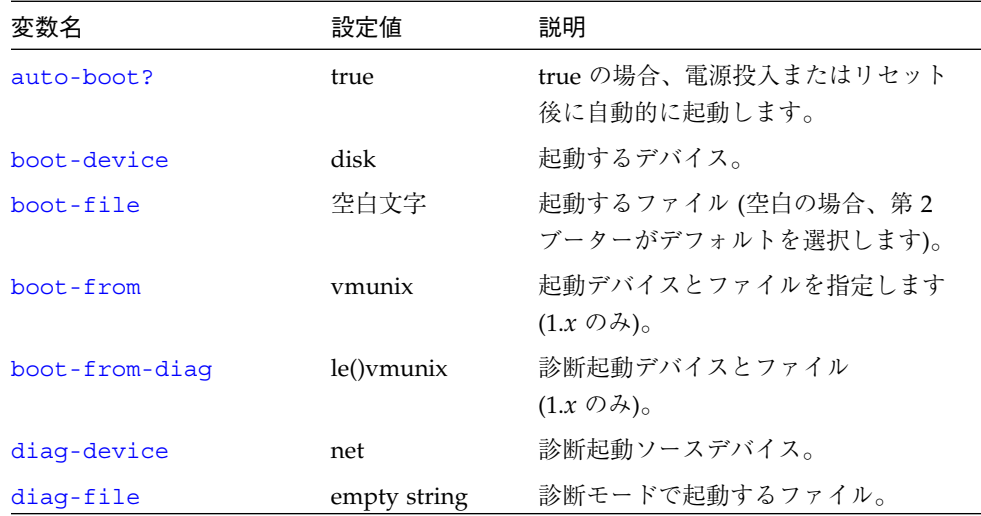

## 表 E-9 NVRAM システム変数 (続き)

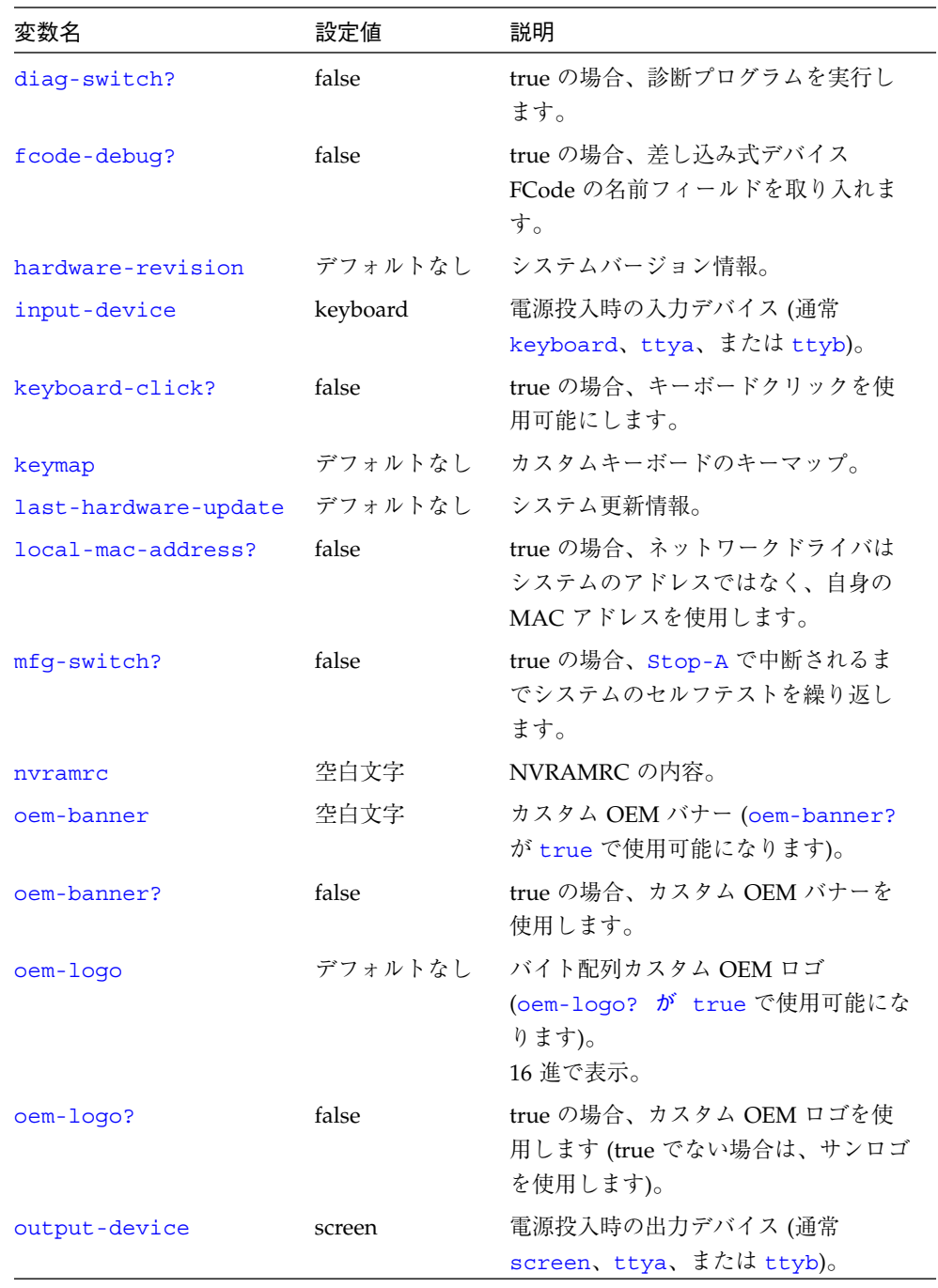

 $\overline{\bigoplus}$ 

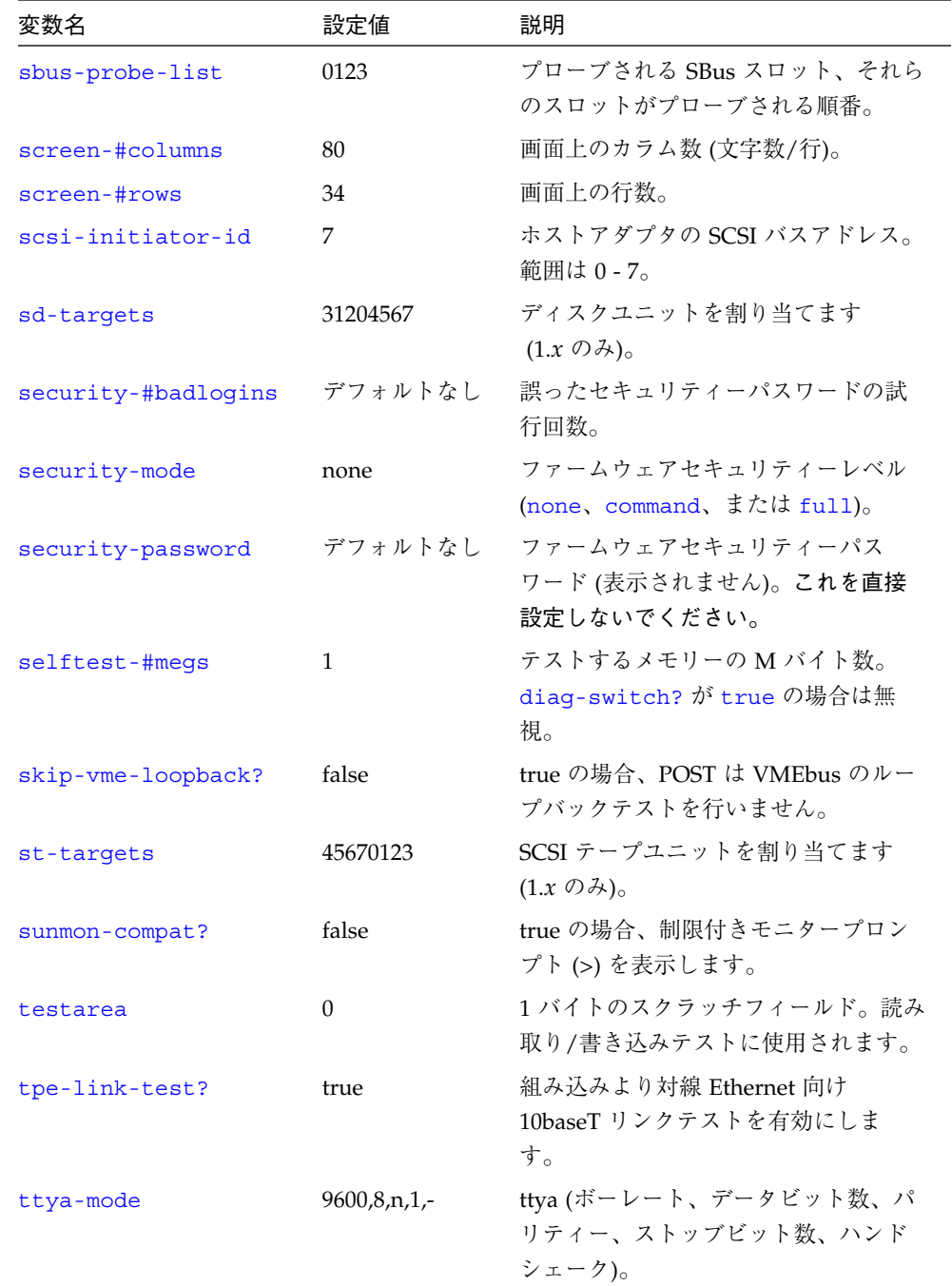

## 表 E-9 NVRAM システム変数 (続き)

付録 E Forth ワードリファレンス 137

 $\overline{\bigoplus}$ 

## 表 E-9 NVRAM システム変数 (続き)

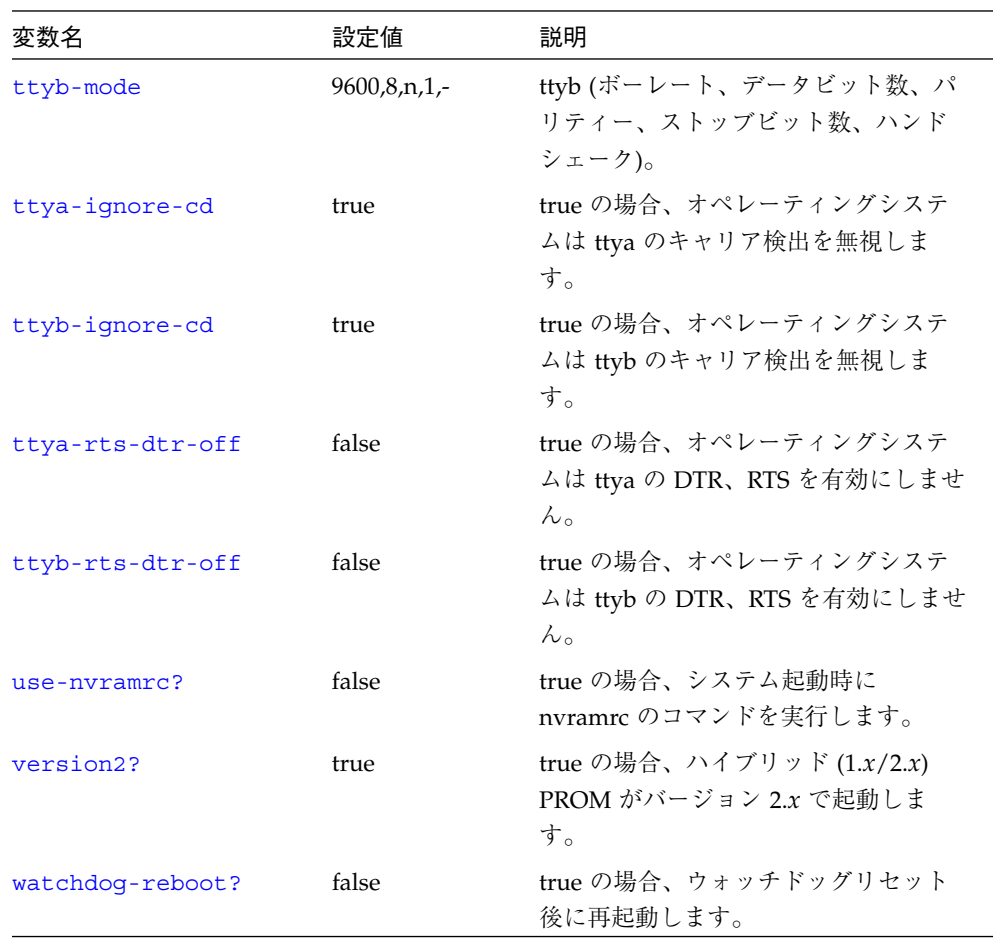

 $\overline{\bigoplus}$ 

## 表 E-10 システム変数の表示/変更

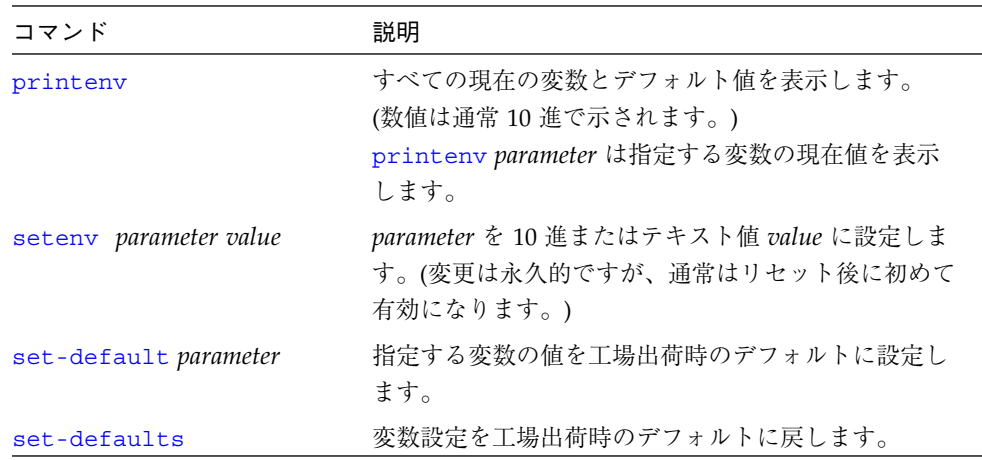

表 E-11 システム変数用コマンド基本式

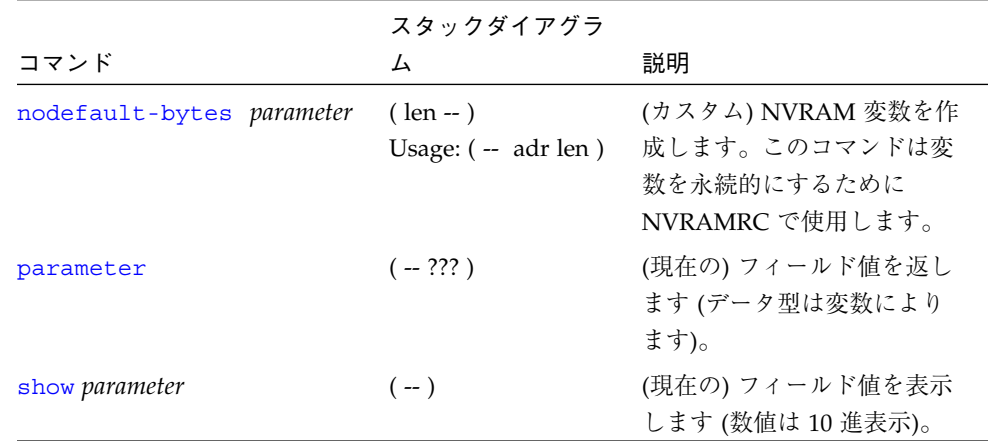

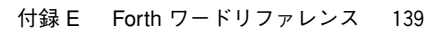

## 表 E-12 NVRAMRC エディタコマンド

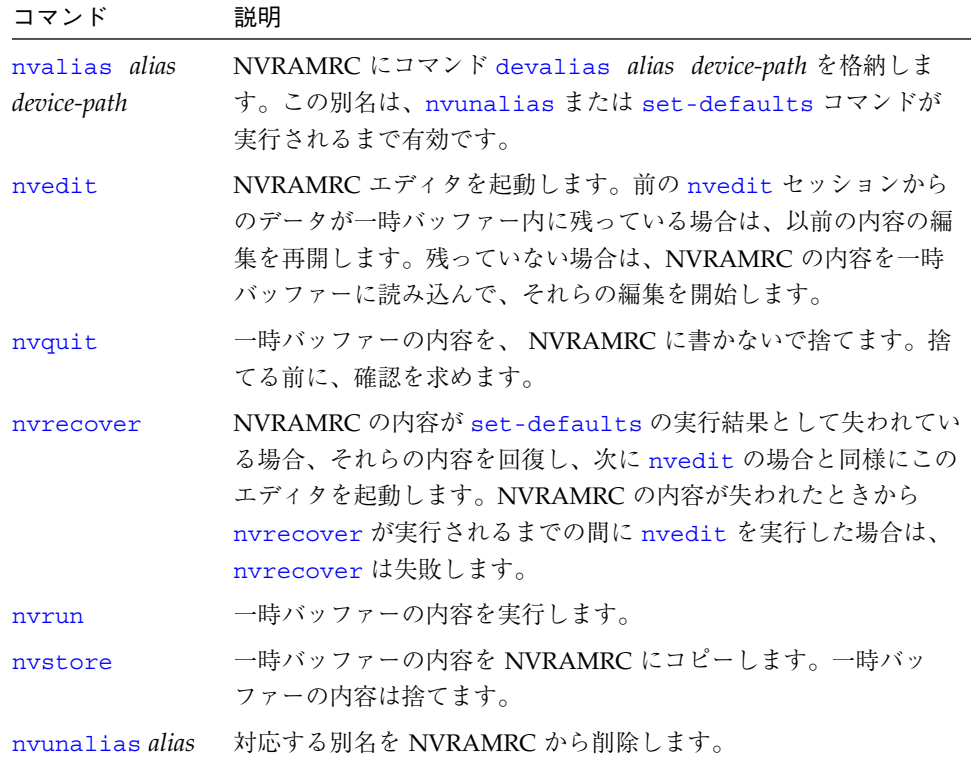

## 表 E-13 nvedit キー操作コマンド

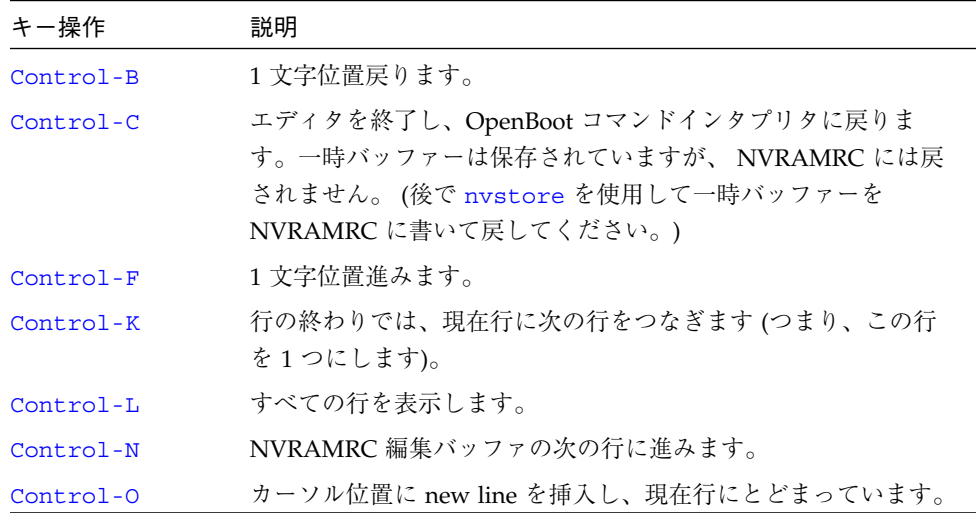

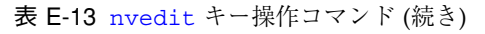

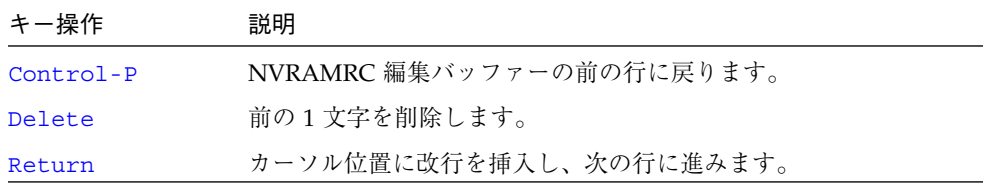

表 E-14 スタック操作コマンド

| コマンド  | スタックダイアグラム                                | 説明                                         |
|-------|-------------------------------------------|--------------------------------------------|
| -rot  | $(n1 n2 n3 - n3 n1 n2)$                   | 3 つのスタック項目を逆方向に<br>回転します。                  |
| >r    | $(n - )$                                  | スタック項目を復帰スタック<br>に転送します。(使用には注意<br>が必要です。) |
| ?dup  | $(n - n n \mid 0)$                        | ゼロ以外の場合、一番上のス<br>タック項目を複製します。              |
| 2drop | $(n1 n2 - )$                              | スタックから2つの項目を削<br>除します。                     |
| 2dup  | $(n1 n2 - n1 n2 n1 n2)$                   | 2 つのスタック項目を複製しま<br>す。                      |
| 2over | $(n1 n2 n3 n4 - n1 n2 n3 n4 n1 n2)$       | 2番目以降のスタック項目をコ<br>ピーします。                   |
| 2rot  | $(n1 n2 n3 n4 n5 n6 - n3 n4 n5 n6 n1 n2)$ | 3 対のスタック項目を回転しま<br>す。                      |
| 2swap | $(n1 n2 n3 n4 - n3 n4 n1 n2)$             | 2 対のスタック項目を入れ換え<br>ます。                     |
| 3drop | $(n1 n2 n3 - )$                           | スタックから3つの項目を削<br>除します。                     |
| 3dup  | $(n1 n2 n3 - n1 n2 n3 n1 n2 n3)$          | 3つのスタック項目を複製しま<br>す。                       |
| clear | $(??? - )$                                | スタックを空にします。                                |
| depth | $(??? - ??? + n)$                         | スタック上の項目数を返しま<br>す。                        |

**◆ obcomref.book 142 ページ 2000年2月16日 水曜日 午後5時35分** 

表 E-14 スタック操作コマンド (続き)

| コマンド | スタックダイアグラム              | 説明                                                              |
|------|-------------------------|-----------------------------------------------------------------|
| drop | $(n - )$                | 一番上のスタック項目を削除<br>します。                                           |
| dup  | $(n - n n)$             | 一番上のスタック項目を複製<br>します。                                           |
| nip  | $(n1 n2 - n2)$          | 2番目のスタック項目を削除し<br>ます。                                           |
| over | $(n1 n2 - n1 n2 n1)$    | 2番目のスタック項目をスタッ<br>クの一番上にコピーします。                                 |
| pick | $(??? + n - ??? n2)$    | +n 番目のスタック項目をコ<br>ピーします (1 pick = over)。                        |
| r    | $(-n)$                  | 復帰スタック項目をスタック<br>に転送します。(使用には注意<br>が必要です。)                      |
| r@   | $(-n)$                  | 復帰スタックの一番上をス<br>タックにコピーします。                                     |
| roll | $(??? + n - ?)$         | +n 個のスタック項目を回転し<br>$\ddagger \dot{\mathcal{F}}$ (2 roll = rot). |
| rot  | $(n1 n2 n3 - n2 n3 n1)$ | 3 つのスタック項目を回転しま<br>す。                                           |
| swap | $(n1 n2 - n2 n1)$       | 一番上の2つのスタック項目<br>を入れ換えます。                                       |
| tuck | $(n1 n2 - n2 n1 n2)$    | 一番上のスタック項目を2番<br>目の項目の下にコピーしま<br>す。                             |

表 E-15 コロン定義ワード

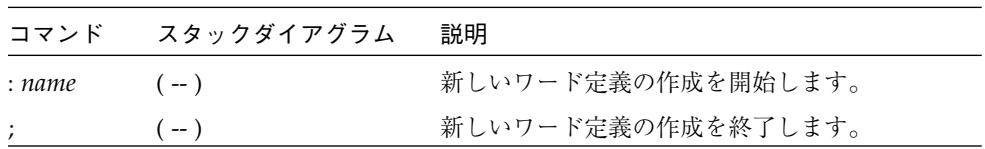

## 表 E-16 演算機能

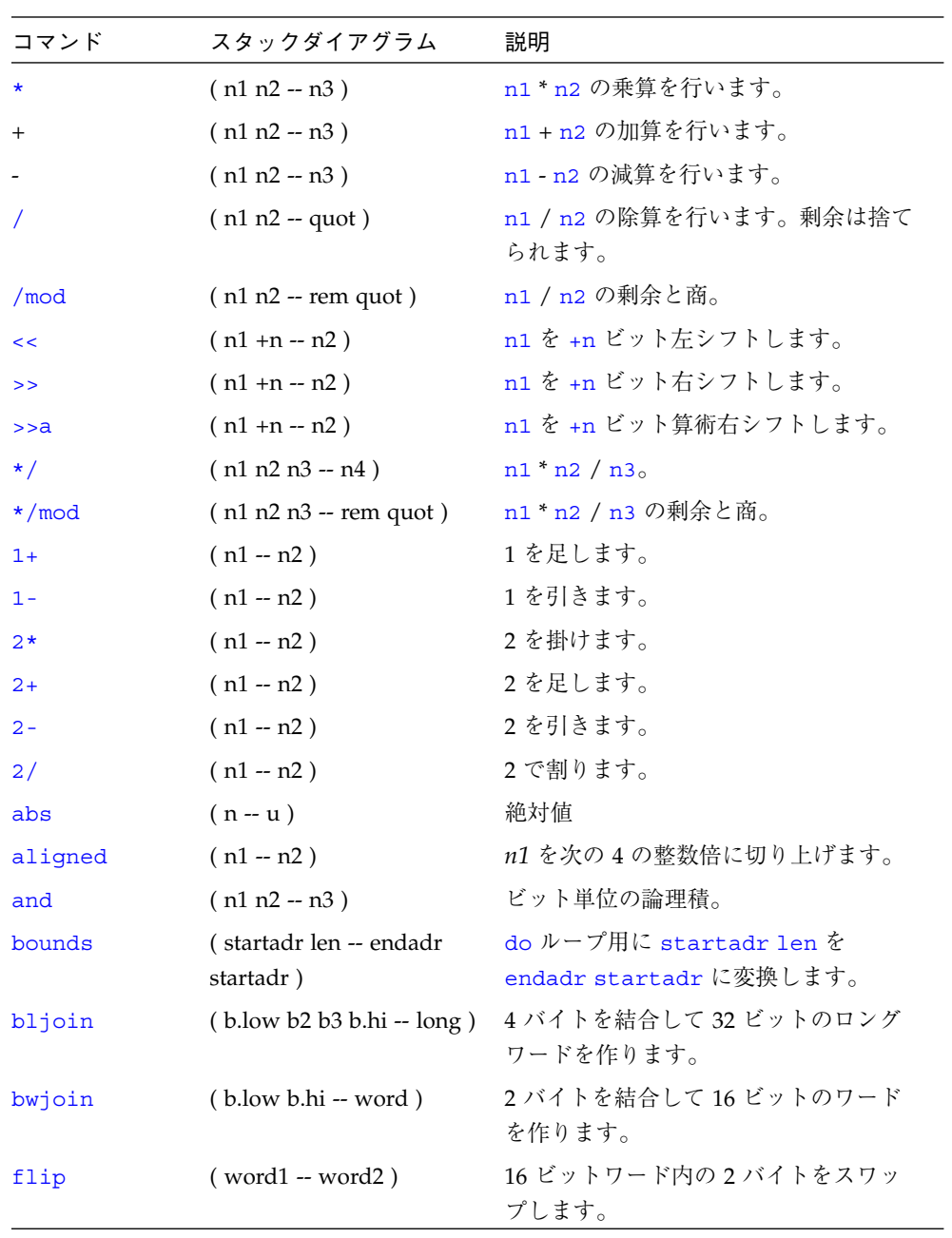

付録 E Forth ワードリファレンス 143

 $\overline{\bigoplus}$ 

表 E-16 演算機能 (続き)

| コマンド        | スタックダイアグラム                                                        | 説明                                               |
|-------------|-------------------------------------------------------------------|--------------------------------------------------|
| lbsplit     | $(\text{long} - \text{b.} \text{low} \text{ b2 b3 b.} \text{hi})$ | 32 ビットロングワードを 4 バイトに分<br>割します。                   |
| lwsplit     | $(\text{long - w.} \text{low w.} \text{hi})$                      | 32 ビットロングワードを2つの16ビッ<br>トワードに分割します。              |
| max         | $(n1 n2 - n3)$                                                    | n1 と n2 の大きいほうの値を n3 としま<br>す。                   |
| min         | $(n1 n2 - n3)$                                                    | n1 と n2 の小さいほうの値を n3 としま<br>す。                   |
| mod         | $(n1 n2 - rem)$                                                   | n1 / n2 の剰余を計算します。                               |
| negate      | $(n1 - n2)$                                                       | n1 の符号を変更します。                                    |
| not         | $(n1 - n2)$                                                       | ビット単位の1の補数。                                      |
| or          | $(n1 n2 - n3)$                                                    | ビット単位の論理和。                                       |
| $u \star x$ | $( u1 u2 - product[64])$                                          | 2つの符号なし32ビット数値の乗算を<br>行い、符号なしの64 ビットの積を生じ<br>ます。 |
| $u$ /mod    | $($ u1 u2 -- un. $rem$ un. $quot)$                                | 2つの符号なし32ビット数値の除算を<br>行い、32 ビットの剰余と商を生じま<br>す。   |
| u2/         | $( u1 - u2 )$                                                     | 1ビット論理右シフトし、空になった符<br>号ビットにゼロをシフトします。            |
| wbsplit     | $( word - b.lower b.hi)$                                          | 16 ビットワードを2バイトに分割しま<br>す。                        |
| wflip       | $(\text{long1} - \text{long2})$                                   | 32 ビットロングワードの半分をスワッ<br>プします。                     |
| wljoin      | $(w$ .low w.hi -- long)                                           | 2ワードを結合してロングワードを作り<br>ます。                        |
| $X +$       | $(n1[64] n2[64] - n3[64])$                                        | 2つの64ビット数値の加算を行いま<br>す。                          |

 $\overline{\bigoplus}$ 

## 表 E-16 演算機能 (続き)

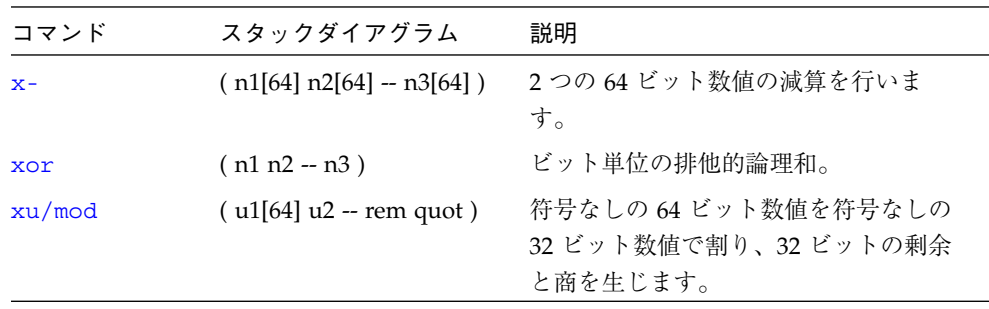

## 表 E-17 変換演算子

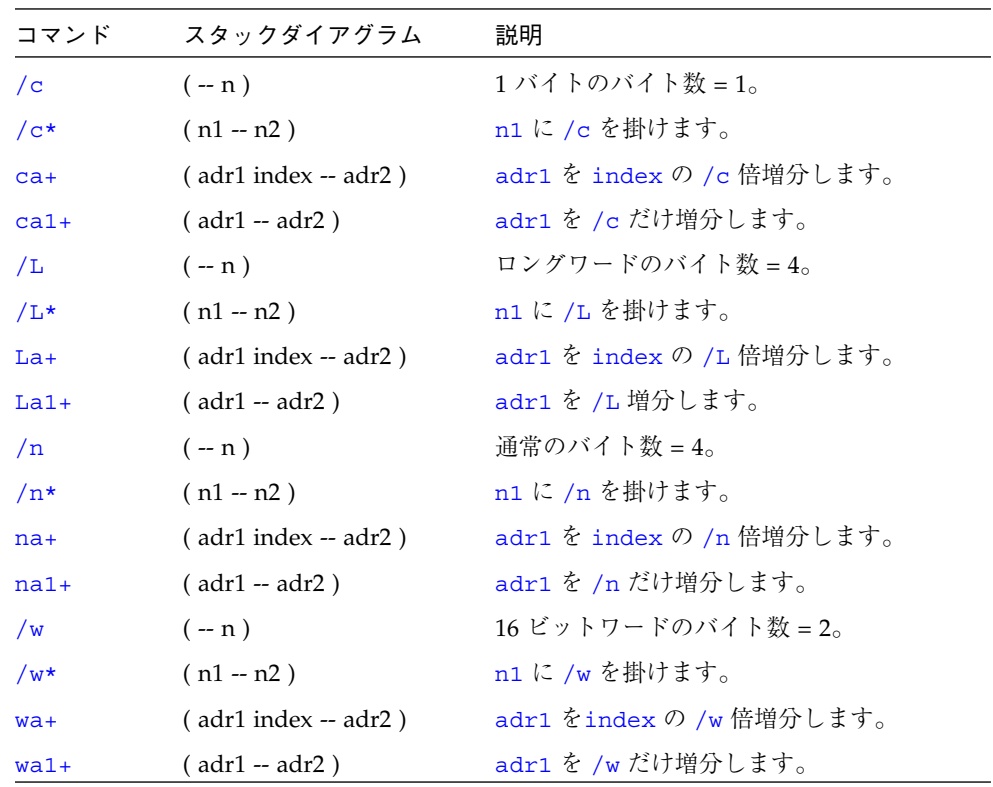

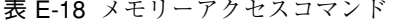

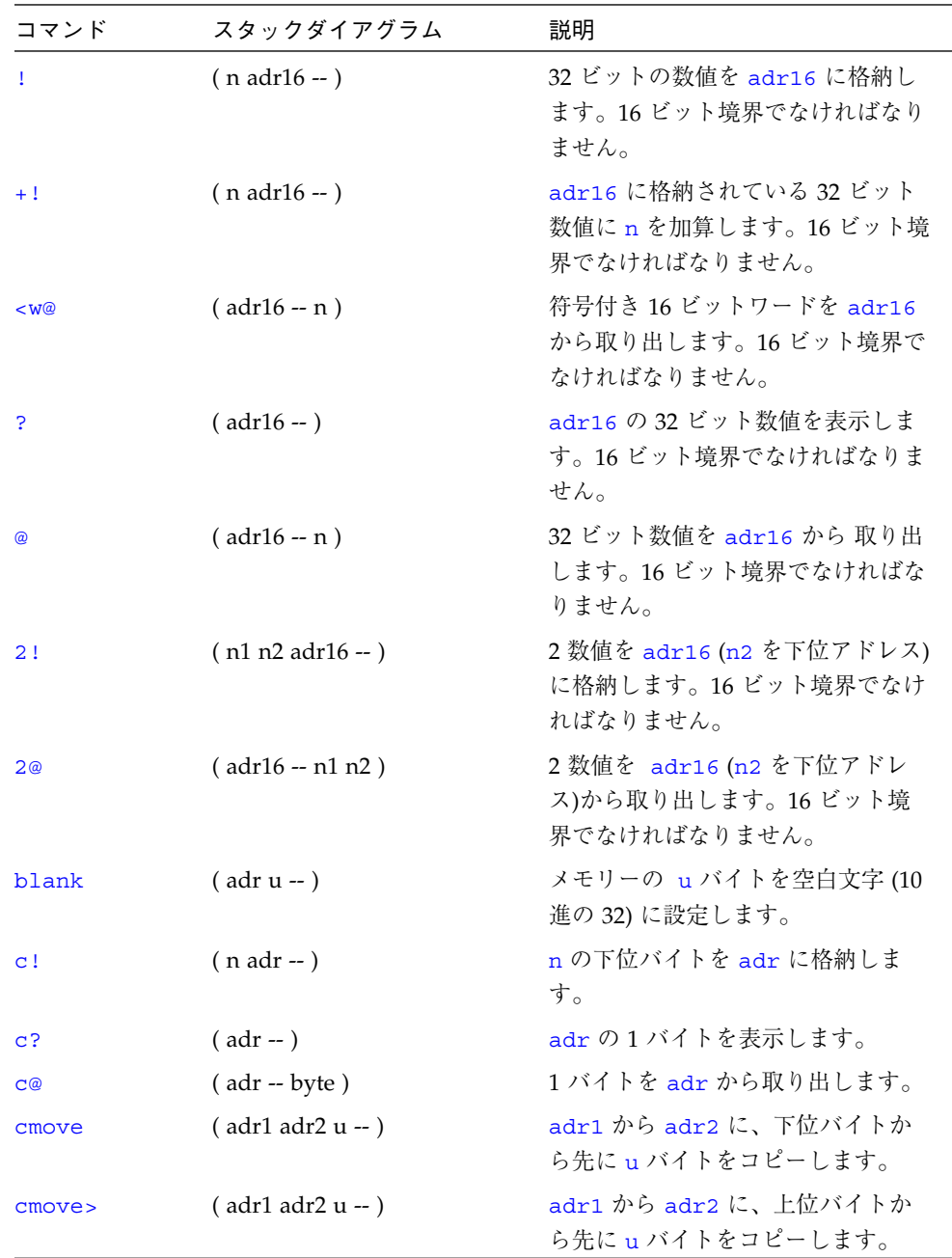

 $\overline{\bigoplus}$ 

 $\hat{\mathbf{\bm{\Phi}}}$ 

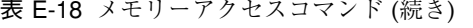

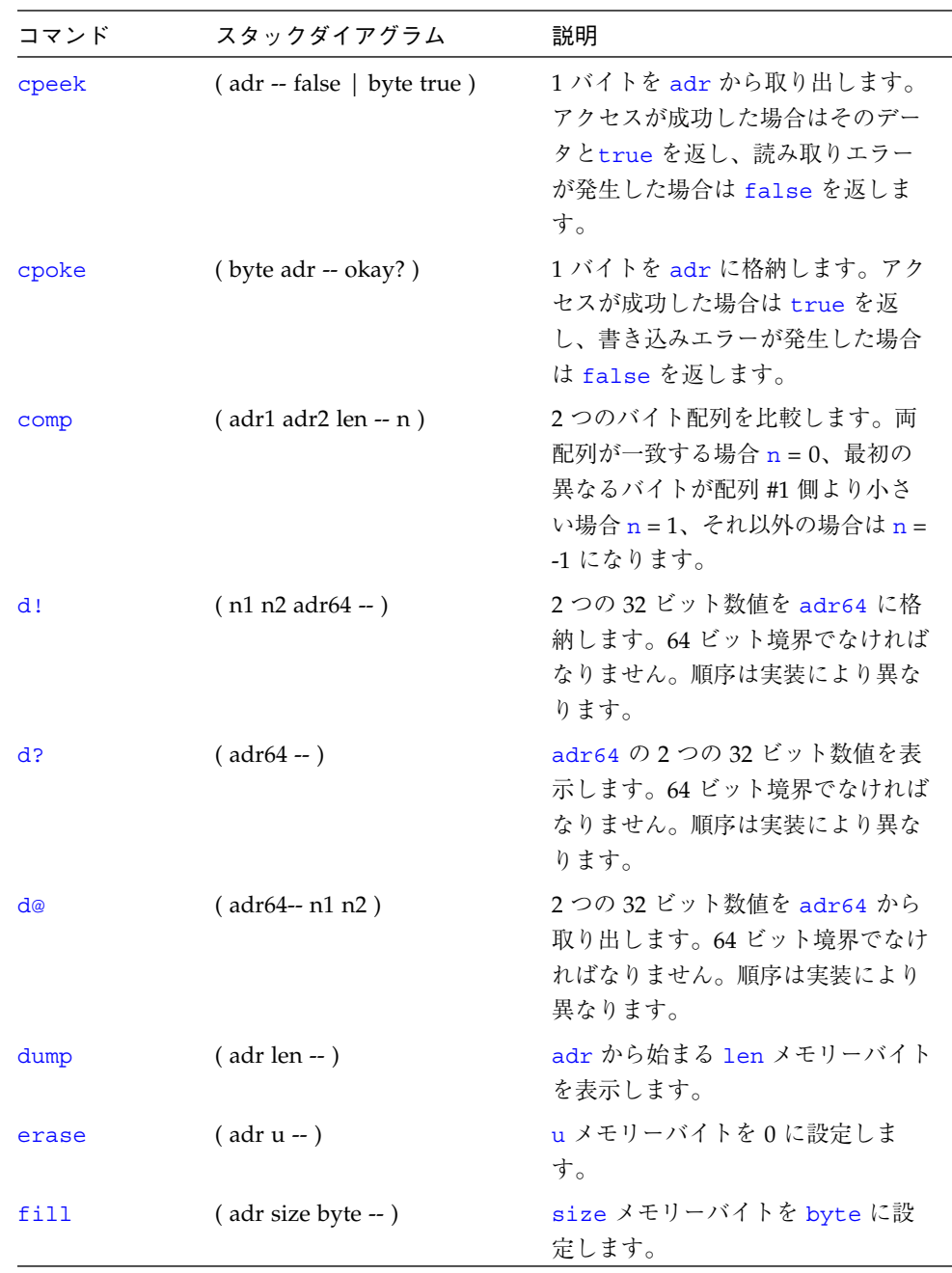

付録 E Forth ワードリファレンス 147

 $\hat{\mathbf{\bm{\Phi}}}$ 

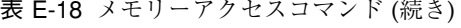

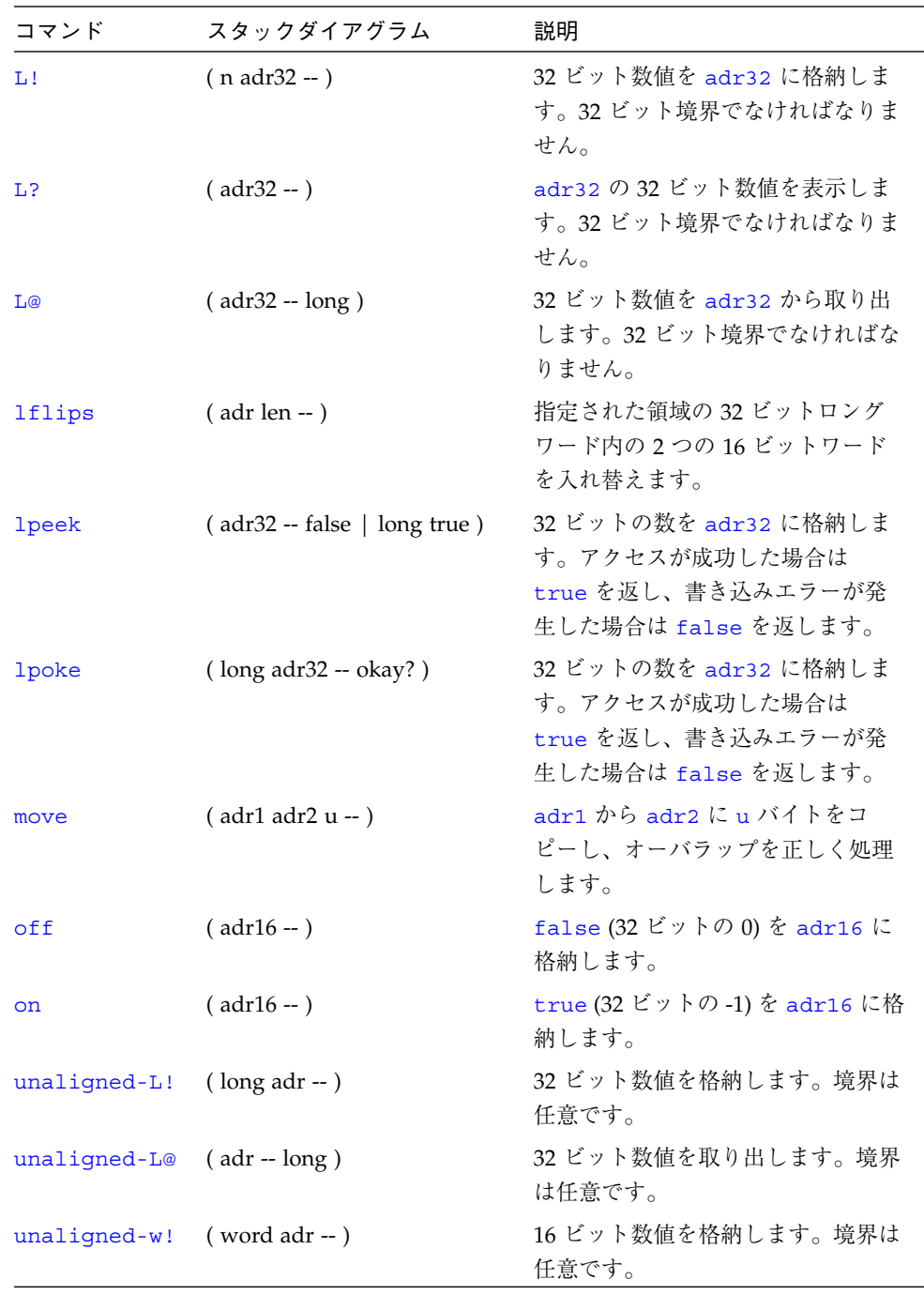

| コマンド           | スタックダイアグラム                    | 説明                                                                                              |
|----------------|-------------------------------|-------------------------------------------------------------------------------------------------|
| unaligned-w@   | $(adr - word)$                | 16 ビット数値を取り出します。境界<br>は任意です。                                                                    |
| w!             | $(n \text{ adr16} - )$        | 16 ビット数値を adr16 に格納しま<br>す。16 ビット境界でなければなりま<br>せん。                                              |
| w <sup>2</sup> | $(adr16 - )$                  | adr16 の 16 ビット数値を表示しま<br>す。16 ビット境界でなければなりま<br>せん。                                              |
| W@             | $(adr16 - word)$              | 16 ビット数値を adr16 から取り出<br>します。16 ビット境界でなければな<br>りません。                                            |
| wflips         | $($ adr len $-$ )             | 指定された領域の 16 ビットワード<br>内の2バイトを入れ替えます。                                                            |
| wpeek          | $(adr16 - false   word true)$ | 16 ビットの数を adr16 から取り出<br>します。アクセスが成功した場合は<br>そのデータとtrue を返し、読み取<br>りエラーが発生した場合は false<br>を返します。 |
| wpoke          | $(word adr16 - okay?)$        | 16 ビット数量値を adr16 に格納し<br>ます。アクセスが成功した場合は<br>true を返し、書き込みエラーが発<br>生した場合は false を返します。           |

表 E-18 メモリーアクセスコマンド (続き)

## 表 E-19 メモリー割り当てコマンド

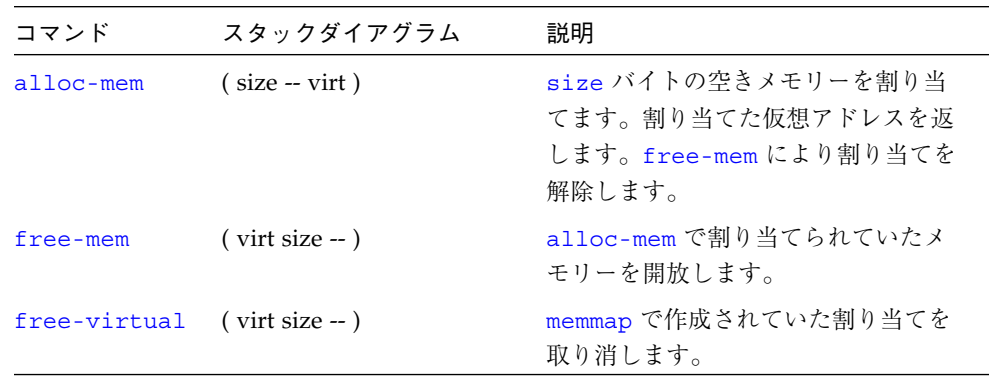

表 E-19 メモリー割り当てコマンド (続き)

| コマンド   | スタックダイアグラム                | 説明                                                                   |
|--------|---------------------------|----------------------------------------------------------------------|
| map?   | $(virt - )$               | 仮想アドレスのメモリー割り当て情報<br>を表示します。                                         |
| memmap | (phys space size -- virt) | 物理アドレス領域を割り当て、割り当<br>てた仮想アドレスを返します。<br>free-virtual で割り当てを解除し<br>ます。 |
| obio   | $(-$ space)               | デバイスアドレス空間を割り当て対象<br>として指定します。                                       |
| obmem  | $(-$ space)               | オンボードのメモリーアドレス空間を<br>割り当て対象として指定します。                                 |
| sbus   | $(-$ space)               | SBus アドレス空間を割り当て対象と<br>して指定します。                                      |

#### 表 E-20 メモリー割り当て用基本式

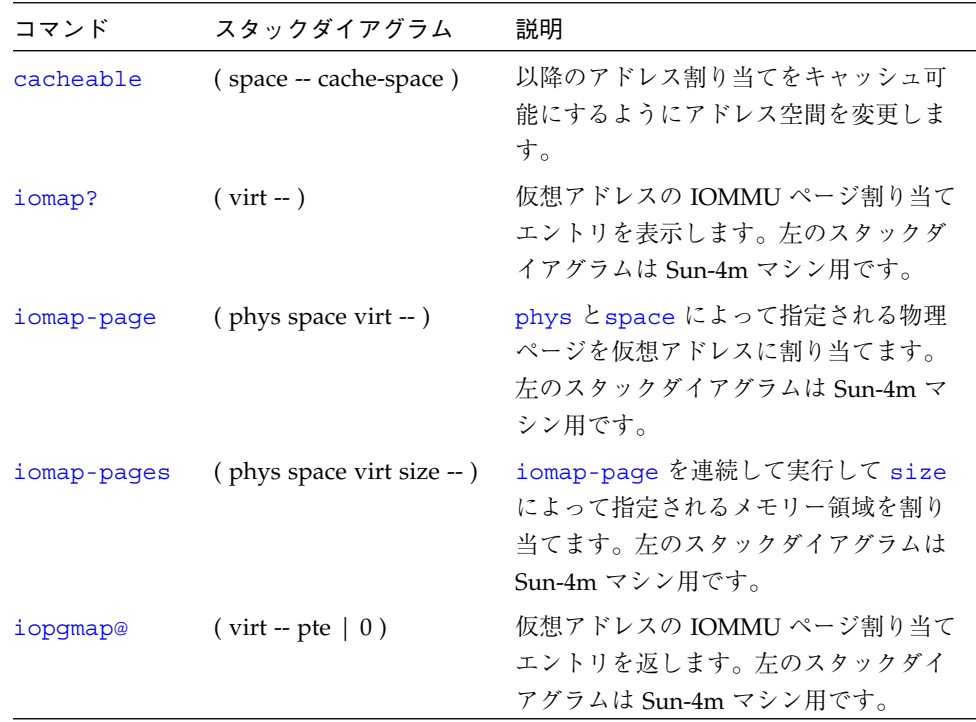

 $\overline{\bigcirc}$ 

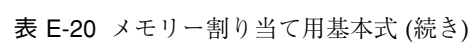

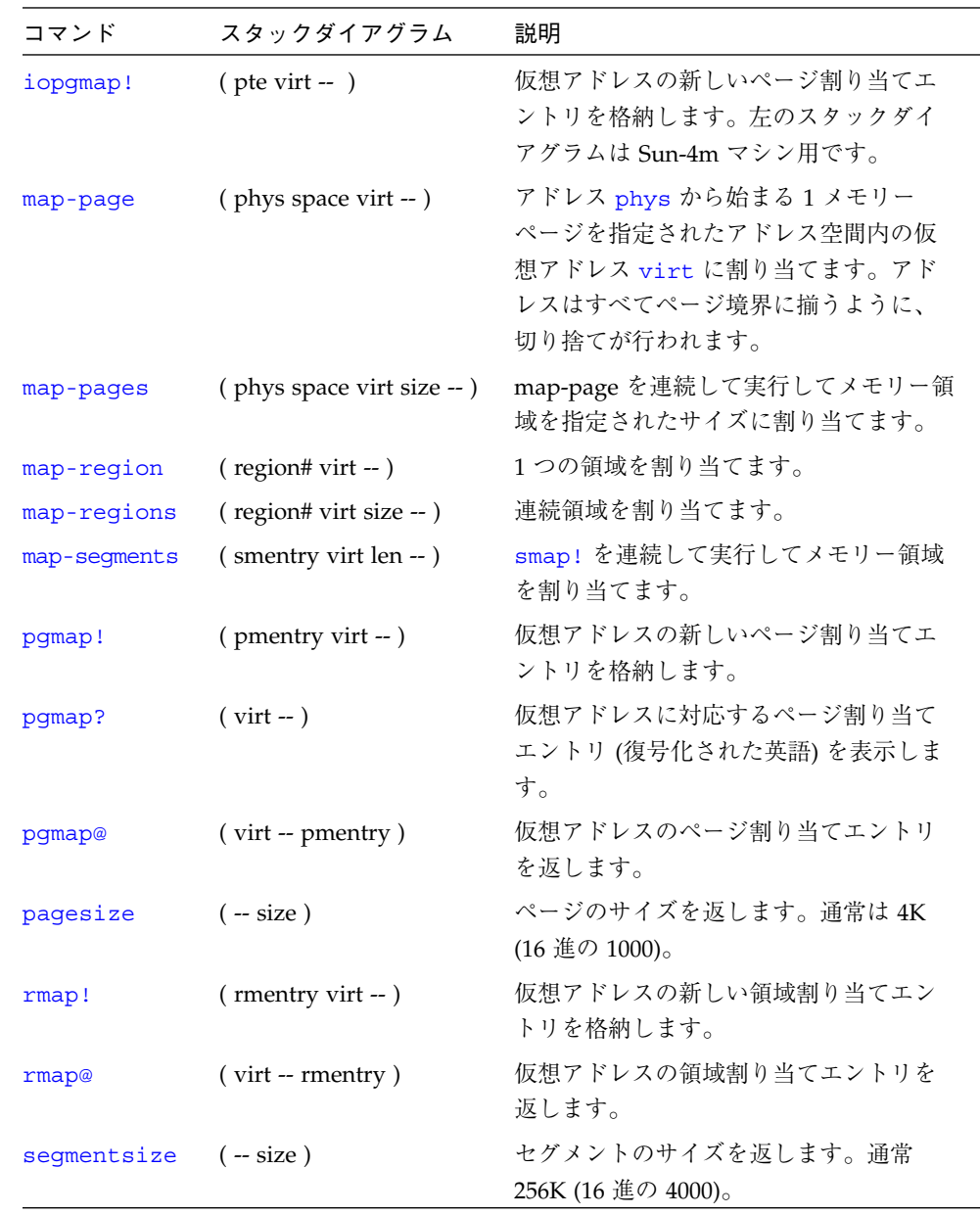

## 表 E-20 メモリー割り当て用基本式 (続き)

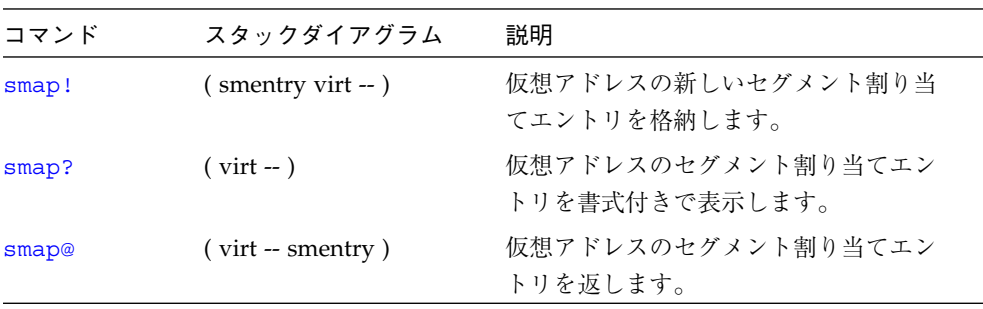

#### 表 E-21 キャッシュ操作コマンド

|             | スタックダイア                |                                           |
|-------------|------------------------|-------------------------------------------|
| コマンド        | グラム                    | 説明                                        |
| clear-cache | $(--)$                 | すべてのキャッシュエントリを無効にします。                     |
| cache-off   | $(-)$                  | キャッシュを使用不可にします。                           |
| cache-on    | $(-)$                  | キャッシュを使用可能にします。                           |
| cdata!      | $($ data offset $-$ )  | 32 ビットのデータをキャッシュオフセットに格納                  |
| cdata@      | $($ offset -- data)    | します。<br>データをキャッシュオフセットから取り出し (返<br>し) ます。 |
| ctaq!       | $($ value offset $-$ ) | タグ値をキャッシュオフセットに格納します。                     |
| ctag@       | $($ offset $-$ value)  | キャッシュオフセットのタグ値を返します。                      |
| flush-cache | $(- - )$               | 保留状態のデータをキャッシュから書いて戻しま<br>す。              |

表 E-22 Sun-4D マシンのマシンレジスタ読み取り/書き込み

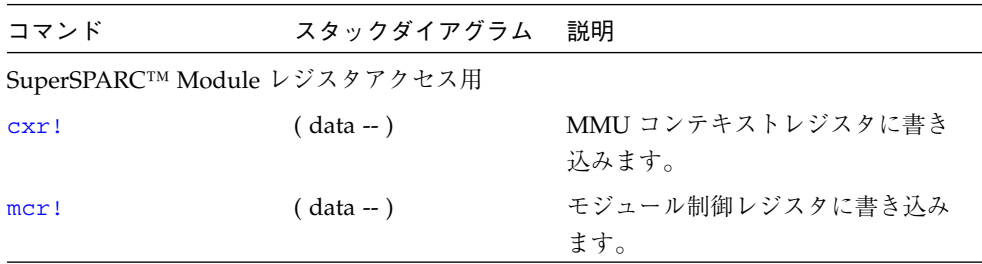

| コマンド               | スタックダイアグラム      | 説明                          |
|--------------------|-----------------|-----------------------------|
| CXY@               | $(-$ data)      | MMU コンテキストレジスタから読<br>み取ります。 |
| mcr@               | $(-$ data)      | MMU 制御レジスタから読み取りま<br>す。     |
| sfsr@              | $(-$ data)      | 同期障害ステータスレジスタから読<br>み取ります。  |
| sfar@              | $(-$ data)      | 同期障害アドレスレジスタから読み<br>取ります。   |
| afsr@              | $(-$ data)      | 非同期障害アドレスレジスタから読<br>み取ります。  |
| afar@              | $(-$ data)      | 非同期障害アドレスレジスタから読<br>み取ります。  |
| .mcr               | $(-)$           | モジュール制御レジスタを表示しま<br>す。      |
| .sfsr              | $(-)$           | 同期障害ステータスレジスタを表示<br>します。    |
| MXCC 割り込みレジスタアクセス用 |                 |                             |
| interrupt-enable!  | $(data - )$     | 割り込みマスクレジスタに書き込み<br>ます。     |
| interrupt-enable@  | $(-$ data)      | 割り込みマスクレジスタから読み取<br>ります。    |
| interrupt-pending@ | $(-data)$       | 割り込み保留レジスタから読み取り<br>ます。     |
| interrupt-clear!   | $( data - )$    | 割り込みクリアレジスタに書き込み<br>ます。     |
| BootBus レジスタアクセス用  |                 |                             |
| control!           | $($ datat $-$ ) | BootBus 制御レジスタに書き込みま<br>す。  |

表 E-22 Sun-4D マシンのマシンレジスタ読み取り/書き込み (続き)

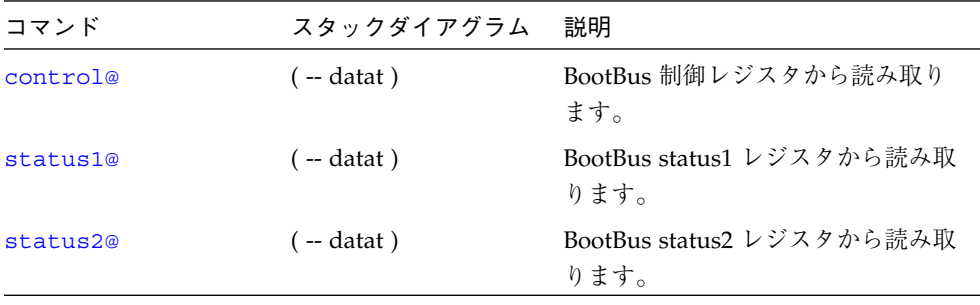

表 E-22 Sun-4D マシンのマシンレジスタ読み取り/書き込み (続き)

表 E-23 Sun-4M マシンのマシンレジスタ読み取り/書き込み

|                   | スタックダイア      |                       |
|-------------------|--------------|-----------------------|
| コマンド              | グラム          | 説明                    |
| .mcr              | $(-)$        | モジュール制御レジスタを表示します。    |
| ,mfsr             | $(-)$        | メモリーコントローラ障害ステータスレジス  |
|                   |              | タを表示します。              |
| .sfsr             | $(-)$        | 同期障害ステータスレジスタを表示します。  |
| .sipr             | $(-)$        | システム割り込み保留レジスタを表示しま   |
|                   |              | す。                    |
| aux!              | $( data - )$ | 補助レジスタに書き込みます。        |
| aux@              | $(-$ data)   | 補助レジスタから読み取ります。       |
| cxr!              | $( data - )$ | MMU コンテキストレジスタに書き込みま  |
|                   |              | す。                    |
| CXY@              | $(-$ data)   | MMU コンテキストレジスタから読み取りま |
|                   |              | す。                    |
| interrupt-enable! | $( data - )$ | システム割り込みターゲットマスクレジスタ  |
|                   |              | に書き込みます。              |
| interrupt-enable@ | $(-$ data)   | システム割り込みターゲットマスクレジスタ  |
|                   |              | から読み取ります。             |
| iommu-ctl!        | $( data - )$ | IOMMU 制御レジスタに書き込みます。  |
| iommu-ctl@        | $(-data)$    | IOMMU 制御レジスタから読み取ります。 |
| mcr!              | $( data - )$ | モジュール制御レジスタに書き込みます。   |
| mcr@              | ( -- data )  | モジュール制御レジスタから読み取ります。  |

|         | スタックダイア      |                                            |
|---------|--------------|--------------------------------------------|
| コマンド    | グラム          | 説明                                         |
| mfsr!   | $( data - )$ | メモリーコントローラ障害ステータスレジス<br>タに書き込みます。          |
| mfsr@   | $(-$ -data)  | メモリーコントローラ障害ステータスレジス<br>タから読み取ります。         |
| msafar@ | $(-$ -data)  | 非同期障害アドレスレジスタの内容を読み取<br>ります。               |
| msafsr! | $( data - )$ | 非同期障害ステータスレジスタに書き込みま<br>す。                 |
| msafsr@ | $(-$ data)   | MBus-to-SBus 非同期障害ステータスレジス<br>タの内容を読み取ります。 |
| sfsr!   | $( data - )$ | 同期障害ステータスレジスタに書き込みま<br>す。                  |
| sfsr@   | $(-$ -data)  | 同期障害ステータスレジスタの内容を読み取<br>ります。               |
| sfar!   | $( data - )$ | 同期障害アドレスレジスタに書き込みます。                       |
| sfar@   | $(-$ data)   | 同期障害アドレスレジスタの内容を読み取り<br>ます。                |

表 E-23 Sun-4M マシンのマシンレジスタ読み取り/書き込み (続き)

表 E-24 Sun-4C マシンのマシンレジスタ読み取り/書き込み

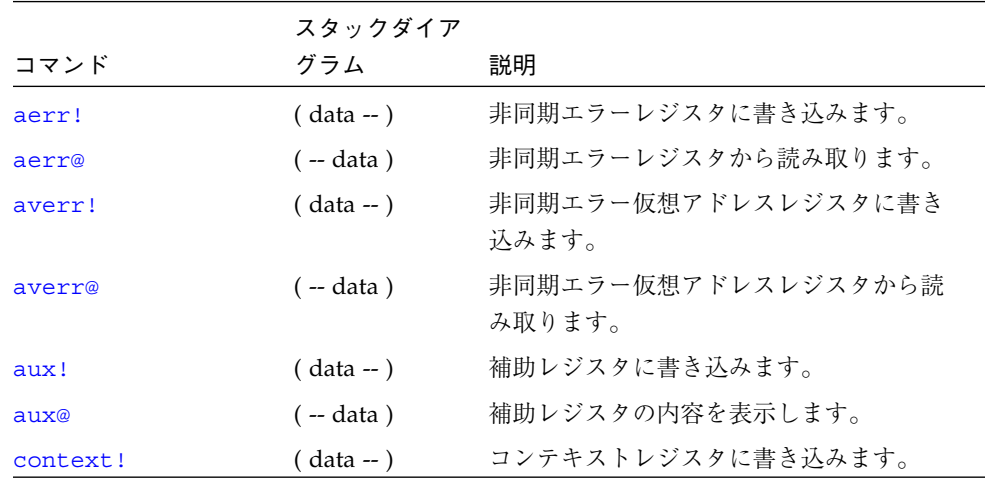

|                   | スタックダイア      |                                        |
|-------------------|--------------|----------------------------------------|
| コマンド              | グラム          | 説明                                     |
| context@          | $(-$ data)   | コンテキストレジスタ (MMU コンテキス<br>ト) から読み取ります。  |
| dcontext@         | $(-$ data)   | コンテキストレジスタ (キャッシュコンテキ<br>スト) から読み取ります。 |
| enable!           | $( data - )$ | システム有効化レジスタに書き込みます。                    |
| enable@           | $(-$ data)   | システム有効化レジスタから読み取りま<br>す。               |
| interrupt-enable! | $( data - )$ | 割り込み許可レジスタに書き込みます。                     |
| interrupt-enable@ | $(-$ -data)  | 割り込み許可レジスタから読み取ります。                    |
| serr!             | $( data - )$ | 同期エラーレジスタに書き込みます。                      |
| serr@             | $(-$ -data)  | 同期エラーレジスタから読み取ります。                     |
| sverr!            | $( data - )$ | 同期エラー仮想アドレスレジスタに書き込<br>みます。            |
| sverr@            | $(-$ -data)  | 同期エラー仮想アドレスレジスタから読み<br>取ります。           |

表 E-24 Sun-4C マシンのマシンレジスタ読み取り/書き込み (続き)

表 E-25 代替アドレス空間アクセスコマンド

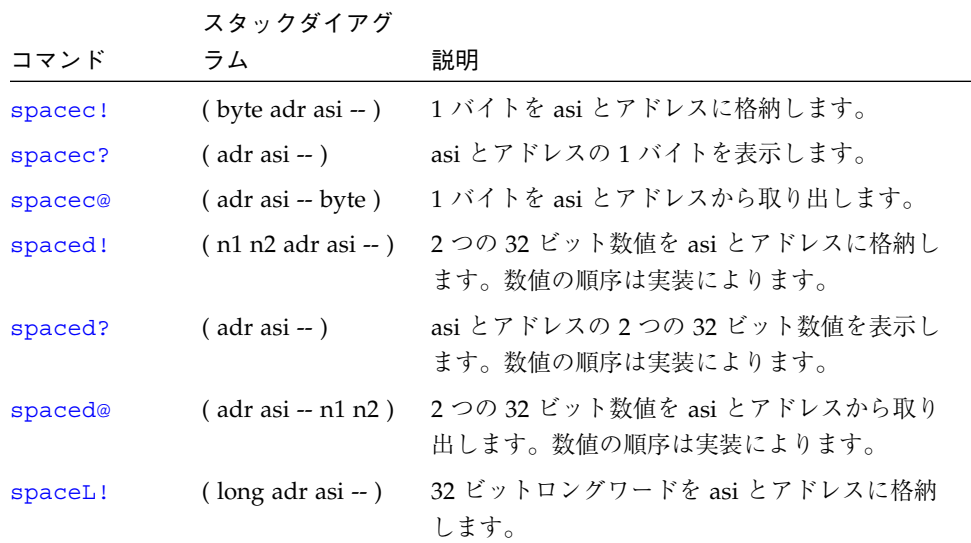

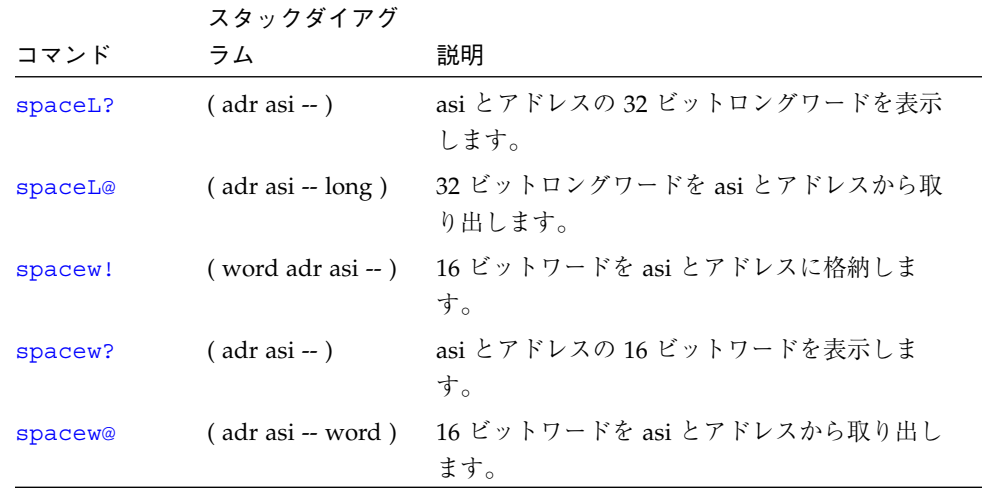

## 表 E-25 代替アドレス空間アクセスコマンド (続き)

## 表 E-26 ワード定義

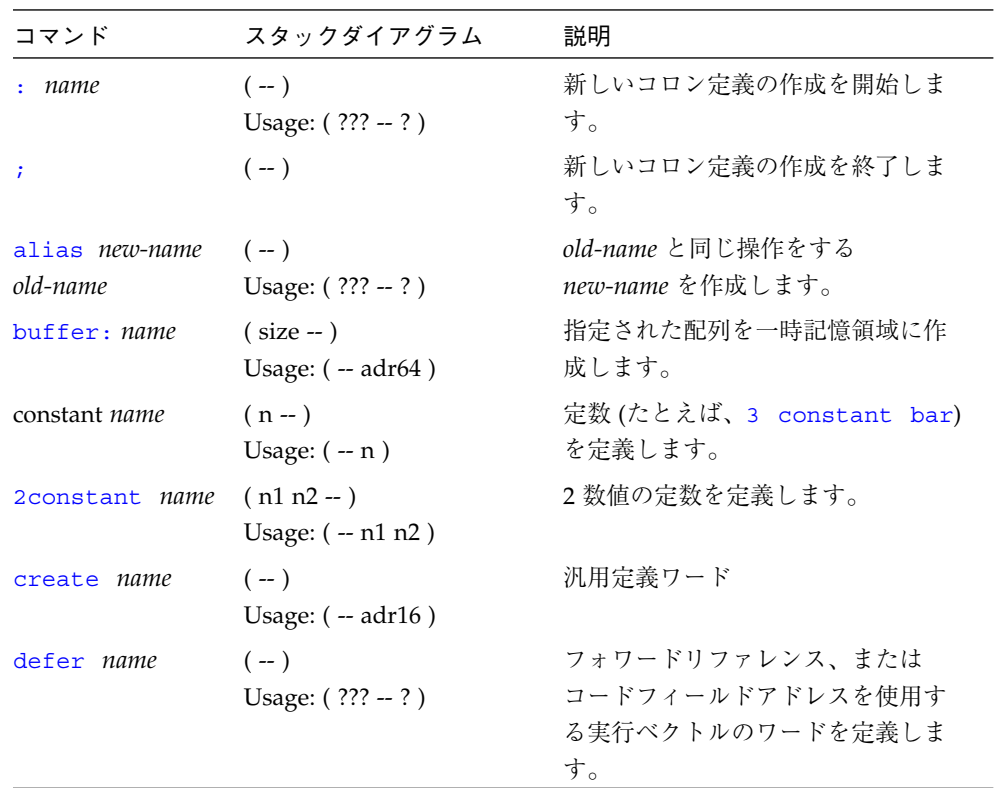

## 表 E-26 ワード定義 (続き)

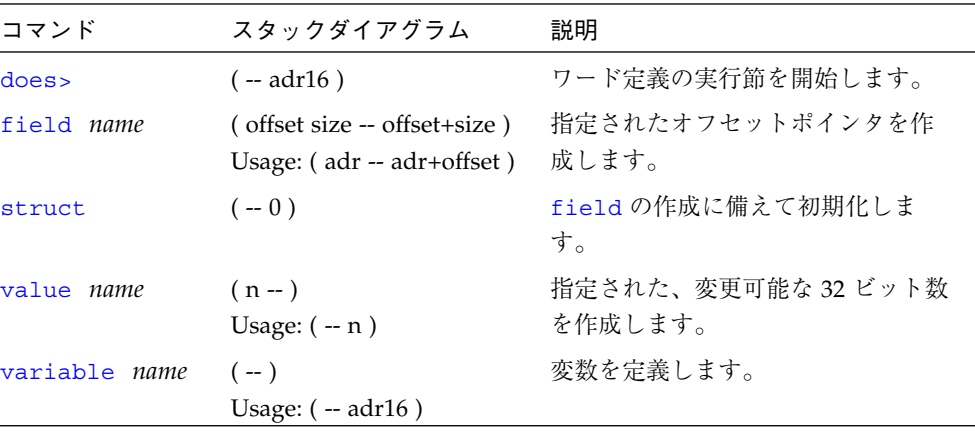

#### 表 E-27 辞書検索コマンド

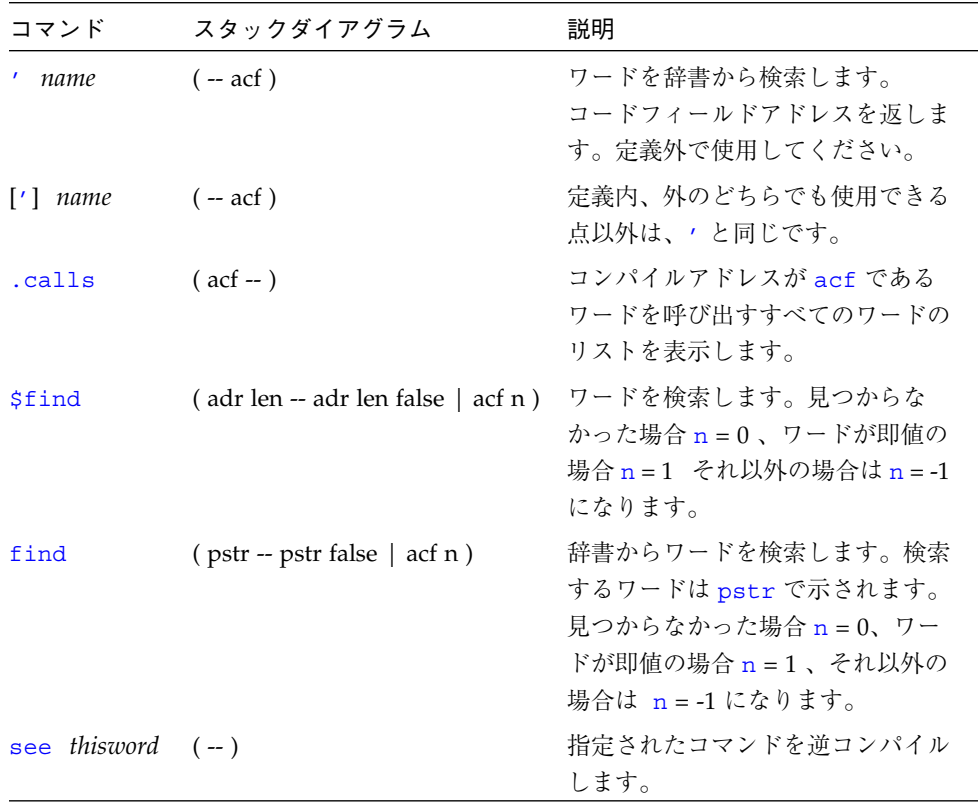

| コマンド                  | スタックダイアグラム  | 説明                                                                           |
|-----------------------|-------------|------------------------------------------------------------------------------|
| (see)                 | $(act - )$  | コードフィールドアドレスによって<br>示されるワードを逆コンパイルしま<br>す。                                   |
| sift                  | $(pstr - )$ | pstr によって示される文字列を含<br>むすべての辞書エントリの名前を表<br>示します。                              |
| $sifting$ $ccc$ $(-)$ |             | 指定された文字処理を含むすべての<br>辞書エントリの名前を表示します。<br>ccc 内には空白文字は含まれませ<br>$\mathcal{h}_0$ |
| words                 | $(--)$      | 辞書内のすべての表示可能なワード<br>を表示します。                                                  |

表 E-27 辞書検索コマンド (続き)

## 表 E-28 辞書コンパイルコマンド

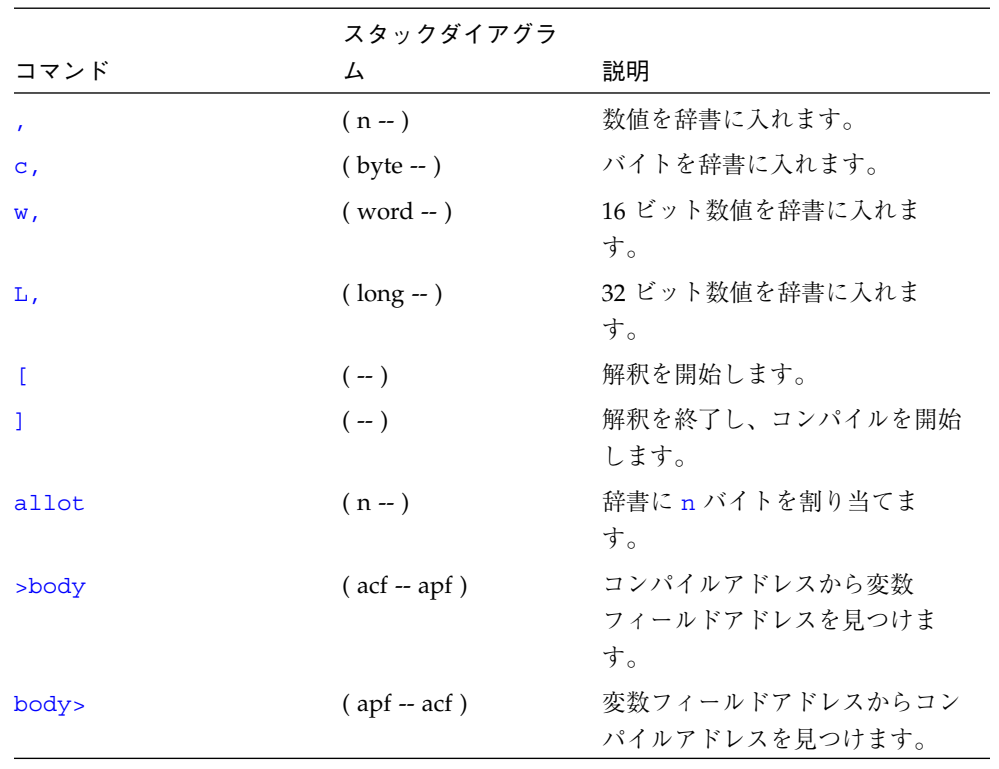

付録 E Forth ワードリファレンス 159

 $\overline{\bigoplus}$ 

|                                          | スタックダイアグラ              |                                                                               |
|------------------------------------------|------------------------|-------------------------------------------------------------------------------|
| コマンド                                     | 厶                      | 説明                                                                            |
| compile                                  | $(-)$                  | 次のワードを実行時にコンパイル<br>します。                                                       |
| [compile] name                           | $(-)$                  | 次の(即値)ワードをコンパイル<br>します。                                                       |
| forget name                              | $(-)$                  | 辞書から指定されたワードとそれ<br>以降の全ワードを削除します。                                             |
| here                                     | $(-adr)$               | 辞書の先頭アドレス。                                                                    |
| immediate                                | $(-)$                  | 最後の定義を即値としてマークし<br>ます。                                                        |
| is name                                  | $(n - )$               | defer ワードまたは value に新<br>しい処理を実装します。                                          |
| literal                                  | $(n - )$               | 数値をコンパイルします。                                                                  |
| origin                                   | $(-adr)$               | Forth システムの開始アドレスを<br>返します。                                                   |
| patch new-word old-word<br>word-to-patch | $(-)$                  | old-word を word-to-patch の<br>new-word に置き換えます。                               |
| (patch                                   | $(new-n old-n act - )$ | old-n を acf によって示される<br>ワードの new-n に置き換えま<br>す。                               |
| recursive                                | $(-)$                  | 辞書内のコンパイル中のコロン定<br>義を表示可能にし、したがって、<br>そのワードの名前をそれ自身の定<br>義内で再帰的に使用可能にしま<br>す。 |
| state                                    | $(-adr)$               | コンパイル状態でゼロ以外の変<br>数。                                                          |

表 E-28 辞書コンパイルコマンド (続き)

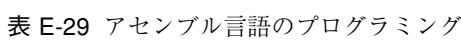

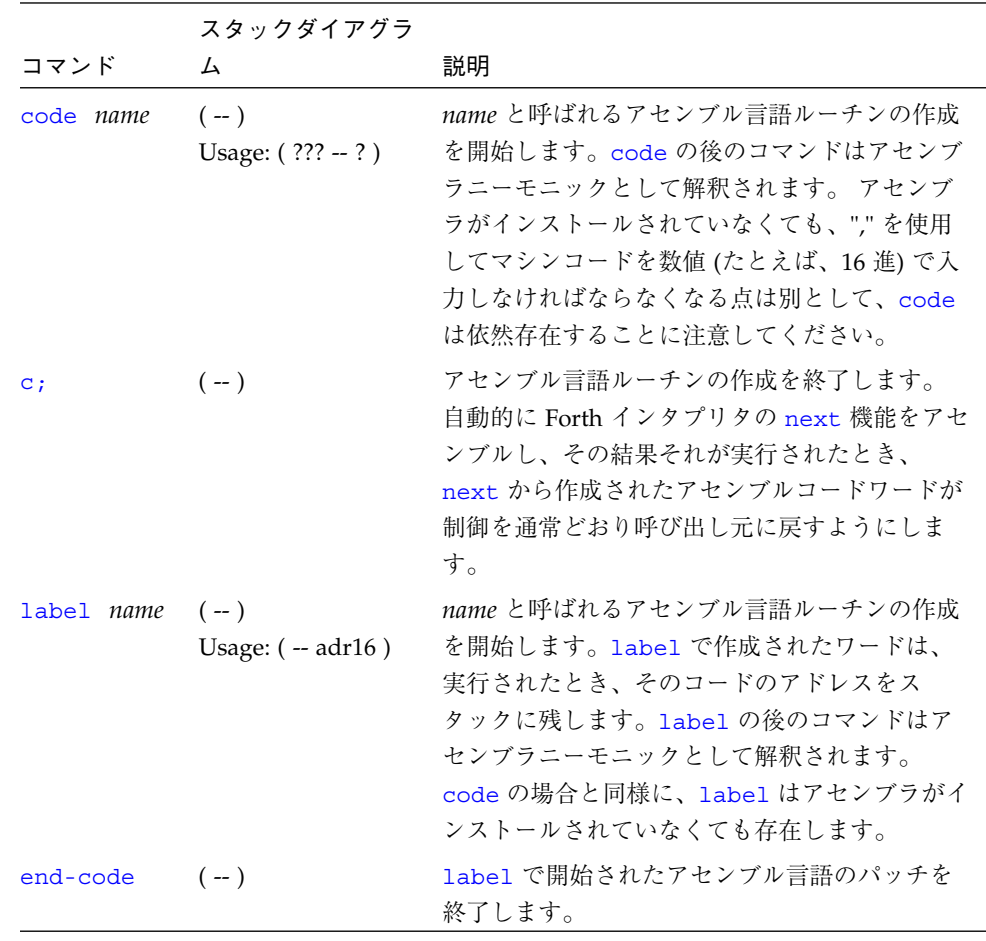

# 表 E-30 基本数値表示

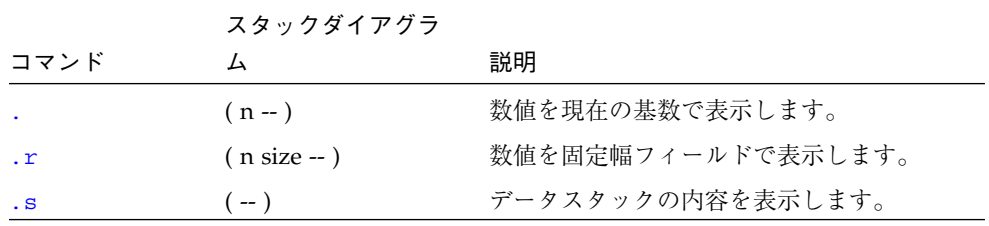

# 表 E-30 基本数値表示 (続き)

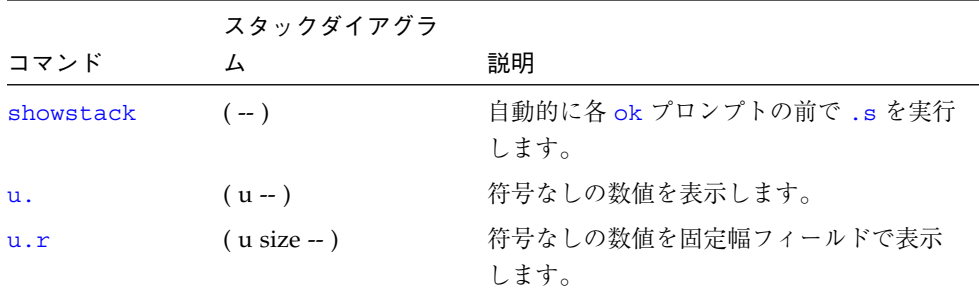

## 表 E-31 基数の変更

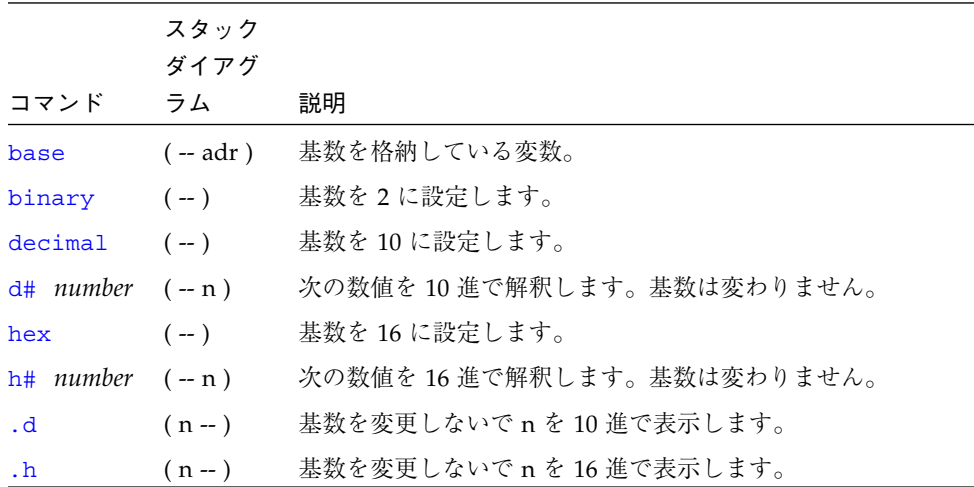

## 表 E-32 数値出力ワード用基本式

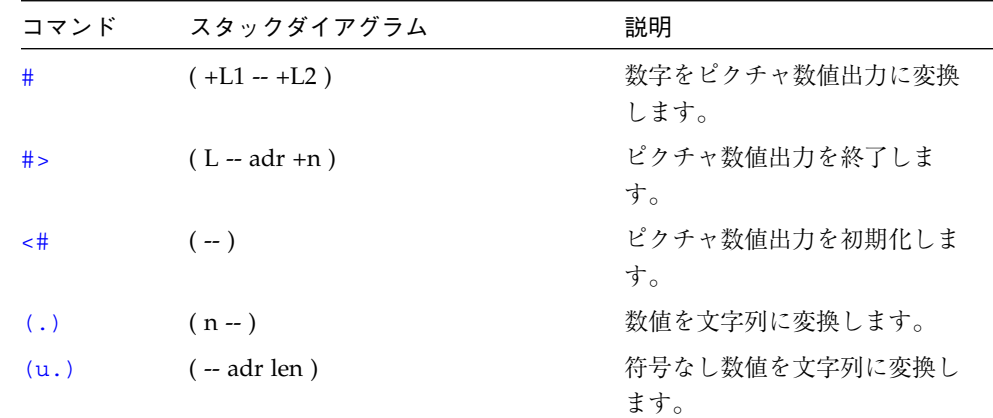

## 表 E-32 数値出力ワード用基本式 (続き)

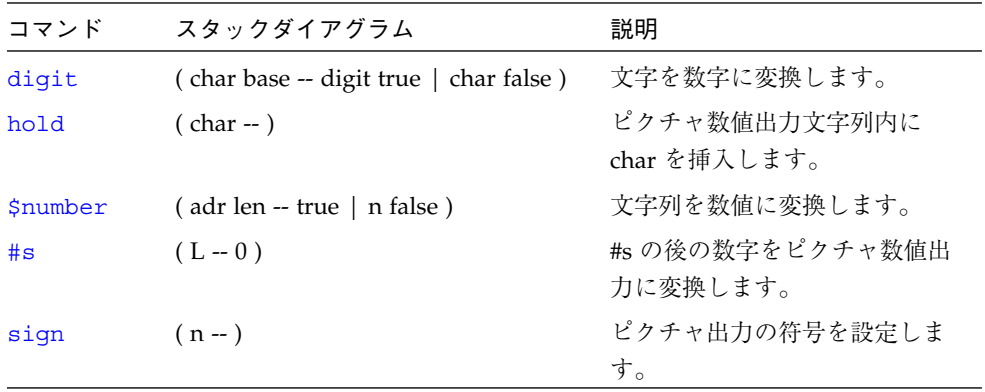

表 E-33 テキスト入力制御

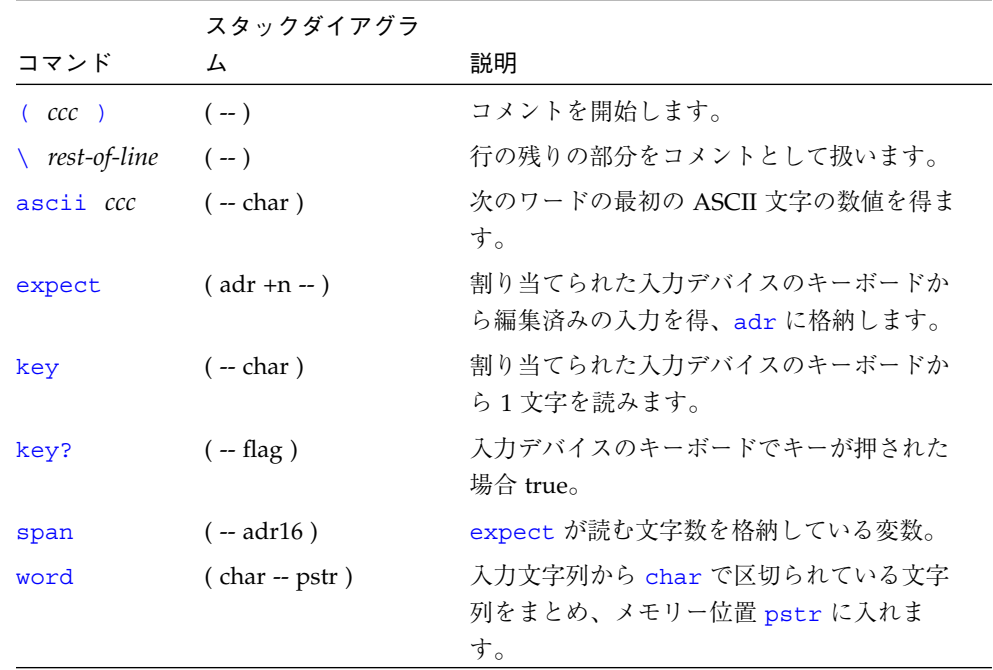

表 E-34 テキスト出力表示

|                   | スタックダイ        |                                                                                                    |
|-------------------|---------------|----------------------------------------------------------------------------------------------------|
|                   | コマンド アグラム     | 説明                                                                                                 |
| $\cdot$ " $ccc$ " | $(-)$         | 後の表示に備えて、文字列をコンパイルします。                                                                             |
| (cr)              | $(-)$         | 出力カーソルを現在行の先頭に戻します。                                                                                |
| cr                | $(-)$         | ディスプレイ上の1行を終了し、次の行に准みます。                                                                           |
| emit              | $(char -)$    | 文字を表示します。                                                                                          |
| exit?             | $(-$ flag)    | スクロール制御プロンプト More [ <space>,<cr>,q] ?<br/>を有効にします。復帰フラグは、ユーザーが出力を終了す<br/>る場合 true です。</cr></space> |
| space             | $(-)$         | 空白文字を表示します。                                                                                        |
| spaces $(+n - )$  |               | <u>+n</u> 個の空白文字を表示します。                                                                            |
| type              | ( adr +n -- ) | n 個の文字を表示します。                                                                                      |

# 表 E-35 書式付き出力

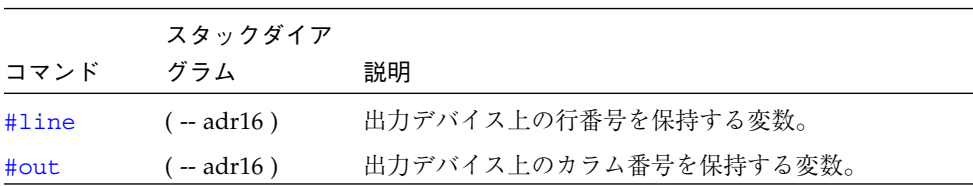

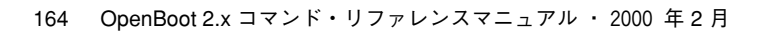

表 E-36 テキスト文字列の操作

| コマンド                                           | スタックダイアグラム                            | 説明                                                                                              |
|------------------------------------------------|---------------------------------------|-------------------------------------------------------------------------------------------------|
| 11                                             | $($ adr len $-$ )                     | adr から始まり、長さが<br>1en バイトである配列を<br>パックされた文字列として<br>コンパイルし、辞書の一番<br>上に入れます。                       |
| ш<br>$CCC$ <sup><math>\mathsf{II}</math></sup> | $(-adrlen)$                           | 解釈結果またはコンパイル<br>結果の入力ストリーム文字<br>列をまとめます。文字列内<br>では、 "(00,ff) を使<br>用して任意のバイト値を取<br>り入れることができます。 |
| $\cdot$ ( $ccc$ )                              | $(-)$                                 | 文字列を即時に表示しま<br>す。                                                                               |
| -trailing                                      | $(adr + n1 - adr + n2)$               | 後続空白文字を削除しま<br>す。                                                                               |
| b1                                             | $(-char)$                             | 空白文字の ASCII コー<br>ド。10進の32。                                                                     |
| count                                          | $(pstr - adr + n)$                    | パックされている文字列を<br>アンパックします。                                                                       |
| $_{1cc}$                                       | (char -- lowercase-char)              | 文字を小文字に変換しま<br>す。                                                                               |
| left-parse-s<br>tring                          | (adr len char -- adrR lenR adrL lenL) | 文字列を指定された区切り<br>文字で分割します (区切り<br>文字は捨てられます)。                                                    |

付録 E Forth ワードリファレンス 165

 $\overline{\bigoplus}$ 

₩

## 表 E-36 テキスト文字列の操作 (続き)

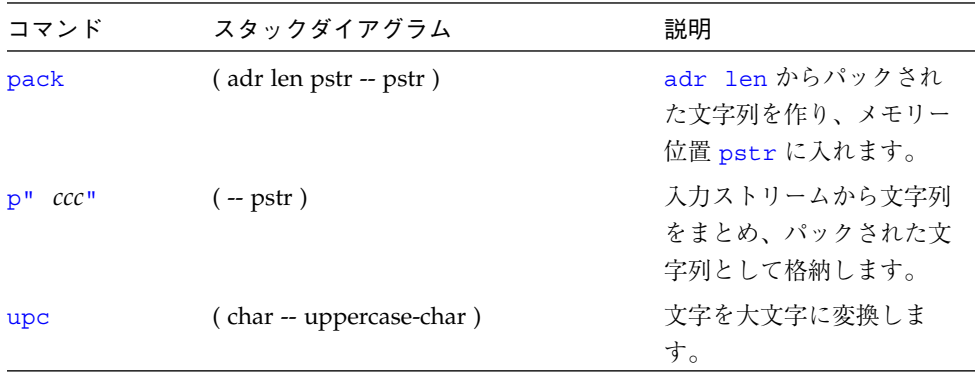

## 表 E-37 入出力先の変更コマンド

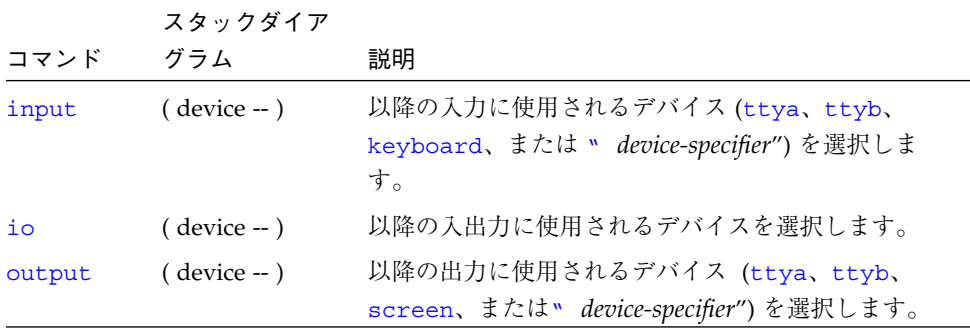

#### 表 E-38 ASCII 定数

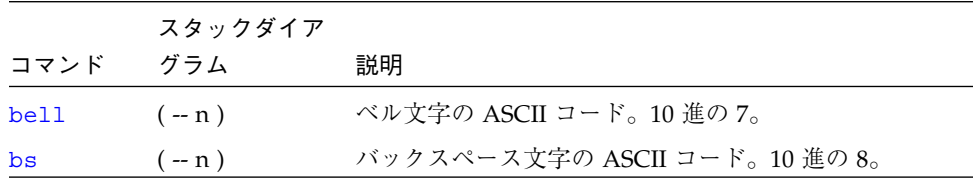
# 表 E-39 行エディタコマンド

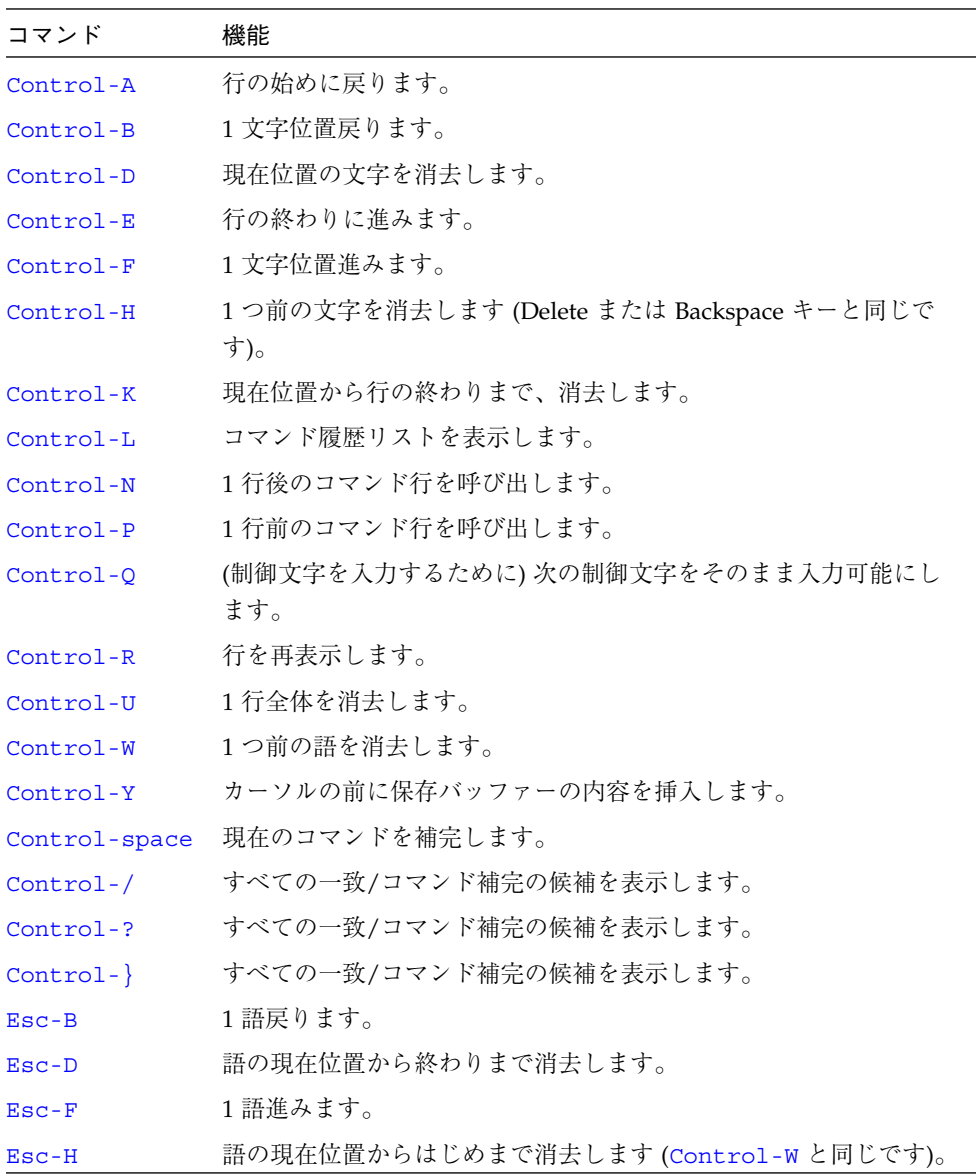

付録 E Forth ワードリファレンス 167

表 E-40 比較コマンド

| コマンド                     | スタックダイアグラム                                    | 説明                                                |
|--------------------------|-----------------------------------------------|---------------------------------------------------|
| $\overline{\phantom{0}}$ | $(n1 n2 - flag)$                              | n1 <n2の場合 td="" true。<=""></n2の場合>                |
| $\leq$ $=$               | $(n1 n2 - flag)$                              | $n1$ <= $n2$ の場合 true。                            |
| <>                       | $(n1 n2 - flag)$                              | $n1$ <> $n2$ の場合 true。                            |
| =                        | $(n1 n2 - flag)$                              | $n1 = n2$ の場合 true。                               |
| >                        | $(n1 n2 - flag)$                              | n1 > n2 の場合 true。                                 |
| $\mathbf{>=}$            | $(n1 n2 - flag)$                              | n1 >= n2 の場合 true。                                |
| 0<                       | $(n - flag)$                                  | $n < 0$ の場合 true。                                 |
| $0 \leq$                 | $(n - flag)$                                  | $n \leq 0$ の場合 true。                              |
| 0 <                      | $(n - flag)$                                  | $n \ll 0$ の場合 true。                               |
| $0 =$                    | $(n - flag)$                                  | n = 0 の場合 true (さらにフラグを反転し                        |
|                          |                                               | ます)。                                              |
| 0>                       | $(n - flag)$                                  | $n > 0$ の場合 true。                                 |
| $0 > =$                  | $(n - flag)$                                  | $n>=0$ の場合 true。                                  |
| between                  | $(n min max - flag)$                          | min <= n <= max の場合 true。                         |
| false                    | $(-0)$                                        | FALSE (偽) の値 = $0_{\circ}$                        |
| true                     | $(--1)$                                       | TRUE $(1, 0)$ の値 = -1。                            |
| u<                       | $($ u1 u2 -- flag)                            | u1 <u2 td="" true。u1、u2="" とも符号な<="" の場合=""></u2> |
|                          |                                               | し。                                                |
| $u \lt =$                | $( u1 u2 - flag )$                            | <u>u1</u> <= u2 の場合 true、符号なし。                    |
| u>                       | $($ u1 u2 -- flag)                            | u1 > u2 の場合 true、符号なし。                            |
| $u>=$                    | $( u1 u2 - flag )$                            | u1 >= u2 の場合 true、符号なし。                           |
| within                   | $(n \text{ min } \text{max } - \text{ flag})$ | min <= n < max の場合 true。                          |

 $\overline{\bigoplus}$ 

#### 表 E-41 if-then-else コマンド

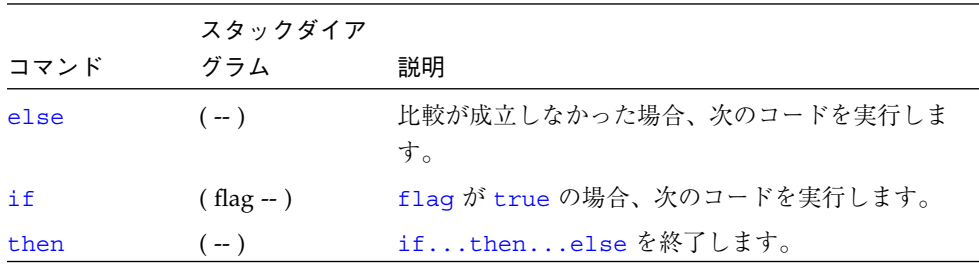

表 E-42 case 文コマンド

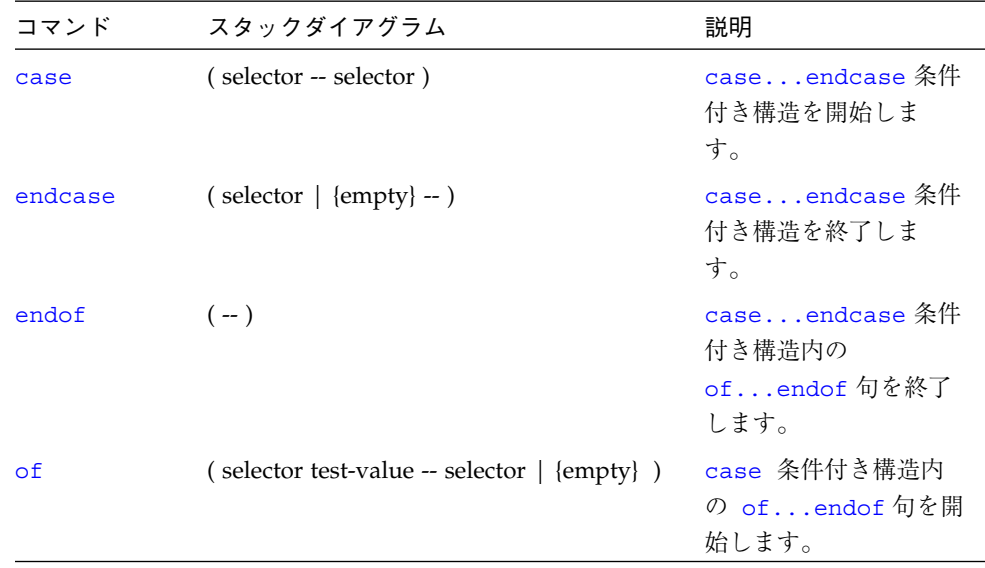

#### 表 E-43 begin (条件付き) ループコマンド

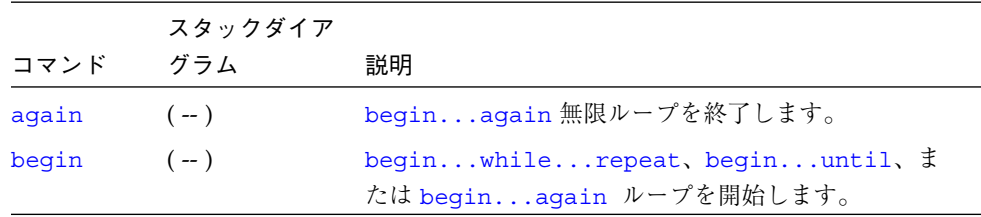

#### 表 E-43 begin (条件付き) ループコマンド (続き)

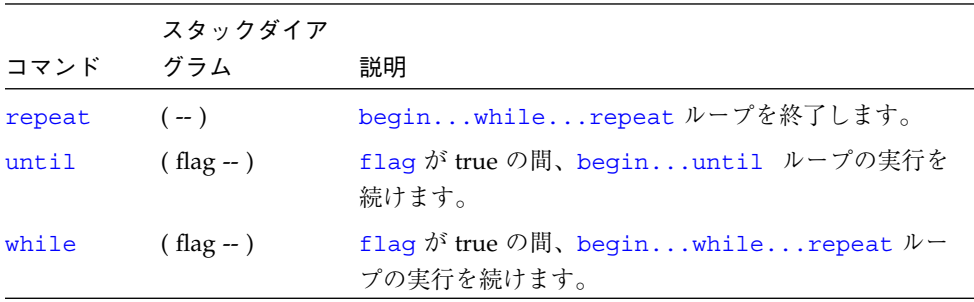

# 表 E-44 do (カウント付き) ループコマンド

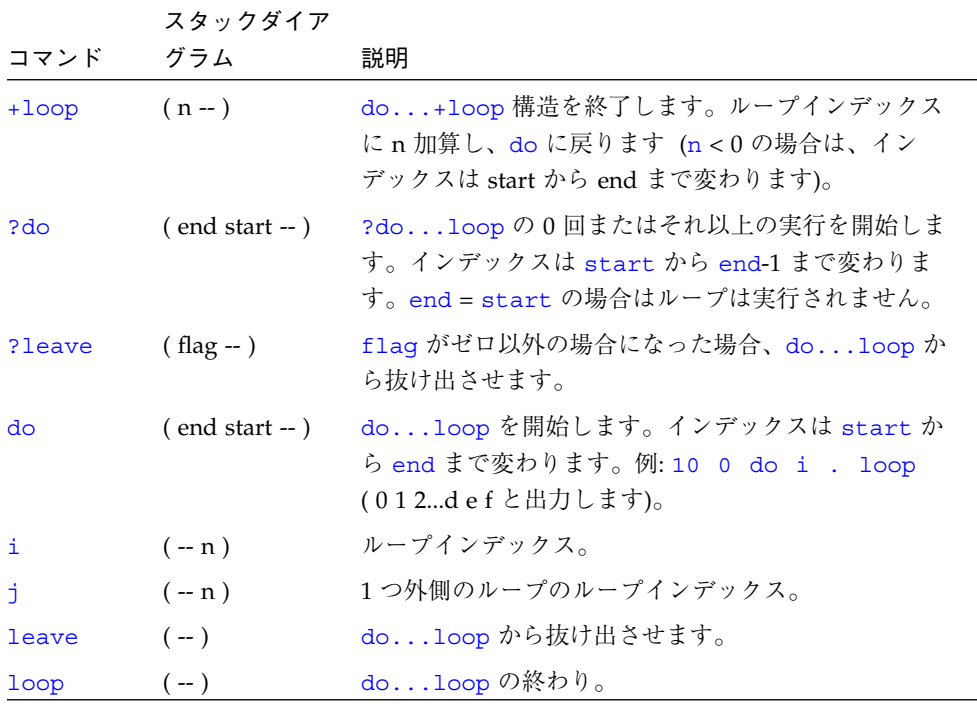

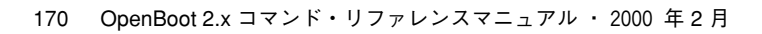

#### 表 E-45 プログラム実行制御コマンド

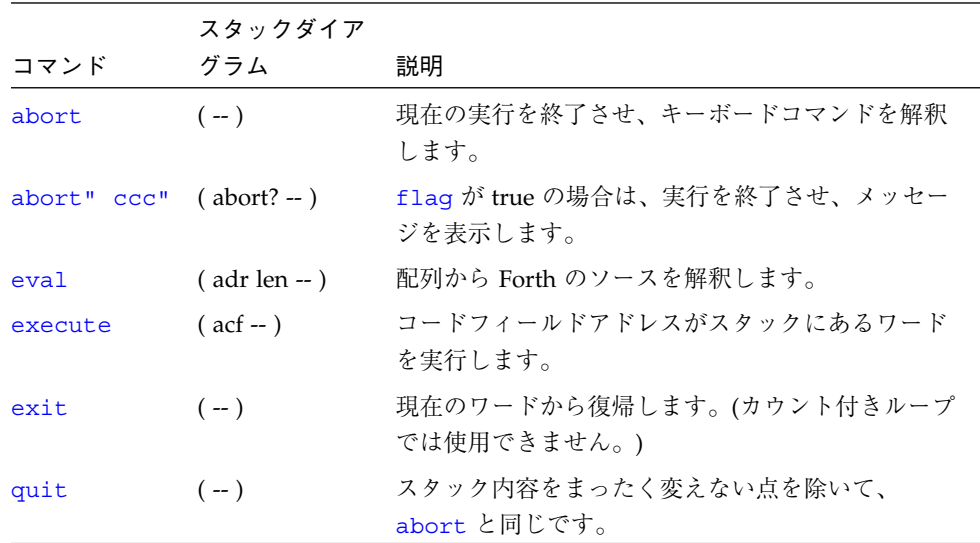

表 E-46 ファイル読み込みコマンド

| コマンド                      | スタックダイア<br>グラム    | 説明                                                                                                |
|---------------------------|-------------------|---------------------------------------------------------------------------------------------------|
| ?go                       | $(-)$             | Forth、FCode、またはバイナリプログラム<br>を実行します。                                                               |
| boot [specifiers] -h (--) |                   | 指定されたソースからファイルを読み込み<br>ます。                                                                        |
| byte-load                 | $($ adr span $ )$ | 読み込まれた FCode バイナリファイルを解<br>釈します。span は通常 1 です。                                                    |
| d1                        | $(-)$             | TIP を使用してシリアルライン経由で Forth<br>ファイルを読み込み、解釈します。次のよ<br>うに入力します。<br>~C cat filename<br>$^{\wedge}$ -D |
| dlbin                     | $(-)$             | TIP を使用してシリアルライン経由でバイ<br>ナリファイルを読み込みます。次のように<br>入力します。<br>~C cat filename                         |

付録 E Forth ワードリファレンス 171

|                                   | スタックダイア           |                                                                  |
|-----------------------------------|-------------------|------------------------------------------------------------------|
| コマンド                              | グラム               | 説明                                                               |
| dload filename                    | $($ adr $-$ )     | Ethernet 経由で指定されたファイルを指定<br>されたアドレスに読み込みます。                      |
| eval                              | $($ adr len $-$ ) | 読み込まれた Forth テキストファイルを解釈<br>します。                                 |
| qo                                | $(-)$             | あらかじめ読み込まれていたバイナリプロ<br>グラムの実行を開始します。または、中断<br>されたプログラムの実行を再開します。 |
| init-program                      | $(-)$             | バイナリファイルの実行に備えて初期化し<br>ます。                                       |
| load device-specifier<br>argument | $(-)$             | 指定されたデバイスから load-base によっ<br>て指定されるアドレスにデータを読み込み<br>ます。          |
| load-base                         | $(-adr)$          | load がデバイスから読んだデータを読み込<br>むアドレス。                                 |

表 E-46 ファイル読み込みコマンド (続き)

表 E-47 逆アセンブラコマンド

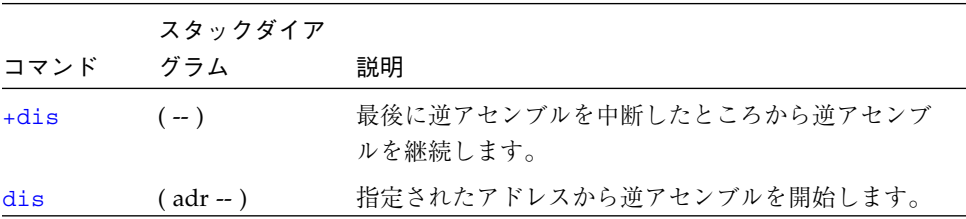

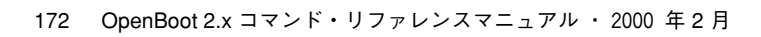

 $\overline{\bigcirc}$ 

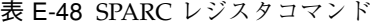

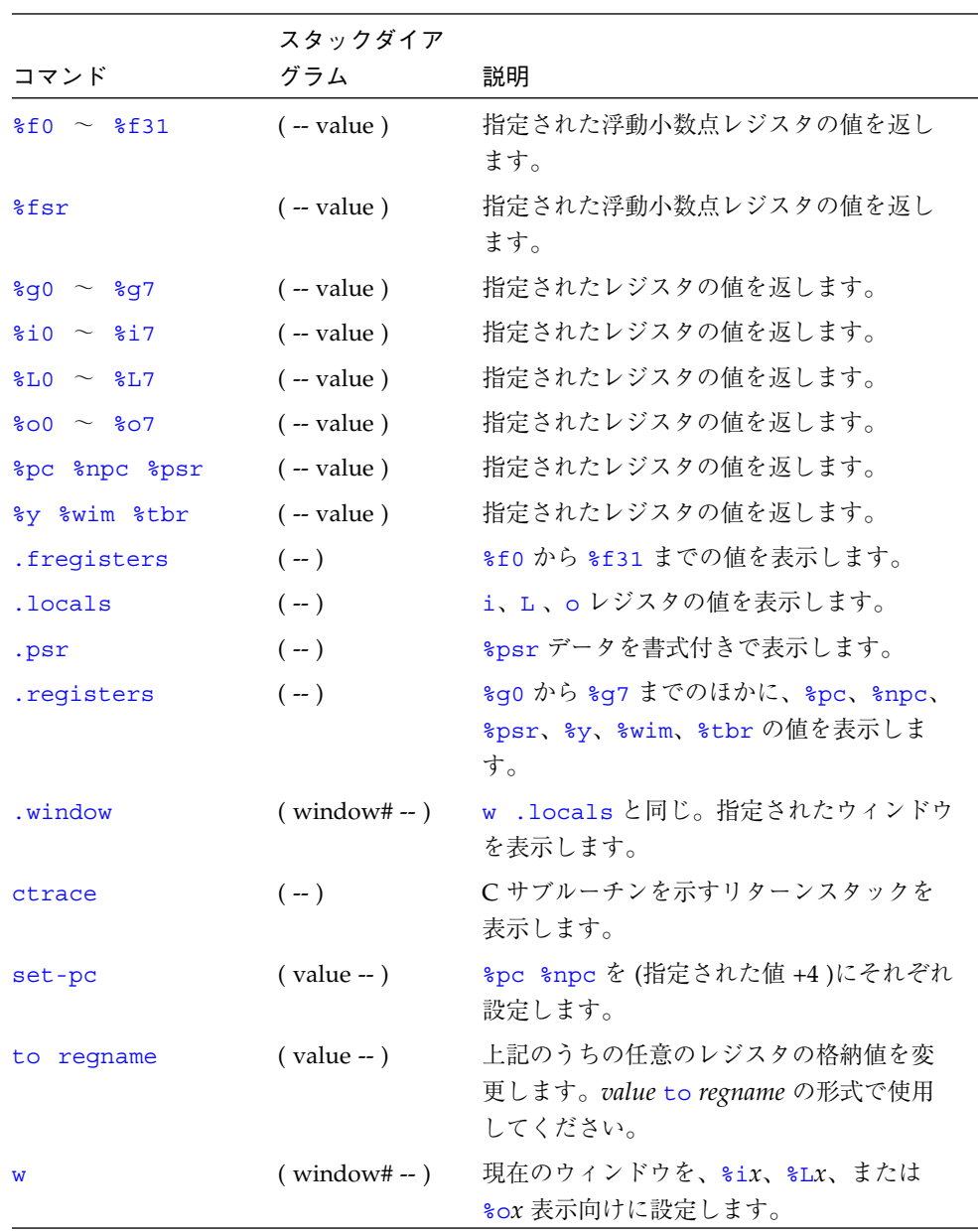

付録 E Forth ワードリファレンス 173

#### 表 E-49 ブレークポイントコマンド

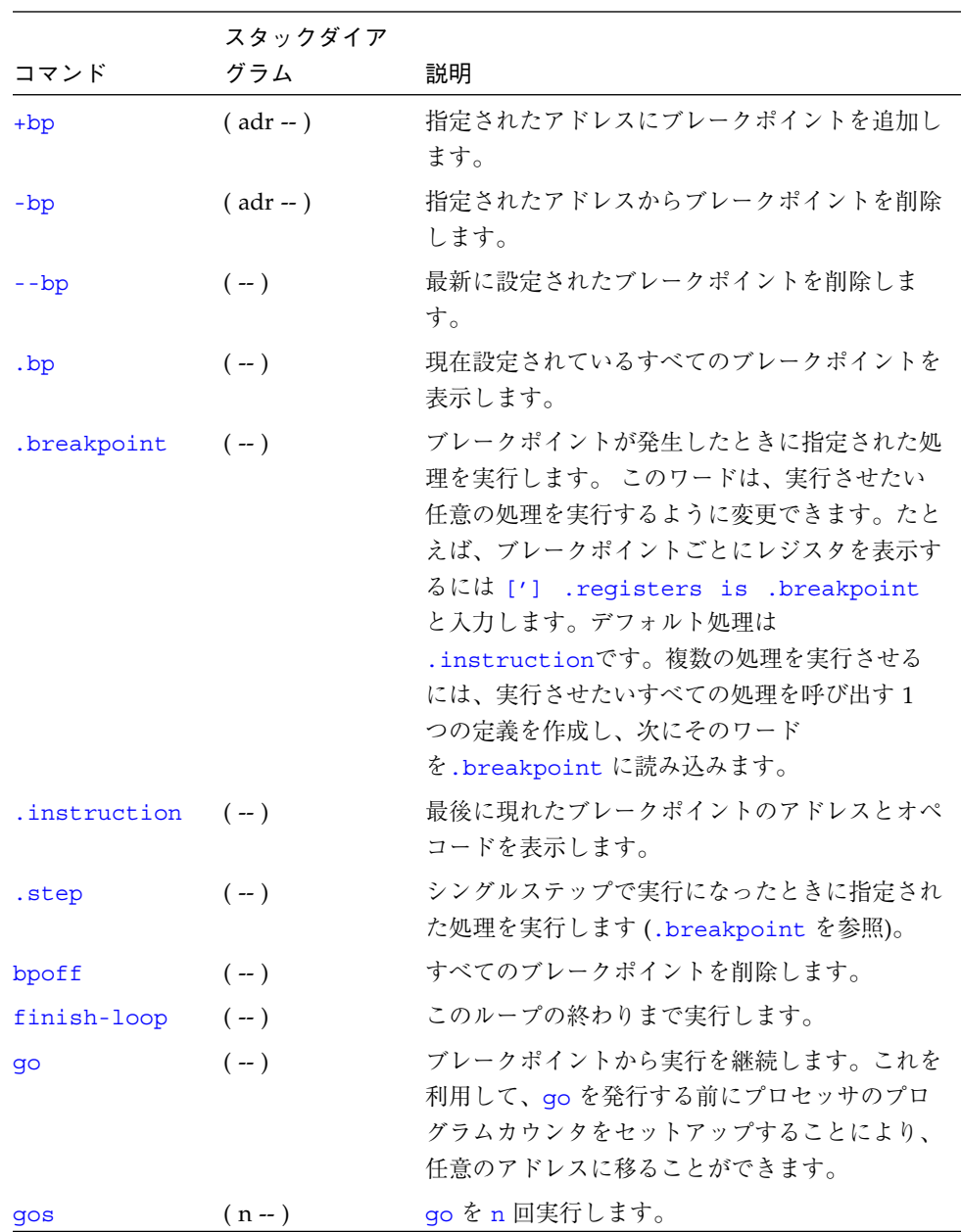

|         | スタックダイア    |                                                                      |
|---------|------------|----------------------------------------------------------------------|
| コマンド    | グラム        | 説明                                                                   |
| hop     | $(-)$      | (step コマンドと同じです。) サブルーチン呼び<br>出しを1つの命令として使用して扱ってくださ<br>$V_{\lambda}$ |
| hops    | $(n - )$   | hop を n 回実行します。                                                      |
| return  | $(-)$      | このサブルーチンの終わりまで実行します。                                                 |
| returnL | $(-)$      | このリーフサブルーチンの終わりまで実行しま<br>す。                                          |
| skip    | $(-)$      | 現在の命令をスキップします (実行しません)。                                              |
| step    | $(-)$      | 1命令を1つずつ実行します。                                                       |
| steps   | $(n - )$   | step を n 回実行します。                                                     |
| till    | $(adr - )$ | 指定されたアドレスに行き当たるまで実行しま<br>す。+bp go と等価。                               |

表 E-49 ブレークポイントコマンド (続き)

表 E-50 Forth ソースレベルデバッガコマンド

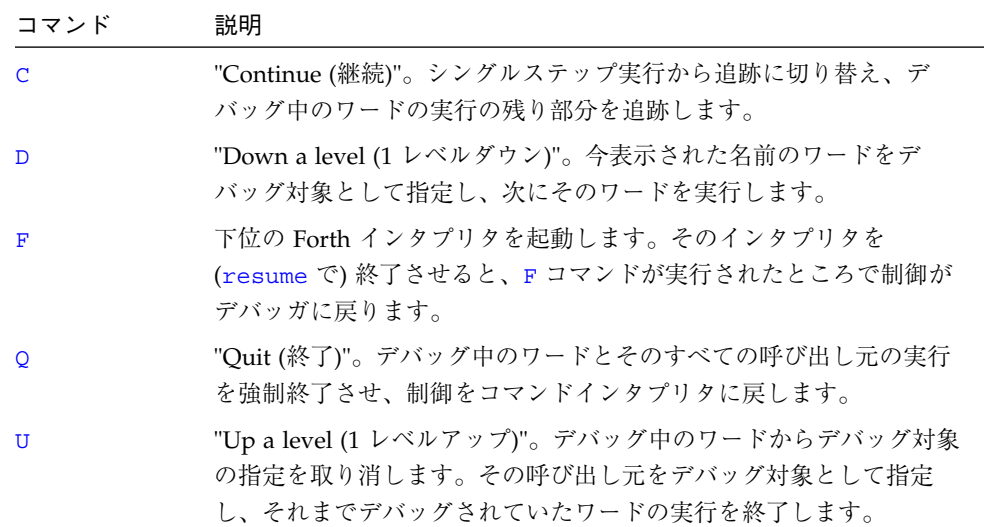

付録 E Forth ワードリファレンス 175

表 E-50 Forth ソースレベルデバッガコマンド (続き)

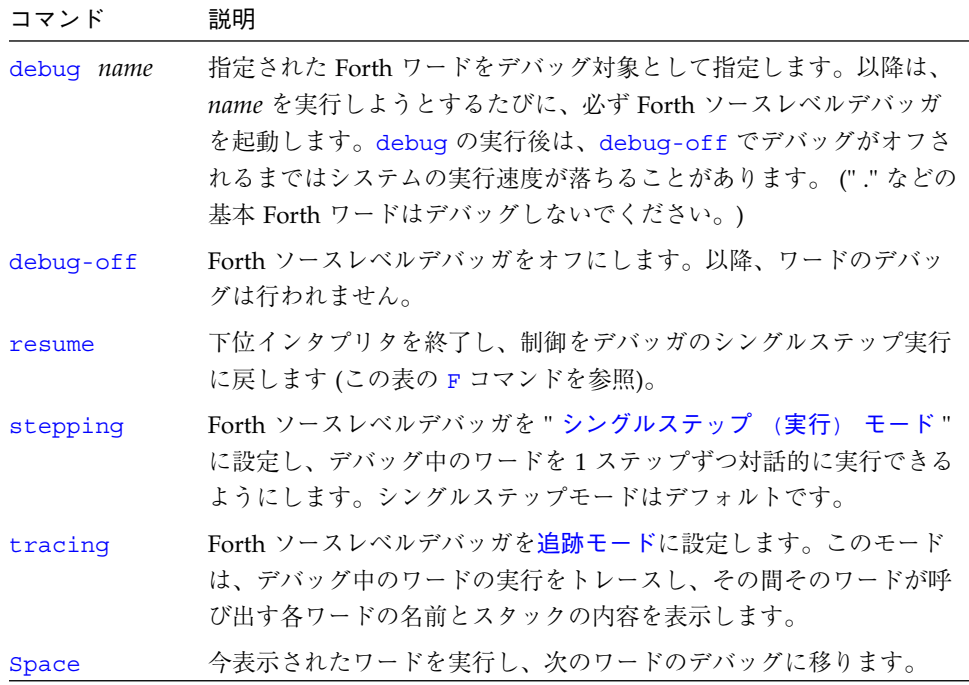

#### 表 E-51 時間ユーティリティー

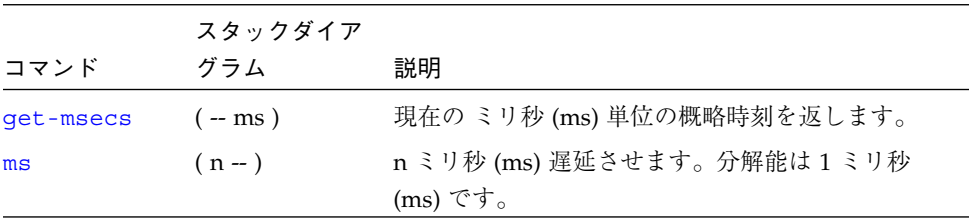

#### 表 E-52 その他の処理

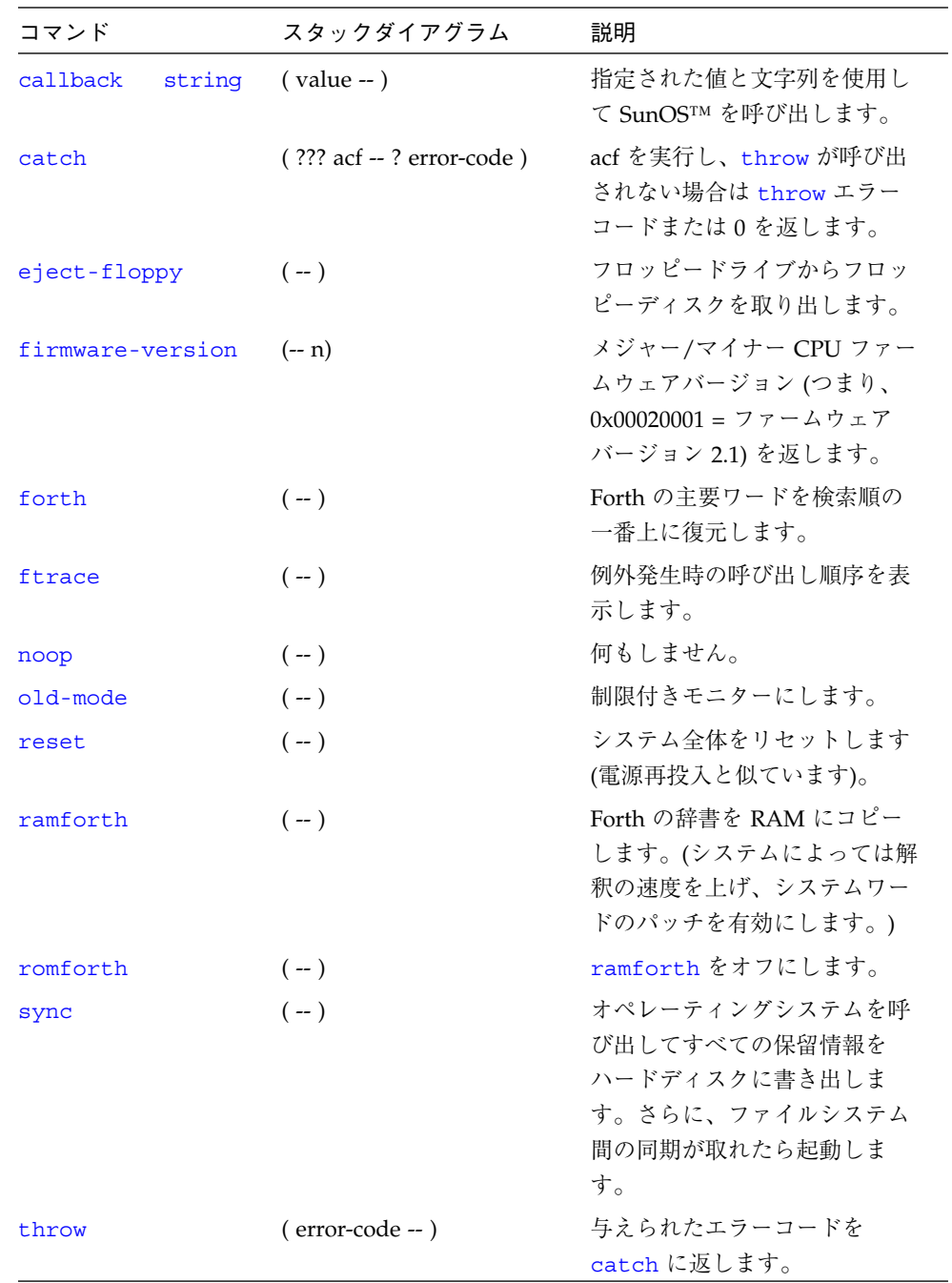

付録 E Forth ワードリファレンス 177

 $\overline{\bigoplus}$ 

#### 表 E-53 マルチプロセッサコマンド

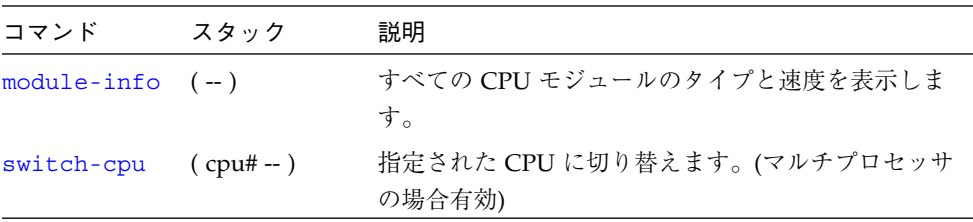

#### 表 E-54 緊急キーボードコマンド

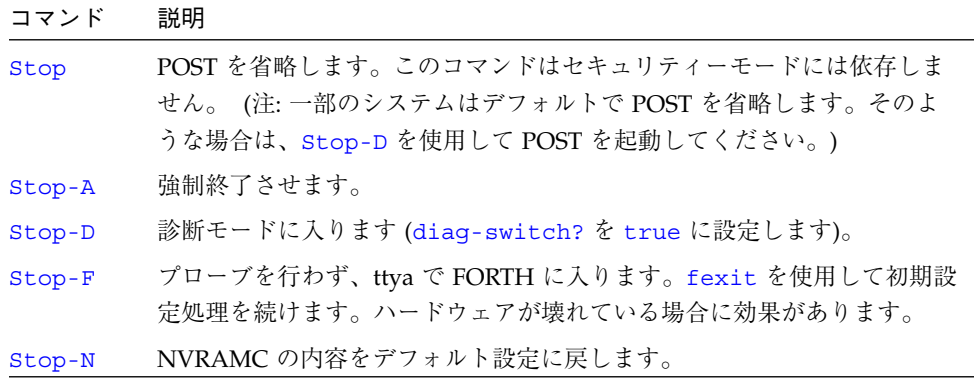

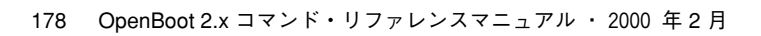

# 索引

# 記号

!, 59, 68, 146 -, 143 <, 82, 168 <#, 162  $\leftarrow$ , 82, 168 <>, 82, 168 <w@, 59, 146 <<, 57, 143 ", 117 " ccc", 76, 165 ",, 76, 165 ', 68, 69, 158 #, 162 #>, 162 #line, 164 #out, 164 #s, 163 \$find, 69, 158 \$number, 163 %f0, 102, 173 %fsr, 102, 173 %g0, 102, 173 %i0, 102, 173 %L0, 102, 173 %npc, 102, 103, 173

%o0, 102, 173 %pc, 102, 103, 105, 173 %psr, 102, 173 %tbr, 102, 173 %wim, 102, 173 %y, 102, 173 (, 55, 74 ( ccc ), 74, 163 (.), 162 (cr, 75, 164 (patch, 71, 160 (see), 69, 159 (u.), 162 ), 55, 74 \*, 56, 143 \*/, 56, 143 \*/mod, 56, 143 +, 49, 56, 143 +!, 59, 146 +bp, 104, 106, 174 +dis, 101, 172 +loop, 89, 170 +n, 132 --bp, 104, 174 -bp, 104, 174 -rot, 52, 141

179

obcomref.book 180 ページ 2000年2月16日 水曜日 午後5時35分

-trailing, 76, 165 ,, 70, 159 ., 49, 72, 161 .", 68, 75, 164 .(, 76, 165 .attributes, 8, 9, 117 .bp, 104, 174 .breakpoint, 104, 174 .calls, 69, 158 .d, 47, 68, 72, 73, 162 .enet-addr, 22, 135 .fregisters, 102, 173 .h, 68, 72, 73, 162 .idprom, 22, 135 .instruction, 104, 174 .locals, 102, 173 .mcr, 154 .mfsr, 154 .psr, 103, 173 .r, 72, 161 .registers, 103, 173 .s, 72, 161 .sfsr, 154 .sipr, 154 .step, 105, 174 .traps, 22, 135 .version, 22, 135 .window, 103, 173 /, 56, 143 /c, 145 /c\*, 145 /L, 145 /L\*, 145 /mod, 56, 143 /n, 145 /n\*, 145 /w, 145 /w\*, 145

:, 54, 55, 66, 142, 157 ;, 54, 66, 142, 157 =, 82, 168 >, 82, 83, 168  $> =$ , 82, 168 >>, 56, 143 >>a, 56, 143 >body, 70, 159 >r, 52, 141 ?, 131, 146 ???, 131 ?do, 89, 170 ?dup, 52, 141 ?go, 93, 171 ?leave, 89, 170 @, 59, 60, 68, 146 [, 70, 159 [compile], 71, 160 ['], 69, 158 \, 74, 163 ], 70, 159 ] プロンプト, 85 |, 131 ~., 111

#### 数字

0=, 82, 83, 168 0>, 82, 168  $0 \geq 0.82, 168$ 0<, 82, 168  $0 \leq z$ , 82, 168 0<>, 82, 168 1-, 56, 143 1+, 56, 143 2-, 56, 143 2!, 60, 146 2\*, 56, 143

obcomref.book 181 ページ 2000年2月16日 水曜日 午後5時35分

2+, 56, 143 2/, 56, 143 2@, 60, 146 2constant, 66, 157 2drop, 52, 141 2dup, 52, 141 2over, 52, 141 2rot, 52, 141 2swap, 52, 141 3drop, 52, 141 3dup, 53, 141

# A

abort, 91, 171 abort", 91, 171 abs, 56, 143 acf, 131 adr, 131 adr16, 131 adr32, 131 adr64, 131 aerr!, 155 aerr@, 155 again, 87, 169 alias, 66, 157 aligned, 56, 143 alloc-mem, 63, 117, 149 allot, 70, 159 and, 56, 143 ascii, 74, 163 ASCII 定数, 166 auto-boot?, 25, 39, 135 aux!, 154, 155 aux@, 154, 155 averr!, 155 averr@, 155

# B

b (boot), 33, 34 banner, 22, 41, 135 base, 72, 162 begin, 87, 169 begin  $\nu - \tau$ , 86 bell, 166 between, 82, 168 binary, 162 bl, 76, 165 blank, 60, 146 bljoin, 57, 143 body>, 70, 159 boot, 41, 93, 171 boot -h, 105 boot-device, 25, 39, 117, 135 boot-file, 25, 39, 117, 135 boot-from, 25, 135 boot-from-diag, 25, 135 boot コマンドのオプション, 14, 134 bounds, 56, 143 bpoff, 105, 174 bs, 166 buffer:, 66, 157 bwjoin, 57, 143 byte b, 131 byte-load, 93, 171

# C

c (continue), 33, 34 c!, 60, 62, 146 c,, 70, 159 c;, 161 c?, 146 c@, 60, 88, 146 ca+, 145 ca1+, 145

索引 181

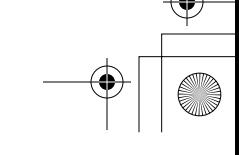

obcomref.book 182 ページ 2000年2月16日 水曜日 午後5時35分

cacheable, 150 cache-off, 152 cache-on, 152 callback, 177 call op  $\Box - \nvdash$ , 101 case, 85, 169 catch, 177 cd, 8, 117, 133 cdata!, 152 cdata@, 152 char, 131 clear, 53, 141 clear-cache, 152 clear\_colormap, 22 cmove, 60, 146 cmove>, 60, 146 cnt, 131 code, 161 command completion, 117 comp, 60, 147 compile, 70, 160 constant, 66, 67, 157 context!, 155 context@, 156 count, 76, 165 cpeek, 60, 118, 147 cpoke, 60, 118, 147 CPU データレジスタ, 102 cr, 75, 164 create, 66, 157 ctag!, 152 ctag@, 152 ctrace, 103, 173 cxr!, 154 cxr@, 154

# D

d-, 57, 58 d!, 118, 147 d#, 73 d+, 57 d?, 118, 147 d@, 118, 147 dcontext@, 156 debug, 106, 176 debug-off, 106, 176 decimal, 47, 72, 162 defer, 66, 68, 157 depth, 53, 141 devalias, 8, 132 device-end, 9, 23, 133 device-specifier, 14, 17 diag-device, 39, 118 diag-file, 26, 39, 118, 135 diag-switch?, 26, 39, 136 digit, 163 dis, 101, 172 dl, 93, 171 dlbin, 94, 171 dload, 105, 172 do, 89, 170 does>, 67, 158 do ループ, 88 drop, 53, 142 dump, 46, 60, 62, 147 dup, 53, 142

# E

eeprom ユーティリティー, 32, 35 eject-floppy, 19, 177 else, 84, 169 emit, 75, 164 enable!, 156

enable@, 156 endcase, 86, 169 end-code, 161 endof, 86, 169 erase, 147 Ethernet アドレスの表示, 22 コントローラのテスト, 20 Ethernet からの自動起動を指定, 39 eval, 91, 94, 171, 172 execute, 91, 171 exit, 91, 171 exit?, 75, 164 expect, 74, 163

# F

fakeboot, 97 false, 82, 168 fcode-debug?, 26, 136 FCode インタプリタ, 2 FCode プログラム, 95, 97, 98 field, 67, 158 fill, 147 find, 69, 158 finish-loop, 105, 174 firmware-version, 177 flag, 132 flip, 58, 143 flush-cache, 152 forget, 71, 160 Forth コマンドの書式, 45 ソースレベルデバッガ, 106, 175 プログラム, 95, 97, 98 forth, 177 Forth コードのコメント, 74 Forth モニター,  $4$ 

Forth モニターへの入り方, 2 free-mem, 63, 149 free-virtual, 63, 149 ftrace, 108, 177 full セキュリティーモード, 34

# G

get-msecs, 176 go, 41, 94, 103, 105, 106, 172, 174 gos, 105, 174

#### H

h#, 73, 162 hardware-revision, 26, 136 help, 11, 133 here, 71, 160 hex, 47, 73, 162 hold, 163 hop, 105, 175 hops, 105, 175

#### I

i, 89, 90, 170 ID PROM, 22 if, 84, 169 immediate, 71, 160 init-program, 94, 172 input, 77, 166 input-device, 26, 36, 78, 136 interrupt-enable!, 154, 156 interrupt-enable@, 154, 156 io, 77, 78, 166 iomap?, 150 iomap-page, 150 iomap-pages, 150

iommu-ctl!, 154 iommu-ctl@, 154 iopgmap!, 151 iopgmap@, 150 is, 160

#### J

j, 89, 170 jmp op コード, 101

# K

key, 74, 163 key?, 74, 75, 88, 112, 163 keyboard, 37, 78 keyboard-click?, 26, 136 keymap, 26, 136

#### L

L!, 148 l!, 61 L,, 159 l,, 70 L?, 148 L@, 148 l@, 59, 61 La+, 145 La1+, 145 label, 161 last-hardware-update, 26, 136 lbsplit, 57, 144 lcc, 76, 165 leave, 89, 170 left-parse-string, 76, 165 len, 131 lflips, 61, 148

literal, 71, 160 load, 94, 172 load-base, 94, 172 local-mac-address?, 26, 136 long L, 132 loop, 89, 170 lpeek, 61, 118, 148 lpoke, 61, 118, 148 ls, 9, 118, 133 lwsplit, 57, 144

#### M

map?, 150 map-page, 151 map-pages, 151 map-region, 151 map-regions, 151 map-segments, 151 max, 57, 144 mcr!, 154 mcr@, 154 memmap, 150 mfg-switch?, 26, 39, 136 mfsr!, 155 mfsr@, 155 min, 57, 144 mod, 57, 144 module-info, 178 move, 61, 148 ms, 176 msafar@, 155 msafsr!, 155 msafsr@, 155

#### N

n, 132

obcomref.book 185 ページ 2000年2月16日 水曜日 午後5時35分

n (enter Forth Monitor), 33, 34 n[64], 132 na+, 145 na1+, 145 negate, 57, 144 nip, 53, 142 nodefault-bytes, 118, 139 noop, 177 noshowstack, 48, 72 not, 57, 144 nvalias, 42, 118, 140 nvedit, 41, 42, 44, 140 nvedit キー操作コマンド, 43, 140 nvquit, 42, 140 NVRAM, 25 NVRAMRC nvramrc コマンド, 26, 41, 136 エディタコマンド, 42, 140 説明, 118 NVRAMRC 内容の編集, 42 nvrecover, 42, 140 nvrun, 42, 140 nvstore, 42, 140 nvunalias, 42, 118, 140

# O

o#, 73 obio, 150 obmem, 150 octal, 47, 73 oem-banner, 26, 34, 136 oem-banner?, 26, 34, 36, 136 oem-logo, 26, 34, 35, 136 oem-logo?, 26, 35, 36, 136 of, 86, 169 off, 61, 148 old-mode, 4, 177

on, 61, 148 or, 57, 144 origin, 71, 160 output, 77, 166 output-device, 26, 36, 78, 136 over, 53, 142

# P

p", 76, 166 pack, 76, 166 pagesize, 151 password, 41 patch, 71, 119, 160 pgmap!, 151 pgmap?, 151 pgmap@, 151 phys, 132 pick, 53, 142 printenv, 29, 30, 139 probe-scsi, 12, 17, 18, 134 probe-scsi-all, 17, 18, 119, 134 PROM のバージョンと日付, 22 pstr, 132 pwd, 9, 119, 133

# Q

quit, 91, 171

# R

r>, 53, 142 r@, 53, 142 ramforth, 177 recursive, 71, 160 repeat, 87, 170 reset, 12, 23, 41, 177

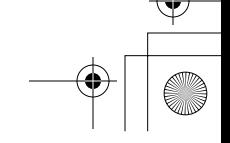

resume, 106, 176 return, 105, 175 returnL, 105, 175 rmap!, 151 rmap@, 151 roll, 53, 142 romforth, 177 rot, 53, 142

# S

sbus, 150 sbus-probe-list, 27, 137 screen, 37, 78 screen-#columns, 27, 36, 137 screen-#rows, 27, 36, 137 scsi-initiator-id, 27, 137 SCSI デバイスの確認, 17, 134 sd-targets, 27, 137 security-#badlogins, 27, 32, 137 security-mode, 27, 31, 137 security-password, 27, 31, 137 see, 50, 69, 158 segmentsize, 151 selftest-#megs, 27, 39, 137 serr!, 156 serr@, 156 set-default, 29, 31, 139 set-defaults, 29, 31, 139 setenv, 29, 31, 139 setenv security-mode 例外, 41 set-pc, 103, 173 sfar!, 155 sfar@, 155 sfsr!, 155 sfsr@, 155 show, 139 show-devs, 9, 10, 119, 133

show-sbus, 22, 119, 135 showstack, 48, 72, 119, 162 sift, 69, 159 sifting, 69, 159 sign, 163 size, 131 skip, 105, 175 skip-vme-loopback?, 27, 137 smap!, 152 smap?, 152 smap@, 152 Space, 107, 176 space, 75, 164 spacec!, 156 spacec?, 156 spacec@, 156 spaced!, 156 spaced?, 119, 156 spaced@, 156 spaceL!, 156 spaceL?, 157 spaceL@, 157 spaces, 75, 164 spacew!, 157 spacew?, 157 spacew@, 157 span, 74, 163 SPARC レジスタコマンド, 102, 173 state, 71, 160 step, 105, 175 stepping, 107, 176 steps, 105, 175 Stop, 123, 178 Stop-A, 78, 102, 123, 178 Stop-D, 40, 119, 123, 178 Stop-F, 119, 123, 178 Stop-N, 119, 123, 178 struct, 67, 158

st-targets, 27, 137 sunmon-compat?, 27, 137 sverr!, 156 sverr@, 156 swap, 53, 142 switch-cpu, 178 sync, 12, 123, 177

# T

test, 17, 120, 134 test-all, 17, 135 testarea, 27, 137 then, 84, 169 throw, 177 till, 105, 175 TIP ウィンドウ, 109 TIP に関する問題, 111 to, 36, 71, 103, 173 tpe-link-test?, 27, 137 tracing, 107, 176 true, 82, 168 ttya, 37, 78 ttya-ignore-cd, 28, 138 ttya-mode, 27, 36, 38, 137 ttya-rts-dtr-off, 28, 138 ttyb, 37, 78 ttyb-ignore-cd, 28, 138 ttyb-mode, 28, 36, 38, 138 ttyb-rts-dtr-off, 28, 138 type, 75, 164

# U

u\*x, 144 u., 72, 162 u.r, 72, 162 u/mod, 58, 144 u>, 83, 168 u>=, 83, 168 u2/, 58, 144 um\*, 58 unaligned-L!, 61, 148 unaligned-L@, 61, 148 unaligned-w!, 61, 148 unaligned-w@, 61, 149 until, 87, 170 upc, 76, 166 use-nvramrc?, 28, 41, 138 u<, 83, 168 u<=, 83, 168

# V

value, 67, 158 variable, 67, 68, 158 version2?, 28, 138 virt, 132

# W

w, 103, 173 w!, 61, 149 w,, 70, 159 w?, 149 w@, 59, 61, 149 wa+, 145 wa1+, 145 watch-clock, 17, 21, 135 watchdog-reboot?, 28, 138 watch-net, 17, 21, 120, 135 wbflip, 57 wbsplit, 58, 144 wflip, 144 wflips, 62, 149 while, 87, 170

obcomref.book 188 ページ 2000年2月16日 水曜日 午後5時35分

within, 83, 168 wljoin, 58, 144 word, 74, 132, 163 words, 9, 10, 46, 69, 133, 159 wpeek, 62, 120, 149 wpoke, 62, 120, 149

#### X

x-, 145 x+, 144 xor, 58, 145 xu/mod, 145

#### あ

アセンブル言語コマンド, 161

# え

演算機能, 56, 143

#### か

仮想アドレス, 58 括弧, 74, 163 カラーテーブルの復元, 22

#### き

基数の変更, 162 起動可能なフロッピーディスクの作成, 113 起動障害, 124 ~ 128 逆アセンブラコマンド, 172 キャッシュ操作コマンド, 152 キャリッジリターン, 75 行エディタコマンド, 79, 167 緊急キーボードコマンド, 178, 123

け

現在の変数設定を表示, 30 厳密な診断を実行, 40

#### こ

コマンド行エディタ, 79 ~ 81 コマンド辞書, 66 コマンドセキュリティーモード, 32 コロン定義, 54

# さ

作成 新しいコマンド, 54 新しいロゴ, 35 カスタムバナー, 35 辞書エントリ, 66 差し込み式デバイスのドライバ, 1

#### し

時間ユーティリティー, 176 辞書の検索, 158 辞書へのデータのコンパイル, 159 システムクラッシュ後のデータの保存, 123 システム情報表示コマンド, 135 システム変数 設定, 29, 31 デフォルトに戻す, 29 表示, 29 システム変数, 「システム変数」を参照, 25 システム変数用基本式, 139 実行可能バイナリプログラム, 95, 97, 98 出力デバイス, 37 書式付き出力用コマンド, 164 シリアルポート, 37, 38, 77 診断 スイッチの設定, 39

obcomref.book 189 ページ 2000年2月16日 水曜日 午後5時35分

デバイスからの起動, 39 ファイルからの起動, 39 ルーチン, 16 診断テストコマンド, 17, 134 シンボルテーブル, 102

# す

数値出力用基本式, 162 数値表示, 161 スタック 項目の表記, 131 説明, 48 操作コマンド, 141 ダイアグラム, 49

#### せ

制限付きモニターコマンド, 132 セキュリティー none, 32 コマンド, 32 パスワード, 33 フル, 34 設定 セキュリティーパスワード, 33 デフォルト入出力デバイス, 37 ファームウェアセキュリティ, 31 設定を戻す システム変数をデフォルト設定に, 31

# そ

その他の処理, 177

#### た

代替アドレス空間コマンド, 156 端末, 77

# て

テキスト出力用コマンド, 75, 164 テキスト入力用コマンド, 73, 163 テキスト文字列の操作, 165 テスト SBus デバイス, 17, 135 クロック, 17, 21, 135 ネットワーク接続, 17, 20, 134 フロッピーディスクドライブ, 17, 19, 134 メモリー, 17, 20, 134 デバイス ツリーの表示/移動, 133 ツリーの表示/走査, 8 ノードの特性, 5 パス名, 5 別名, 7, 15, 120 デフォルト値, 29 電源投入時の初期設定処理, 121 電源投入時のバナー, 22 電源投入時バナー, 35 電源の再投入, 45, 77

# と

トークン生成プログラム, 97

# に

入出力先の変更, 166 入力デバイス, 37

# ぬ

ヌルモデムケーブル, 110

# は

パスワード, 33

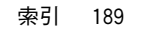

ひ 比較コマンド, 168

ふ

ファイルの読み込みと実行 Ethernet から, 94 シリアルポート A から FCode/バイナリ, 98 シリアルポート A から Forth を読み込む, 98 ディスク/フロッピーディスク/Ethernet か ら, 96 ファイル読み込みコマンド, 93, 171 物理アドレス, 59 フラグ, 82 ブレークポイントコマンド, 104, 174 フレームバッファー, 77 プログラムカウンタ, 103 プログラム実行制御コマンド, 171

# へ

変換演算子, 145

#### ほ

ボーレート, 27, 38

ま マルチプロセッサコマンド, 178

#### め

メモリー アクセス, 58, 146 テスト, 39 割り当て用基本式, 150

も 文字列, 操作, 165

#### ゆ

ユーザーインタフェース コマンド行エディタ, 79 ~ 81

#### り

リセット システム, 23 履歴用機能, 79

#### る

ループ カウント付き, 88 条件, 86

#### れ

レジスタの表示, 102 レジスタの読み取り/書き込み Sun-4C マシン, 155 Sun-4D マシン, 152 Sun-4M マシン, 154

わ ワード定義, 66, 157